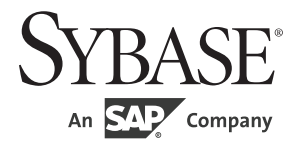

# ユーザーズ・ガイド

# **Adaptive Server® Enterprise Sybase ODBC** ドライバ

15.7

[ Microsoft Windows および UNIX 版 ]

ドキュメント ID:DC00502-01-1570-01 改訂:2012 年 6 月

Copyright © 2012 by Sybase, Inc. All rights reserved.

このマニュアルは Sybase ソフトウェアの付属マニュアルであり、新しいマニュアルまたはテクニカル・ノートで特に示 されないかぎりは、後続のリリースにも付属します。このマニュアルの内容は予告なしに変更されることがあります。こ のマニュアルに記載されているソフトウェアはライセンス契約に基づいて提供されるものであり、無断で使用することは できません。

このマニュアルの内容を弊社の書面による事前許可を得ずに、電子的、機械的、手作業、光学的、またはその他のいかな る手段によっても、複製、転載、翻訳することを禁じます。

Sybase の商標は、the Sybase trademarks page (http://www.sybase.com/detail?id=1011207) で確認できます。Sybase およびこの リストに掲載されている商標は、米国法人 Sybase, Inc. の商標です。® は、米国における登録商標であることを示します。

このマニュアルに記載されている SAP、その他の SAP 製品、サービス、および関連するロゴは、ドイツおよびその他の 国における SAP AG の商標または登録商標です。

Java および Java 関連の商標は、米国およびその他の国における Oracle およびその関連会社の商標または登録商標です。

Unicode と Unicode のロゴは、Unicode, Inc. の登録商標です。

このマニュアルに記載されている上記以外の社名および製品名は、当該各社の商標または登録商標の場合があります。

Use, duplication, or disclosure by the government is subject to the restrictions set forth in subparagraph (c)(1)(ii) of DFARS 52.227-7013 for the DOD and as set forth in FAR 52.227-19(a)-(d) for civilian agencies.

Sybase, Inc., One Sybase Drive, Dublin, CA 94568.

# 目次

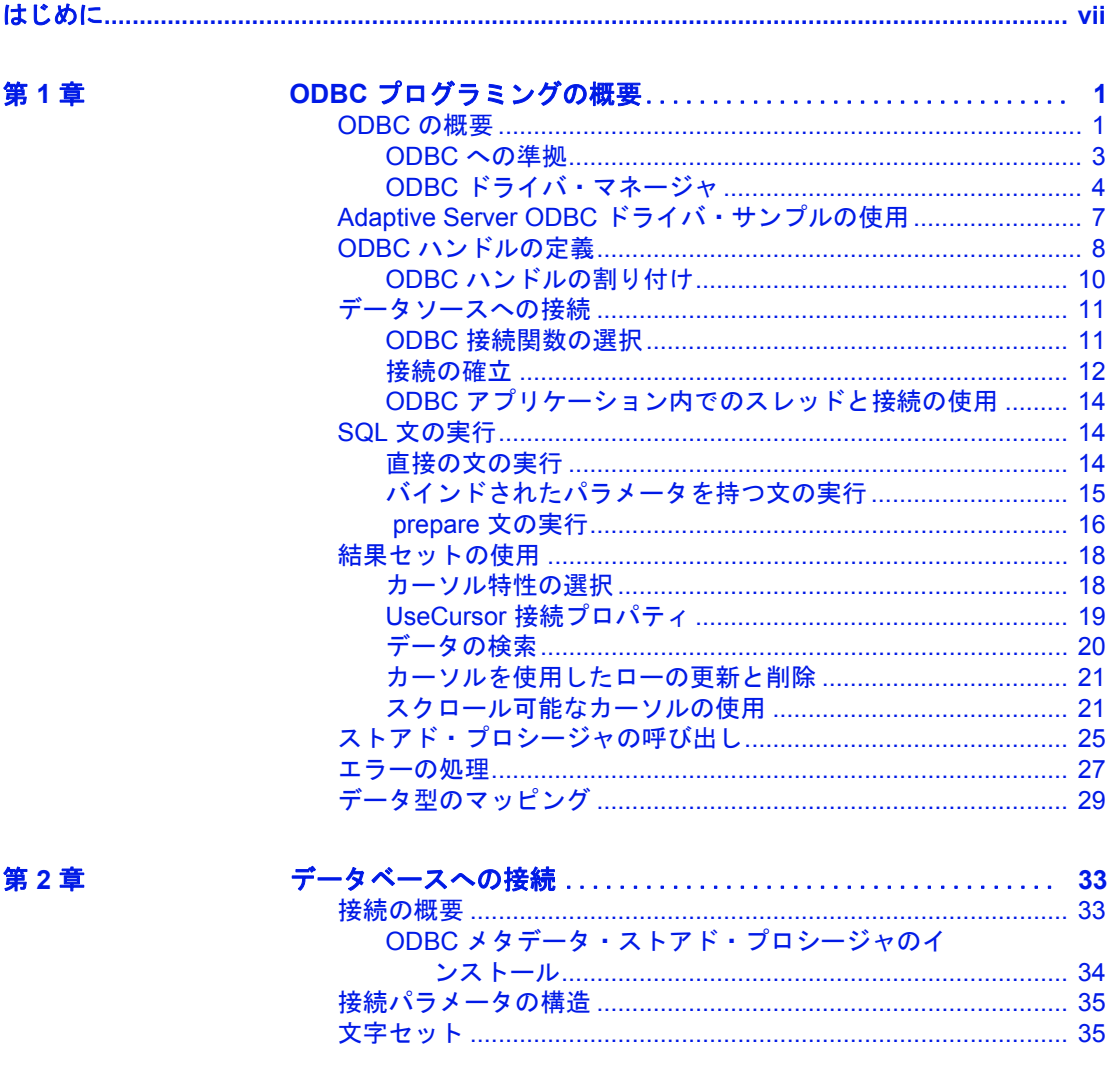

第3章

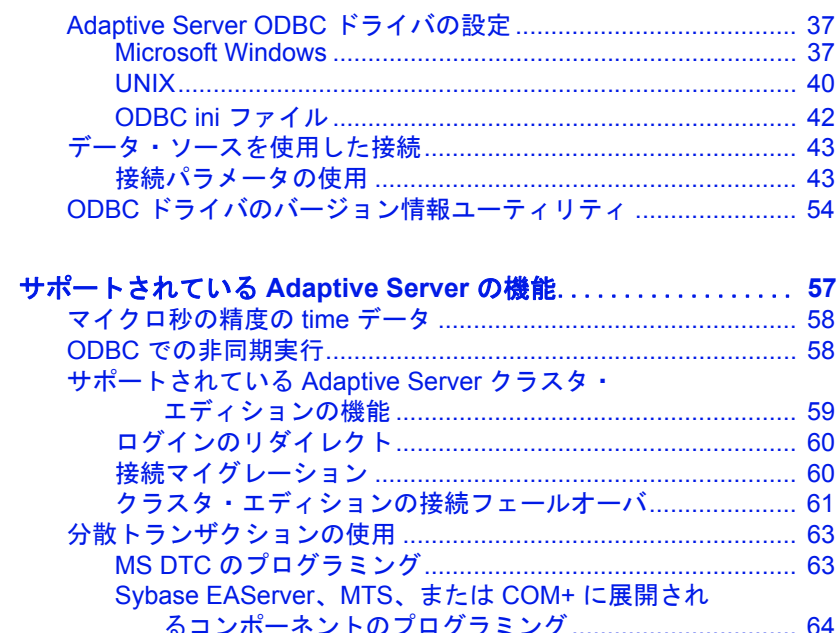

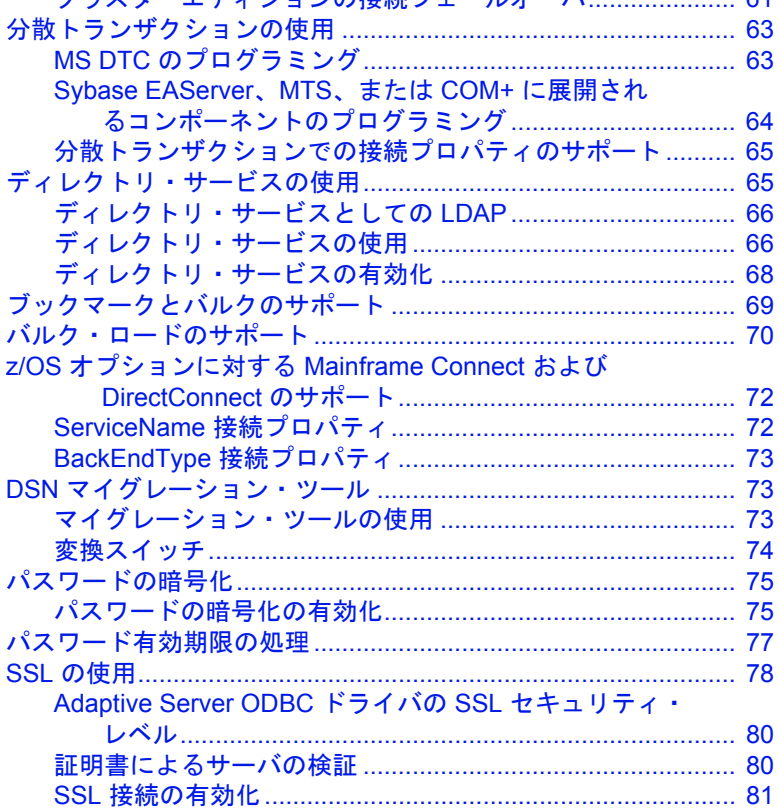

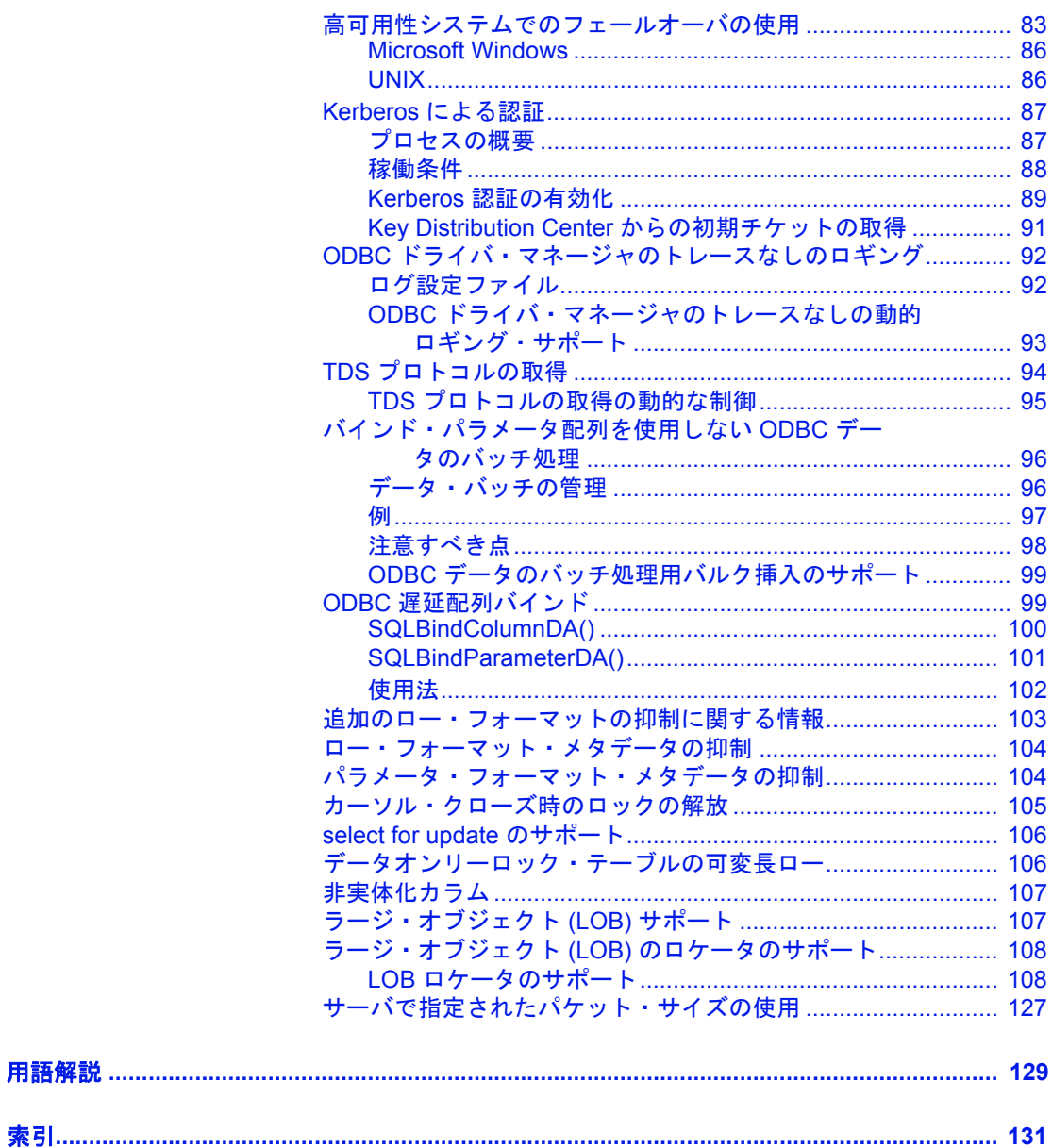

# <span id="page-6-0"></span>はじめに

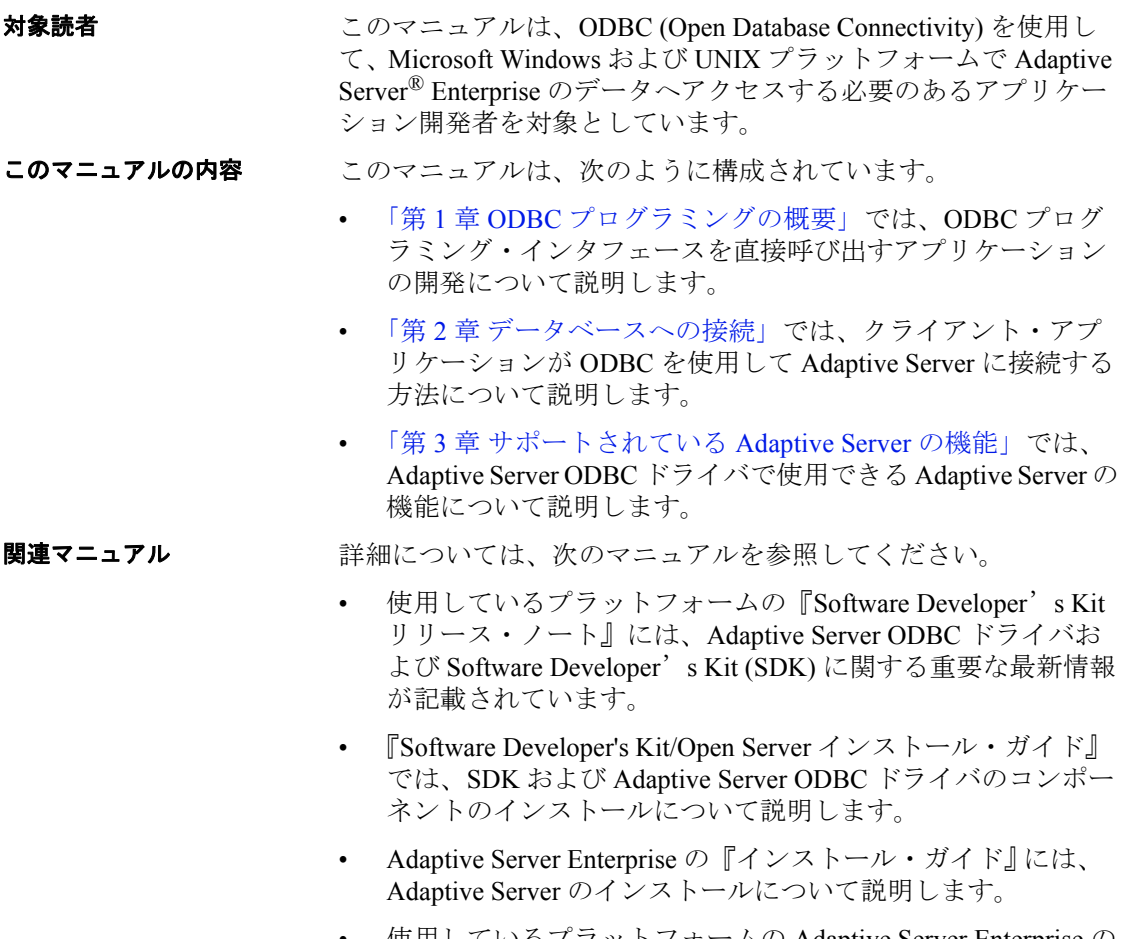

• 使用しているプラットフォームの Adaptive Server Enterprise の 『リリース・ノート』では、既知の問題および更新の詳細に ついて説明します。

- その他の情報 Sybase® Product Manuals Web サイトを使用して製品について学んでく ださい。
	- Sybase Product Manuals Web サイトは、SyBooks CD のオンライン版 であり、標準の Web ブラウザを使用してアクセスできます。ま た、製品マニュアルのほか、EBFs/Updates、Technical Documents、 Case Management、Solved Cases、Newsgroups、Sybase Developer Network へのリンクもあります。

Sybase Product Manuals Web サイトは、Product Manuals (http://www.sybase.com/support/manuals/) にあります。

**Web** 上の **Sybase** 製 Sybase Web サイトの技術的な資料は頻繁に更新されます。

# ❖ 製品認定の最新情報にアクセスする

- 1 Web ブラウザで Technical Documents (http://www.sybase.com/support/techdocs/) を指定します。
- 2 [Partner Certification Report] をクリックします。
- 3 [Partner Certification Report] フィルタで製品、プラットフォーム、 時間枠を指定して [Go] をクリックします。
- 4 [Partner Certification Report] のタイトルをクリックして、レポート を表示します。

## ❖ コンポーネント認定の最新情報にアクセスする

- 1 Web ブラウザで Availability and Certification Reports (http://certification.sybase.com/) を指定します。
- 2 [Search By Base Product] で製品ファミリとベース製品を選択する か、[Search by Platform] でプラットフォームとベース製品を選択 します。
- 3 [Search] をクリックして、入手状況と認定レポートを表示します。

## ❖ **Sybase Web** サイト **(** サポート・ページを含む **)** の自分専用のビューを作成する

MySybase プロファイルを設定します。MySybase は無料サービスで す。このサービスを使用すると、Sybase Web ページの表示方法を自 分専用にカスタマイズできます。

- 1 Web ブラウザで Technical Documents (http://www.sybase.com/support/techdocs/) を指定します。
- 2 [MySybase] をクリックし、MySybase プロファイルを作成します。

## **Sybase EBF** とソフ トウェア・メンテナン ス

## ❖ **EBF** とソフトウェア・メンテナンスの最新情報にアクセスする

- 1 Web ブラウザで the Sybase Support Page (http://www.sybase.com/support) を指定します。
- 2 [EBFs/Maintenance] を選択します。MySybase のユーザ名とパス ワードを入力します。
- 3 製品を選択します。
- 4 時間枠を指定して [Go] をクリックします。EBF/Maintenance リ リースの一覧が表示されます。

鍵のアイコンは、「Technical Support Contact」として登録されてい ないため、一部の EBF/Maintenance リリースをダウンロードする 権限がないことを示しています。未登録でも、Sybase 担当者また はサポート・コンタクトから有効な情報を得ている場合は、[Edit Roles] をクリックして、「Technical Support Contact」の役割を MySybase プロファイルに追加します。

5 EBF/Maintenance レポートを表示するには [Info] アイコンをクリッ クします。ソフトウェアをダウンロードするには製品の説明をク リックします。

# **表記規則 きゅう** このマニュアルで使用されている表記規則は次のとおりです。

• 関数、コマンド名、コマンド・オプション名、プログラム名、プ ログラム・フラグ、プロパティ、キーワード、文、ストアド・プ ロシージャは次の形式で表記されます。

SQLSetConnectAttr 関数を使用して、接続の詳細を制御する。たと えば、次の文では ODBC autocommit の動作がオフになる。

sr = SQLSetConnectAttr(ConnectionHandle, SQL\_ATTR\_AUTOCOMMIT, (SQLPOINTER) SQL\_AUTOCOMMIT\_OFF, SQL\_IS\_UINTEGER);

• 変数、パラメータ、ユーザが指定する語は、構文内と本文中では 次のように斜体で表記されます。

たとえば、次の文では、stmt という名前の SOL HANDLE STMT ハ ンドルを、*dbc* という名前のハンドルを使用する接続に割り付け ます。

• データベース、テーブル、カラム、データ型などのデータベー ス・オブジェクトの名前は、次のように表記されます。

pubs2 オブジェクトの値。

• 関数の用途を示す例は、次のように表記されます。

```
retcode = SQLConnect( dbc,
     (SQLCHAR*) "MANGO", SQL_NTS,
     (SQLCHAR* ) "sa", SQL_NTS,
     (SQLCHAR*) "", SQL_NTS );
```
次の表は、構文の表記規則をまとめたものです。

表 **1**:構文の表記規則

|          | 定義                                                                                                    |
|----------|----------------------------------------------------------------------------------------------------|
| $\{\ \}$ | 中カッコは、その中のオプションを1つ以上選択しなけれ<br>ばならないことを意味する。コマンドには中カッコは入力<br>しない。                                              |
| Γl       | 角カッコは、オプションを選択しても省略してもよいこと<br>を意味する。コマンドには角カッコは入力しない。                                                         |
|          | 縦線は、中カッコまたは角カッコの中の複数のオプション<br>のうち1つだけを選択できることを意味する。                                                           |
|          | カンマは、中カッコまたは角カッコの中のオプションをい<br>くつでも選択できることを意味する。複数のオプションを<br>選択する場合には、オプションをカンマで区切る。<br>カンマは他の構文内容で必須になることもある。 |
| (        | このカッコはコマンドの一部として入力する。                                                                                         |
|          | 省略記号()は、直前の要素を必要な回数だけ繰り返し指<br>定できることを意味する。省略記号はコマンドには入力し<br>ない。                                               |

アクセシビリティ機能 このマニュアルには、アクセシビリティを重視した HTML 版もあり ます。この HTML 版マニュアルは、スクリーン・リーダーで読み上 げる、または画面を拡大表示するなどの方法により、その内容を理解 できるよう配慮されています。

> Software Developer's Kit バージョン 15.7 と HTML マニュアルは、連 邦リハビリテーション法第 508 条のアクセシビリティ規定に準拠して いることがテストにより確認されています。第 508 条に準拠している マニュアルは通常、World Wide Web Consortium (W3C) の Web サイト用 ガイドラインなど、米国以外のアクセシビリティ・ガイドラインにも 準拠しています。

この製品のオンライン・ヘルプは HTML でも提供され、スクリーン・ リーダの読み上げで内容を理解できる機能があります。

注意 アクセシビリティ・ツールを効率的に使用するには、設定が必 要な場合もあります。一部のスクリーン・リ一ダは、テキストの大文 字と小文字を区別して発音します。たとえば、すべて大文字のテキス ト (ALL UPPERCASE TEXT など ) はイニシャルで発音し、大文字と小 文字の混在したテキスト (Mixed Case Text など ) は単語として発音し ます。構文規則を発音するようにツールを設定すると便利かもしれま せん。詳細については、ツールのマニュアルを参照してください。

Sybase のアクセシビリティに対する取り組みについては、Sybase Accessibility (http://www.sybase.com/accessibility) を参照してください。 Sybase Accessibility サイトには、第 508 条と W3C 標準に関する情報へ のリンクもあります。

不明な点があるときは Sybase ソフトウェアがインストールされているサイトには、Sybase 製 品の保守契約を結んでいるサポート・センタとの連絡担当の方 (コン タクト・パーソン ) を決めてあります。マニュアルだけでは解決でき ない問題があった場合には、担当の方を通して Sybase のサポート・ センタまでご連絡ください。

<sup>第</sup> 1 <sup>章</sup> **ODBC** プログラミングの概要

<span id="page-12-0"></span>この章では、ODBC (Open Database Connectivity) プログラミング・ インタフェースを直接呼び出すアプリケーションの開発について 説明します。

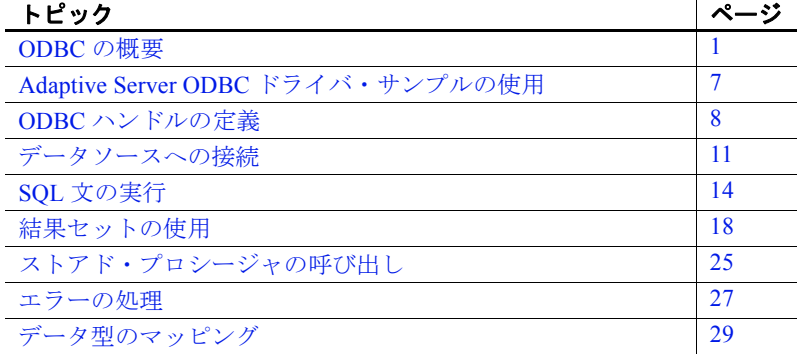

ODBC アプリケーション開発に関する主要なマニュアルは、 Microsoft ODBC SDK documentation (http://msdn.microsoft.com) で す。この章では、Sybase が提供する Adaptive Server® Enterprise ODBC ドライバの概要と固有の機能について説明しますが、 ODBC アプリケーション・プログラミングの詳細については説明 しません。

# <span id="page-12-2"></span><span id="page-12-1"></span>**ODBC** の概要

ODBC インタフェースは、Microsoft Windows でのデータベース管 理システムの標準インタフェースとして定義されている呼び出し ベースのアプリケーション・プログラミング・インタフェースで す。また、ODBC は、Linux など Windows 以外の多くのプラット フォームでも広く使用されています。

ソフトウェア要件 Adaptive Server Enterprise 用の ODBC アプリケーションを作成するに は、次のソフトウェアが必要です。

- Adaptive Server Enterprise
- 環境に合ったプログラムを作成できる C コンパイラ
- ODBC Software Development Kit (SDK)
	- Windows プラットフォームでは、オペレーティング・システ ムと Visual Studio コンパイラで必要なコンポーネントがすべ て提供されています。または、Microsoft Data Access Components (MDAC) をインストールします。
	- Windows 以外のプラットフォームでは、ODBC ドライバ・マ ネージャとヘッダー・ファイルを含んだ ODBC SDK を提供す る、unixODBC や iODBC などの市販およびオープン・ソー ス・プロジェクトがあります。Linux オペレーティング・シ ステムでは同様のオープン・ソース・ソフトウェアが提供さ れています。
	- HP HP-UX、IBM AIX、および Sun Solaris では、iAnywhere ODBC ドライバ・マネージャを使用でき、Adaptive Server ODBC ドライバのインストール・ファイルに含まれています。 ODBC SDK の市販またはオープン・ソース・ソフトウェアを 使用することもできますが、この場合それらを別途インス トールする必要があります。

注意 iAnywhere ODBC ドライバ・マネージャでは、ODBC バージョン 1.0 および 2.0 への呼び出しを ODBC バージョン 3.x にマップすることはできません。iAnywhere ODBC ドライ バ・マネージャを使用するアプリケーションでは、ODBC 機 能セットの使用をバージョン 3.0 以降に制限する必要があり ます。

サポートされるプラッ サポートされるプラッ - Adaptive Server ODBC ドライバを使用できるプラットフォームのリス<br>トフォーム - - - - - - - - - - - - - - - - - - Conen Server お上び SDK 新機能 || (Microsoft Windows - Linux トは、『Open Server および SDK 新機能』 (Microsoft Windows、Linux、 UNIX 版 ) を参照してください。

> 注意 このマニュアルの大部分では、Adaptive Server ODBC ドライバで ODBC 関数を使用してデータにアクセスするための C プログラムの作 成について扱います。ODBC 接続を使用できるユーティリティ、プロ グラム、および 4GL RAD ツールがあります。たとえば、ODBC デー タ・ソースに接続する、PowerBuilder® アプリケーションまたは PHP Web ページを作成できます。ユーザは、Adaptive Server ODBC ドライバ を使用したデータ・ソースのセットアップ方法さえ知っていればよい のです。データ・ソースを設定すると、これらのツールによって基に なる ODBC 関数呼び出しが完全に抽象化されます。

# <span id="page-14-0"></span>**ODBC** への準拠

Adaptive Server ODBC ドライバは、ODBC 3.52 の仕様に準拠します。

ODBC 機能は、準拠のレベルに従って分類されます。機能は、コア、 レベル 1、またはレベル 2 のいずれかで、レベル 2 が、ODBC サポー トの中で最も詳細なレベルです。これらの機能については、*Microsoft* の『ODBC Programmer's Reference』にリストされています。

Adaptive Server ODBC ドライバは、次の例外を除き、レベル 2 に準拠 します。

- **•** レベル **1** への準拠 Adaptive Server ODBC ドライバは、 SQL\_REFRESH を伴った SQLSetPos を除くすべてのレベル 1 機能 をサポートします。
- **•** レベル **2** への準拠 Adaptive Server ODBC ドライバは、次の、 SQLBulkOperations のブックマーク使用を除くすべてのレベル 2 機 能をサポートします。 (SQL\_FETCH\_BY\_BOOKMARK、 SQL\_UPDATE\_BY\_BOOKMARK、 SQL\_DELEET\_BY\_BOOKMARK)。

古いバージョンの ODBC で開発されたアプリーションは、Adaptive Server ODBC ドライバおよび新しい ODBC ドライバ・マネージャでも 機能します。新しい ODBC 機能は、古いアプリケーションでは使用で きません。

# <span id="page-15-0"></span>**ODBC** ドライバ・マネージャ

ODBC ドライバ・マネージャは、ユーザ・アプリケーションと ODBC ドライバ間の通信を管理します。通常、ユーザ・アプリケーションは ODBC ドライバ・マネージャにリンクされ、ドライバ・マネージャ は、アプリケーションに対応する ODBC ドライバのロードおよびアン ロードのジョブを管理します。アプリケーションが ODBC ドライバ・ マネージャに対して ODBC 呼び出しを行うと、ドライバ・マネージャ は基本的なエラー・チェックを実行してから、これらの呼び出しを処 理するか、基になる ODBC ドライバにこれらの呼び出しを渡します。

ODBC ドライバ・マネージャは必須コンポーネントではありません が、ODBC アプリケーションの開発や展開に関する多くの問題を解決 するために利用されます。ODBC ドライバ・マネージャを使用する と、次のような利点があります。

- ポータブル・データ・アクセス:別の DBMS を使用するためにア プリケーションを再構築する必要がない。
- データ・ソースへの実行時バインド。
- データ・ソースを簡単に変更可能。

ODBC ドライバ・マネージャを使用せずに Adaptive Server ODBC ドラ イバを使用するには、アプリケーションを Adaptive Server ODBC ドラ イバのライブラリに直接リンクします。結果の実行プログラムは Adaptive Server データ・ソースにだけ接続できます。

Adaptive Server ODBC ドライバは、次の ODBC ドライバ・マネージャ でテスト済みです。

- Microsoft Windows の場合は、Microsoft Windows に含まれている Microsoft ODBC ドライバ・マネージャ
- Linux の場合は、Red Hat および SuSE に含まれている unixODBC ドライバ・マネージャ

• HP HP-UX、IBM AIX、および Sun Solaris の場合は、Adaptive Server ODBC ドライバのインストールに含まれている unixODBC Driver Manager バージョン 2.2.14 および Sybase iAnywhere ODBC ド ライバ・マネージャ

注意 従来、Linux 64 ビット・プラットフォームの unixODBC ドライ バ・マネージャは、ODBC ドライバから 4 バイトの SQLLEN を予期し ていました。バージョン 2.2.13 以降、unixODBC ドライバ・マネー ジャは 8 バイトの SQLLEN データ型を予期しています。Adaptive Server ODBC ドライバの 15.7 ESD #4 より、4 バイトおよび 8 バイト・バー ジョンの両方の SQLLEN ドライバがインストールに付属しています。 4 バイト・バージョンがデフォルトとして設定されます。unixODBC ドライバ・マネージャのバージョンを確認し、2.2.13 以降の場合は、 次のように ODBC ドライバのインストールを変更してください。

- > cd \${SYBASE}/DataAccess64/ODBC/lib
- > rm libsybdrvodb.so
- > ln -s libsybdrvodb-sqllen8.so libsybdrvodb.so

Red Hat Enterprise Linux バージョン 6 以降は、unixODBC ドライバ・マ ネージャの 8 バイト・バージョンの SQLLEN を使用するため、前述の 変更が必要です。

# **ODBC** ドライバ・マネージャを使用したアプリケーションの構築

この項では、ODBC ドライバ・マネージャを使用したアプリケーショ ンの構築方法について説明します。

Microsoft Windows Microsoft ODBC ドライバ・マネージャには、*odbc32.dll* という名前の DLL または *odbc32.lib* という名前のインポート・ライブラリが含まれ ています。*odbc32.dll* ファイルは *%SystemRoot%*¥*system32* にありま す。*odbc32.lib* ファイルは、インストールした製品に応じて、複数の ロケーションに存在する場合があります。Microsoft Visual Studio.NET を使用している場合、*odbc32.lib* は、*Microsoft Visual Studio%*¥ *Vc7*¥ *PlatformSDK*¥*Lib* の *%Install Path* にあります。

> Microsoft ODBC ドライバ・マネージャに ODBC アプリケーションを リンクするには、*odbc32.lib* を使用します。

unixODBC ドライバ・ マネージャを使用する UNIX unixODBC ドライバ・マネージャには、*libodbc.so* という名前の共有ラ イブラリが含まれています。これは、*libodbc.so.1* という名前のライブ ラリへのソフト・リンクです。このファイルは通常 */usr/lib* ディレク トリにあります。 注意 一部の古いドライバ・マネージャでは、*libodbc.so.1* から *libodbc.so* へのソフト・リンクは作成されません。このリンクを手動で 作成することをおすすめします。ODBC ドライバ・マネージャには、

*libodbcinst.so.1* という名前の別の共有ライブラリも含まれています。こ のファイルから *libodbcinst.so* へのソフト・リンクも存在します。このソ フト・リンクがシステムにない場合は、作成する必要があります。

unixODBC ドライバ・マネージャに ODBC アプリケーションをリンク するには、-lodbc フラグをリンカに渡します。

unixODBC ドライバ・マネージャが */usr/lib* ディレクトリにインストー ルされていない場合は、次もリンカに渡す必要があります。

-L*dir*

ここで *dir* は、unixODBC ドライバ・マネージャの共有ライブラリが あるディレクトリです。

Sybase iAnywhere ODBC ドライバ・マ ネージャを使用する Sybase iAnywhere ODBC ドライバ・マネージャに ODBC アプリケー ションをリンクするには、-lodbc または -ldbodm フラグをリンカに渡し ます。また、-L*dir* フラグをリンカに渡す必要があります。ここで、 *dir* は、Sybase iAnywhere ODBC ドライバ・マネージャの共有ライブラ リが配置されたディレクトリです。

# **ODBC** ドライバ・マネージャを使用しないアプリケーションの構築

アプリケーションは ODBC ドライバ・マネージャを使用しないで構築 できます。Adaptive Server ODBC ドライバは、プラットフォーム固有 の名前を持つ共有ダイナミック・ライブラリです。

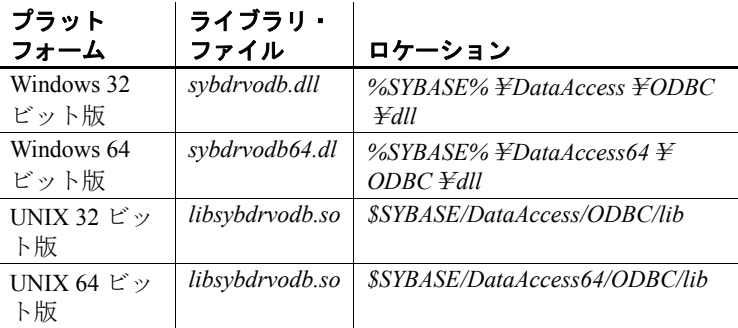

**6** Adaptive Server Enterprise ODBC ドライバ

UNIX

- ❖ **Windows** の **Adaptive Server ODBC** ドライバと **ODBC** アプリケーションの リンク
	- 1 リンカ / 入力 プロパティの [ 追加の依存ファイル ] に *sybdrvodb.lib* を 追加し、プロジェクトの リンカ/全般 プロパティの [ 追加のライブラ リ ディレクトリ ] に *<aseodbc\_dir>* を追加します。
	- 2 アプリケーションを配備するときには、Adaptive Server ODBC ド ライバ共有ライブラリを含んだディレクトリの *%SYBASE%*¥ *DataAccess*¥*ODBC*¥*dll* (32 ビット ODBC ドライバ用 ) または *%SYBASE%*¥*DataAccess64*¥*ODBC*¥*dll* (64 ビット ODBC ドライ バ用 ) がシステム・パスに含まれていることを確認します。

## ❖ **UNIX** の **Adaptive Server ODBC** ドライバと **ODBC** アプリケーションのリンク

- 1 -lsybdrvodb フラグと -L*<aseodbc\_dir>* フラグをリンカに渡します。
- 2 アプリケーションを配備するときには、Adaptive Server ODBC ドライバ共有ライブラリを含んだディレクトリの *\$SYBASE/DataAccess/ODBC/lib* (32 ビット ODBC ドライバ用 ) また は *\$SYBASE/DataAccess64/ODBC/lib* (64 ビット ODBC ドライバ用 ) がライブラリ・パスに含まれていることを確認します。各プラッ トフォームのライブラリ・パス変数は次のとおりです。
	- HP HP-UX Itanium: *SHLIB\_PATH*
	- IBM AIX:*LIBRARY\_PATH*
	- Linux および Solaris: *LD\_LIBRARY\_PATH*

# <span id="page-18-1"></span><span id="page-18-0"></span>**Adaptive Server ODBC** ドライバ・サンプルの使用

Adaptive Server ODBC ドライバ・サンプルは、次の場所にあります。

- 32 ビット Linux:*\$SYBASE*¥*DataAccess*¥*ODBC*¥*samples*
- 64 ビット UNIX:*\$SYBASE*¥*DataAccess64*¥*ODBC*¥*samples*
- Microsoft Windows:*%SYBASE%*¥*DataAccess*¥*ODBC*¥*samples* ま たは *%SYBASE%*¥*DataAccess64*¥*ODBC*¥*samples*

各ディレクトリおよびサンプルには、次のサンプルの構築と実行に関 する指示を含む *README* ファイルがあります。次のサンプルは、 Microsoft Windows および UNIX で使用できます。

- *advanced*
- *asynchexec*
- *cursors*
- *odbcbatch*
- *odbcloblocator*
- *simple*

次のサンプルは、Microsoft Windows のみで使用できます。

- *adovbsample*
- *kerberos*

# <span id="page-19-1"></span><span id="page-19-0"></span>**ODBC** ハンドルの定義

ODBC アプリケーションは少数のハンドルのセットを使用して基本機 能 ( データベース接続や SQL 文など ) を定義します。ハンドルは、32 ビットのプラットフォームで 32 ビット値、64 ビットのプラット フォームで 64 ビット値です。

ODBC プログラムに必要なハンドルのタイプは次のとおりです。

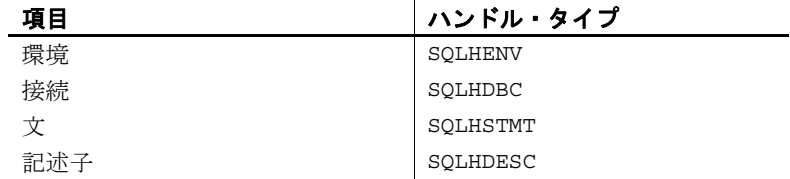

次のハンドルは、すべての ODBC アプリケーションで使用されます。

**•** 環境 環境ハンドルは、データにアクセスするためのグローバ ル・コンテキストを提供します。すべての ODBC アプリケーショ ンは起動時に必ず 1 つの環境ハンドルのみを割り付け、終了時に そのハンドルを解放する必要があります。

環境ハンドルを割り付けるコードを次に示します。

SQLHENV env; SQLRETURN rc; rc = SQLAllocHandle( SQL\_HANDLE\_ENV, SQL NULL HANDLE, &env );

**•** 接続 接続は、ODBC ドライバとデータ・ソースで指定されます。 アプリケーションは、環境と関連付けられたいくつかの接続を持 つことができます。接続ハンドルを割り付けても接続は確立され ません。接続ハンドルが割り付けられてから、そのハンドルを使 用して接続が確立されます。

接続ハンドルを割り付けるコードを次に示します。

SQLHDBC dbc; SQLRETURN rc;  $rc = SQL$ AllocHandle( SQL HANDLE DBC, env, &dbc );

**•** 文 文ハンドルは、SQL 文と SQL 文に関連する情報 ( 結果セット やパラメータなど)へのアクセスを提供します。各接続には、い くつかの文を含めることができます。文は、カーソル操作(デー タのフェッチ ) と単一文の実行 (INSERT、UPDATE、DELETE など ) の両方で使用されます。

接続ハンドルを割り付ける文を次に示します。

SQLHSTMT stmt; SQLRETURN rc;  $rc = SQLAliceHandler( SQL HANDLE STMT, abc, &stmt );$ 

- **•** 記述子 記述子は、アプリケーションやドライバに見られる、 SQL 文のパラメータまたは結果セットのカラムを記述するメタ データの集まりです。記述子は、次の 4 つの役割のいずれかにな ります。
	- アプリケーション・パラメータ記述子 (APD: Application Parameter Descriptor) - SOL 文内のパラメータにバインドされ るアプリケーション・バッファに関する情報 ( アドレス、長 さ、C データ型など ) を含む。
	- 実装パラメータ記述子 (IPD: Implementation Parameter Descriptor) - SQL 文内のパラメータに関する情報 (SQL デー タ型、長さ、null 入力可能性など ) を含む。
	- アプリケーション・ロー記述子 (ARD: Application Row Descriptor) - 結果セット内のカラムにバインドされるアプリ ケーション・バッファに関する情報 ( アドレス、長さ、C データ型など) を含れ。
	- 実装ロー記述子 (IRD: Implementation Row Descriptor) 結果 セット内のカラムに関する情報 (SQL データ型、長さ、null 入 力可能性など)を含む。

暗黙で割り付けられた記述子を取得する例を次に示します。

```
SQLRETURN rc;
SQLHDESC aparamdesc;
SQLHDESC iparamdesc;
SQLHDESC irowdesc;
SQLHDESC arowdesc;
rc = SQLGetStmtAttr(stmt, SQL_ATTR_APP_PARAM_DESC,
   &aparamdesc, SQL_IS_POINTER);
rc = SQLGetStmtAttr(stmt, SQL_ATTR_APP_ROW_DESC,
   &arowdesc, SQL_IS_POINTER);
rc = SQLGetStmtAttr(stmt, SQL_ATTR_APP_ROW_DESC,
   &iparamdesc, SQL_IS_POINTER);
rc = SQLGetStmtAttr(stmt, SQL_ATTR_APP_ROW_DESC,
```

```
&irowdesc, SQL_IS_POINTER);
```
暗黙的な記述子は、文ハンドルが SQLFreeHandle(SQL\_HANDLE\_STMT, stmt) の呼び出しによって開放 されると、自動的に解放されます。

# <span id="page-21-0"></span>**ODBC** ハンドルの割り付け

## ❖ **ODBC** ハンドルの割り付け

- 1 SQLAllocHandle 関数を呼び出し、次のパラメータを取得します。
	- 割り付けられている項目のタイプの識別子
	- 親項目のハンドル
	- 割り付けられるハンドルのロケーションを指すポインタ

詳細については、*Microsoft* の『ODBC Programmer's Reference』で SQLAllocHandle を参照してください。

- 2 後続の関数呼び出しでこのハンドルを使用します。
- 3 SQLFreeHandle を使用してオブジェクトを解放し、次のパラメー タを取得します。
	- 解放されている項目のタイプの識別子
	- 解放されている項目のハンドル

詳細については、*Microsoft* の『ODBC Programmer's Reference』で SQLFreeHandle を参照してください。

例 タイパ アメリカンドルを割り付けて解放するコードを次に示します。

SQLHENV env;

```
SQLRETURN retcode;
retcode = SQLAllocHandle(SQL_HANDLE_ENV, SQL_NULL_HANDLE, &env );
if ( retcode == SQL_SUCCESS || retcode == SQL_SUCCESS_WITH_INFO )
{
   // success:application code here
}
```
# <span id="page-22-2"></span><span id="page-22-0"></span>データソースへの接続

この項では、ODBC 関数を使用した Adaptive Server Enterprise データ ベースへの接続の確立方法について説明します。

注意 一般的に、この章で扱う例では、SQLConnect を使用します。

# <span id="page-22-1"></span>**ODBC** 接続関数の選択

ODBC は、一連の接続関数を提供します。次のどの関数を使用するか は、アプリケーションの展開および使用方法によって決まります。

• SQLConnect。最も単純な接続関数。

SQLConnect は、データ・ソース名 (DSN: data source name)、および オプションでユーザ ID とパスワードを使用します。データ・ ソース名をアプリケーションにハードコードする場合は、 SQLConnect を使用できます。

詳細については、*Microsoft* の『ODBC Programmer's Reference』で SQLConnect を参照してください。

• SQLDriverConnect。接続文字列を使用してデータ・ソースに接続 する。

SQLDriverConnect。アプリケーションは、データ・ソース外にある Adaptive Server Enterprise 固有の接続情報を使用できる。

注意 UNIX では、Adaptive Server ODBC ドライバは、 SQL\_DRIVER\_NOPROMPT だけをサポートします。

SQLDriverConnect を使用して、データ・ソースを指定せずに接続 することもできます。

詳細については、*Microsoft* の『ODBC Programmer's Reference』で SQLDriverConnect を参照してください。

• SQLBrowseConnect。SQLDriverConnect などの接続文字列を使用して データ・ソースに接続する。

SQLBrowseConnect を使用すると、アプリケーションは接続情報の 入力を求める独自のダイアログ・ボックスを作成したり、特定の ドライバ ( この場合は Adaptive Server ODBC ドライバ ) で使用され るデータ・ソースを参照できます。

詳細については、*Microsoft* の『ODBC Programmer's Reference』で SQLBrowseConnect を参照してください。

接続文字列で使用できる接続パラメータの完全なリストについては、 「第 2 章 [データベースへの接続」](#page-44-0)を参照してください。

# <span id="page-23-0"></span>接続の確立

アプリケーションは、接続を確立してからデータベース操作を実行す る必要があります。

## ❖ **ODBC** 接続の確立

1 次のように、ODBC 環境を割り付けます。

SQLHENV env;

SQLRETURN retcode;

retcode = SQLAllocHandle(SQL\_HANDLE\_ENV, SQL\_NULL\_HANDLE, &env );

2 ODBC バージョンを宣言します。

アプリケーションが ODBC バージョン 3 に従うことを宣言する と、SQLSTATE 値およびその他のバージョン依存の機能が適切な 動作に設定されます。次に例を示します。

retcode = SQLSetEnvAttr( env, SQL\_ATTR\_ODBC\_VERSION, (void\*) SQL OV ODBC3, 0);

3 必要に応じて、データ・ソースまたは接続文字列をアセンブルし ます。

アプリケーションに応じて、ハードコードしたデータ・ソースま たは接続文字列を使用するか、それらを外部に保存して柔軟性を 高めることができます。

4 次のように、ODBC 接続ハンドルを割り付けます。

retcode = SQLAllocHandle( SQL\_HANDLE\_DBC, env, &dbc );

5 接続する前に設定する必要がある接続属性を設定します ( 接続属 性は接続を確立する前に設定する必要があるものと、確立する前 後のどちらでも設定できるものがあります )。次に例を示します。

```
retcode = SQLSetConnectAttr( dbc, SQL_AUTOCOMMIT,
   (SQLPOINTER) SQL_AUTOCOMMIT_OFF, SQL_IS_UINTEGER);
```
6 次のように、ODBC 接続関数を呼び出します。

```
if (retcode == SQL SUCCESS || retcode ==
   SQL_SUCCESS_WITH_INFO)
{
  printf( "dbc allocated¥n" );
   retcode = SQLConnect( dbc, (SQLCHAR*) "MANGO",
      SQL_NTS, (SQLCHAR*) "sa", SQL_NTS,
      (SQLCHAR*) "", SQL NTS );
   if (retcode == SQL_SUCCESS || retcode == 
      SQL_SUCCESS_WITH_INFO)
      {
         // successfully connected.
      }
}
```
インストール・ディレクトリには、接続を確立するための詳細なサン プルがあります。

- 使用法についての注意 ODBC に渡されるすべての文字列にはそれぞれ対応する長さがあ る。長さが不明の場合は、SQL\_NTS を渡して、終了が null 文字 ( ¥0) でマークされる Null で終了する文字列であることを示す。
	- SQLSetConnectAttr 関数を使用して、接続の詳細を制御する。たと えば、次の文では ODBC autocommit の動作がオフになる。

```
retcode = SQLSetConnectAttr( dbc, SQL_AUTOCOMMIT,
   (SQLPOINTER) SQL_AUTOCOMMIT_OFF, SQL_IS_UINTEGER);
```
接続の多くの部分を、接続パラメータで制御できます[。「第](#page-44-0) 2 章 デー [タベースへの接続」](#page-44-0)を参照してください。

接続属性の一覧を含む詳細については、*Microsoft* の『ODBC Programmer's Reference』で SQLSetConnectAttr を参照してください。

# <span id="page-25-0"></span>**ODBC** アプリケーション内でのスレッドと接続の使用

Adaptive Server Enterprise 用のマルチスレッド ODBC アプリケーションを 開発できます。スレッドごとに個別の接続を使用することをおすすめ します。ただし、複数のスレッド間でオープンな接続を共有できます。

# <span id="page-25-3"></span><span id="page-25-1"></span>**SQL** 文の実行

ODBC には、SQL 文を実行するための関数がいくつか含まれます。

- **•** 直接の実行 Adaptive Server は SQL 文を解析したうえで、実行プラ ンを準備し、SQL 文を実行します。解析および実行プランの準備 を文の準備といいます。
- **•** バインドされたパラメータの実行 バインドされたパラメータを使用 して、実行時に文パラメータの値を設定するための SQL 文を構築 および実行できます。複数回にわたり実行する文のパフォーマン スを向上させるために、バインド・パラメータと準備文を使用し ます。
- **•** 準備された実行 文の準備は、実行とは個別に行われます。繰り返 し実行する文の場合、これにより準備の繰り返しが回避され、そ の結果としてパフォーマンスが向上します。

# <span id="page-25-2"></span>直接の文の実行

SQLExecDirect 関数は、SQL 文を準備、実行します。オプションで、 文にパラメータを含めることができます。

次のコードは、パラメータを使用しない文の実行例を示したもので す。SQLExecDirect 関数は引数として、文ハンドル、SQL 文字列、文 字列サイズまたは終端インジケータ (この例では、null で終了する終 端インジケータ)をとります。

## ❖ **ODBC** アプリケーションでの **SQL** 文の実行

1 SQLAllocHandle を使用して文のハンドルを割り付けます。

たとえば、次の文では、"stmt" という名前の SOL\_HANDLE\_STMT ハ ンドルを、"dbc" という名前のハンドルを使用する接続に割り付 けます。

SQLAllocHandle( SQL\_HANDLE\_STMT, dbc, &stmt );

2 SQLExecDirect 関数を呼び出して、SQL 文を実行します。

文を宣言して実行するコードの例を次に示します。

SQLCHAR \*deletestmt = "DELETE FROM department WHERE dept\_id = 201"; SOLExecDirect( stmt, deletestmt, SOL NTS) ;

*Microsoft* の『ODBC Programmer's Reference』で SQLExecDirect を参照し てください。

# <span id="page-26-0"></span>バインドされたパラメータを持つ文の実行

この項では、バインドされたパラメータを使用して、実行時に文パラ メータの値を設定するための SQL 文を構築および実行する方法を説 明します。

## ❖ **ODBC** アプリケーションでバインドされたパラメータを伴う **SQL** 文の実行

1 SQLAllocHandle を使用して文のハンドルを割り付けます。

たとえば、次の文では、"stmt" という名前の SQL\_HANDLE\_STMT ハ ンドルを、"dbc" という名前のハンドルを使用する接続に割り付 けます。

SQLAllocHandle( SQL\_HANDLE\_STMT, dbc, &stmt );

2 SQLBindParameter を使用して文のパラメータをバインドします。

たとえば、次の行では、部署 ID、部署名、およびマネージャ ID の値に加え、文の文字列そのものを格納する変数を宣言します。 次に、"stmt" 文ハンドルを使用して実行された文の 1 つ目、2 つ 目、および 3 つ目のパラメータにパラメータをバインドします。

#defined DEPT NAME LEN 20

SQLINTEGER cbDeptID = 0,  $cbDepthame = SQL NTS, cbManagerID = 0;$ SQLCHAR deptname[ DEPT\_NAME\_LEN ]; SQLSMALLINT deptID, managerID; SQLCHAR \*insertstmt = "INSERT INTO department " "( dept id, dept name, dept head id )" "VALUES (?, ?, ?,)"; SQLBindParameter( stmt, 1, SQL\_PARAM\_INPUT, SQL C SSHORT, SQL INTEGER, 0, 0, &deptID, 0, &cbDeptID); SQLBindParameter( stmt, 2, SQL\_PARAM\_INPUT,

```
SQL C CHAR, SQL CHAR, DEPT NAME LEN, 0,
   deptname, 0,&cbDeptName);
SQLBindParameter( stmt, 3, SQL_PARAM_INPUT,
   SQL C SSHORT, SQL INTEGER, 0, 0,
   &managerID, 0, &cbManagerID);
```
3 パラメータに値を割り当てます。

```
手順 2 のコードのパラメータに値を割り当てるコード例を次に示
します。
```

```
depth = 201;strcpy( (char * ) deptname, "Sales East" );
managerID = 902;
```
通常、これらの変数は、ユーザのアクションに反応して設定され ます。

4 SQLExecDirect を使用して文を実行します。

たとえば、次の行では "stmt" 文ハンドルの "insertstmt" に格納され ている文を実行します。

SQLExecDirect( stmt, insertstmt, SQL NTS) ;

複数回にわたり実行する文のパフォーマンスを向上させるために、バ インド・パラメータと準備文を使用します。

*Microsoft* の『ODBC Programmer's Reference』で SQLExecDirect を参照し てください。

# <span id="page-27-0"></span> **prepare** 文の実行

Adaptive Server ODBC ドライバは、 prepare 文を使用するための関数を 一式提供します。これによって、繰り返し使用される文のパフォーマ ンスが向上します。

### ❖ 準備された **SQL** 文の実行

- 1 SQLPrepare を使用して文を準備します。
	- たとえば、次のコードは、insert 文を準備する例を示しています。

```
SQLRETURN retcode;
SQLHSTMT stmt;
retcode = SQLPrepare( stmt, "INSERT INTO department"
   "( dept id, dept name, dept head id )"
   "VALUES (?, ?, ?,)", SQL_NTS);
```
構文の説明は次のとおりです。

- *retcode* には、操作が成功または失敗するかどうかをテストす るリターン・コードが格納されます。
- *stmt* は、文に対するハンドルを提供します。
- *?* は、文パラメータ・マーカです。
- 2 SQLBindParameter を使用して文のパラメータ値を設定します。

たとえば、次の関数呼び出しでは、*dept\_id* 変数の値を設定します。

```
SQLBindParameter( stmt,
```

```
1,
SQL_PARAM_INPUT,
SQL_C_SHORT,
SQL_INTEGER,
0,0,&sDeptID,
0,&cbDeptID);
```
構文の説明は次のとおりです。

- *stmt* は文ハンドルです。
- *1* は、この呼び出しで最初のパラメータの値を設定すること を示します。
- *SQL\_PARAM\_INPUT* は、パラメータが入力文であることを示 します。
- **SOL C\_SHORT は、アプリケーションで使用されている C** データ型を示します。
- *SQL\_INTEGER* は、データベースで使用されている SQL デー タ型を示します。
- *0* は、カラムの精度を示します。
- *0* は、小数桁数を示します。
- *&sDeptID* は、パラメータ値のバッファを指すポインタです。
- *0* はバッファの長さ ( バイト数 ) を示します。
- *&cbDeptID* は、パラメータ値の長さのバッファを指すポイン タです。

3 他の 2 つのパラメータをバインドし、sDeptId に値を割り当てます。

SQLBindParameter( stmt, 2, SQL\_PARAM\_INPUT, SQL\_C\_CHAR, SQL\_CHAR, DEPT\_NAME\_LEN, 0, deptname, 0, &cbDeptName);

SQLBindParameter( stmt, 3, SQL\_PARAM\_INPUT, SQL C SSHORT, SQL INTEGER, 0, 0, &managerID, 0, &cbManagerID);

4 次のコマンドを実行します。

retcode = SQLExecute( stmt);

手順 2 ~ 4 を複数回繰り返します。

5 SQLFreeHandle を使用して文を削除します。

文を削除すると、その文に対応していたリソースが解放されます。

# <span id="page-29-2"></span><span id="page-29-0"></span>結果セットの使用

ODBC アプリケーションはカーソルを使用して、結果セットを操作お よび更新します。Adaptive Server ODBC ドライバは、さまざまなカー ソルおよびカーソル操作を幅広くサポートします。

# <span id="page-29-1"></span>カーソル特性の選択

文を実行し、結果セットを操作する ODBC 関数は、そのタスクを実行 するためにカーソルを使用します。アプリケーションでは、結果セッ トを返す文を実行する場合に、カーソルを暗黙的にオープンします。

結果セットを更新せず、結果セットを前方向にのみ移動するアプリ ケーションでは、カーソルの動作は比較的簡単になります。デフォル トでは、ODBC アプリケーションはこの動作を要求します。ODBC は、読み込み専用の前方向のみのカーソルを定義しています。また Adaptive Server ODBC ドライバは、この場合はパフォーマンスのため に最適化されたカーソルを提供します。

必要な ODBC カーソル特性を設定するには、文属性を定義する SQLSetStmtAttr 関数を呼び出します。結果セットを返す文を実行する 前に SQLSetStmtAttr を呼び出す必要があります。

SQLSetStmtAttr を使用して多くのカーソル特性を設定できます。 Adaptive Server ODBC ドライバのカーソル・タイプを決定する特性は、 SQL ATTR CONCURRENCY です。次の値のいずれかを設定できます。

- **SQL\_CONCUR\_READ\_ONLY** 更新は許可されません。これがデ フォルト値です。
- **SQL\_CONCUR\_LOCK** ローが更新できるかどうか確認するために 必要なロックの最低レベルを使用します。

*Microsoft* の『ODBC Programmer's Reference』で SQLSetStmtAttr を参照 してください。

例 タイン アッシュ・ドでは、更新可能なカーソルを要求しています。

SQLAllocHandle( SQL\_HANDLE\_STMT, dbc, &stmt ); SQLSetStmtAttr( stmt, SQL\_ATTR\_CONCURRENCY, SQL CONCUR LOCK, 0 );

# <span id="page-30-1"></span><span id="page-30-0"></span>**UseCursor** 接続プロパティ

Adaptive Server ODBC ドライバは、結果セットを生成する SQL ステー トメントが実行されるとき、次の 2 種類のカーソルのいずれかを作成 できます。

- サーバ側カーソル より多くのリソースを消費しますが、カーソ ルの全セマンティックのサポートが必要な場合に使用します。
- クライアント側カーソル リソースの消費は多くなく、ほとんど の使用状況に適しています。

UseCursor 接続プロパティは、Adaptive Server ODBC ドライバによって 生成されるカーソルの種類を決定するために使用します。

値:

- 0 ( デフォルト ) サーバ側のカーソルが、結果セットを生成する すべての文に使用されます。
- 1-サーバ側のカーソルが、結果セットを生成するすべての文に 使用されます。

• 2 - SQLSetCursorName ODBC 関数が呼び出されたときにのみ、結 果セットを生成する文にサーバ側のカーソルが使用されます。こ の設定は、サーバ側カーソルが必要な場合のみ、サーバ側カーソ ルを使用するように制限するために使用します。

注意 他のカーソル属性の設定によっては、サーバ側カーソルの要求 が、Adaptive Server ODBC ドライバによって暗黙的にクライアント側 カーソルに変更される場合があります。

# <span id="page-31-0"></span>データの検索

データベースからローを取得するには、SQLExecute または SQLExecDirect を使用して select 文を実行します。これにより、文のカーソルがオープ ンされます。次に、SQL\_FETCH\_NEXT オプションとともに SQLFetch また は SQLFetchScroll を使用して、カーソルを介してローをフェッチします。 アプリケーションで SQL\_CLOSE オプションとともに SQLFreeStmt を使用 して文を解放すると、カーソルがクローズされます。

カーソルから値をフェッチするには、アプリケーションで SQLBindCol または SQLGetData を使用します。

- SQLBindCol を使用すると、値は各フェッチで自動的に取得される。
- SQLGetData を使用する場合は、各フェッチの後にカラムごとに呼 び出す必要がある。

SQLGetData は、LONG VARCHAR または LONG BINARY などのカラムの 値を分割してフェッチするために使用されます。または、 SQL ATTR MAX LENGTH 文属性を、カラムの値全体を格納できる値に 設定することもできます。SQL\_ATTR\_MAX\_LENGTH の場合、デフォル ト値は 32KB です。

*simple* サンプルの次のコードでは、クエリのカーソルをオープンし、 そのカーソルによってデータを取得しています。コードを読みやすく するために、エラー・チェックは省略されています。

```
SQLExecDirect( stmt, "select au_fname from authors",
   SQL_NTS );
retcode = SQLBindCol( stmt, 1, SQL_C_CHAR, aufName,
   sizeof(aufName), &aufNameLen);
while(retcode == SQL SUCCESS || retcode ==
  SQL_SUCCESS_WITH_INFO)
{
  retcode = SQLFetch( stmt );
}
```
# <span id="page-32-0"></span>カーソルを使用したローの更新と削除

更新および削除のためにカーソルをオープンするには、

SQL\_ATTR\_CONCURRENCY という名前の文属性を SQL\_CONCUR\_LOCK に設定します。

SQLSetStmtAttr(stmt,SQL\_ATTR\_CONCURRENCY,(SQLPOINTER) SQL\_CONCUR\_LOCK,0);

*cursor* サンプルの次のコードは、更新および削除にカーソルを使用す る例を示しています。簡略化のため、エラー・チェックは省略されて います。

/\* Set statement attribute for an updateable cursor \*/ SQLSetStmtAttr( stmt, SQL\_ATTR\_CONCURRENCY, (SQLPOINTER) SQL CONCUR LOCK, 0); SQLSetCursorName(stmt1, "CustUpdate", SQL\_NTS); SQLExecDirect(stmt1, "select LastName from t CursorTable ", SQL NTS) ; SQLFetch(stmt1); SQLExecDirect(stmt2, "Update t\_CursorTable" "set LastName='UpdateLastName'" "where current of CustUpdate", SQL\_NTS) ;

完全なコードについては、*cursor.cpp* サンプルを参照してください。

# <span id="page-32-1"></span>スクロール可能なカーソルの使用

スクロール可能なカーソルは、前方にも後方にも移動できるので、ス クリーンベースのアプリケーションをより簡単にサポートできます。 ユーザが前後にスクロールすると、バックエンドが対応するデータを 提供します。

# **UseCursor** 接続プロパティの設定

クライアント側またはサーバ側のスクロール可能なカーソルが使用さ れているかどうかを特定するには、UseCursor プロパティを設定します。 • UseCursor 接続プロパティを1または2に設定すると、Adaptive Server バージョンが 15.0 以降の場合、サーバ側のスクロール可能 なカーソルが使用されます。それ以前のバージョンの Adaptive Server の場合、サーバ側のスクロール可能なカーソルは使用でき ません。UseCursor 接続プロパティを 0 に設定すると、クライアン ト側のスクロール可能なカーソル (キャッシュされた結果セット) が Adaptive Server のバージョンにかかわらず使用されます。

警告!クライアント側のスクロール可能なカーソルを使用する場 合、リソースを多量に必要とします。

• UseCursor 接続プロパティを 0 に設定すると、クライアント側のス クロール可能なカーソル ( キャッシュされた結果セット ) が Adaptive Server のバージョンにかかわらず使用されます。

注意 「UseCursor [接続プロパティ」](#page-30-1)(19 ページ) を参照してくだ さい。

# **Static Insensitive** スクロール可能カーソルのサポート

Adaptive Server ODBC ドライバは、Static Insensitive スクロール可能 カーソルをサポートしています。ODBC SQLFetchScroll メソッドの実 装により、ローの scroll と fetch を行います。SQLFetchScroll メソッドは MSDN ライブラリの『Microsoft Open Database Connectivity Software Development Kit Programmer's Reference, Volume 2』に定義されている 標準 ODBC メソッドです。

Adaptive Server ODBC ドライバは、次のようなスクロール・タイプを サポートします。

- SQL FETCH NEXT 次のローセットが返される。
- SQL FETCH PRIOR 前のローセットが返される。
- SQL\_FETCH\_RELATIVE 現在のローセットの開始から *n* 番目の ローセットが返される。
- SQL\_FETCH\_FIRST 結果セットの最初のローセットが返される。
- SQL\_FETCH\_LAST 結果セットの最後の完全なローセットが返さ れる。
- **SQL FETCH ABSOLUTE ロー** *n* **から始まる rowset を返す。**

## <span id="page-34-0"></span>スクロール可能なカーソル属性の設定

スクロール可能カーソルを使用するには、次の属性を設定する必要が あります。

- SQL ATTR CURSOR SCROLLABLE 使用しているスクロール可能 カーソルのタイプ。これは SQL\_SCROLLABLE の値に設定する必要 がある。指定可能な値は、static、semi-sensitive、および insensitive。
- SQL ATTR CURSOR SENSITIVITY このスクロール可能カーソル の sensitivity の値。サポートされる値は SQL\_INSENSITIVE

だけです。

スクロール可能カーソルを使用する際のオプション属性を次に示し ます。

- SQL ATTR ROW ARRAY SIZE SQLFetchScroll() メソッドの各呼び 出しから返すローの数。この値を設定しない場合、デフォルト値 である 1 つのローが使用されます。
- SQL\_ATTR\_CURSOR\_TYPE 使用しているスクロール可能カーソ ルのタイプ。サポートされる値は、 SQL CURSOR FORWARD ONLY または SQL CURSOR STATIC のみ です。
- SQL ATTR ROWS FETCHED PTR フェッチされたローの数が格 納されるアドレス。SQL ATTR ROWS FETCHED PTR は、データ 型 SQLUINTEGER の変数を指す。
- SQL ATTR ROW STATUS PTR −ロー・ステータスが格納されるア ドレス。SQL ATTR ROW STATUS PTR は、データ型 SQLUSMALLINT の変数を指す。

# スクロール可能カーソルの実行

## ❖ スクロール可能カーソルを実行するプログラムの設定

1 使用している環境に応じてスクロール可能カーソルの属性を設定 します。

詳細については[、「スクロール可能なカーソル属性の設定」](#page-34-0)(23 [ページ](#page-34-0)) を参照してください。

2 結果をバインドします。たとえば、プログラムに次の行を追加し ます。

res=SQLBindCol(m\_StatementHandle, 2, SQL\_C\_DOUBLE, price, 0, NULL); res=SQLBindCol(m\_StatementHandle, 3, SQL\_C\_LONG, quantity, 0, NULL);

- 3 SQLFetchScroll() を使用して、スクロールとフェッチを行います。 たとえば、プログラムに次の行を追加します。
- res = SQLSetStmtAttr(m\_StatementHandle, SQL\_ATTR\_CURSOR\_SCROLLABLE, (SQLPOINTER) SQL\_SCROLLABLE, SQL\_IS\_INTEGER);
- res = SQLSetStmtAttr(m\_StatementHandle, SQL\_ATTR\_CURSOR\_SENSITIVITY, (SQLPOINTER) SQL\_INSENSITIVE, SQL\_IS\_INTEGER);

```
res = SQLFetchScroll(m_StatementHandle, SQL_FETCH_NEXT,0);
res = SQLFetchScroll(m_StatementHandle, SQL_FETCH_PRIOR,0);
res = SQLFetchScroll(m StatementHandle, SQL FETCH FIRST,0);
res = SQLFetchScroll(m_StatementHandle, SQL_FETCH_LAST,0);
res = SQLFetchScroll(m_StatementHandle, SQL_FETCH_ABSOLUTE,2);
res = SQLFetchScroll(m_StatementHandle, SQL_FETCH_ABSOLUTE,-2);
res = SQLFetchScroll(m_StatementHandle, SQL_FETCH_RELATIVE,1);
```
- 4 Select 文を実行します。たとえば、プログラムに次の行を追加し ます。
- res = SQLExecDirect(m\_StatementHandle, (SQLCHAR "select price, quantity from book" SQL\_NTS);
	- 5 結果セットとカーソルをクローズします。たとえば、プログラム に次の行を追加します。
- res = SQLFreeStmt(m\_StatementHandle,SQL\_CLOSE);

# 結果の参照

スクロール可能なカーソルを実行してから、合計 *N* 個のローおよび rowset *m* として、次の結果を参照します。ここでは、*N* > *m* とします。

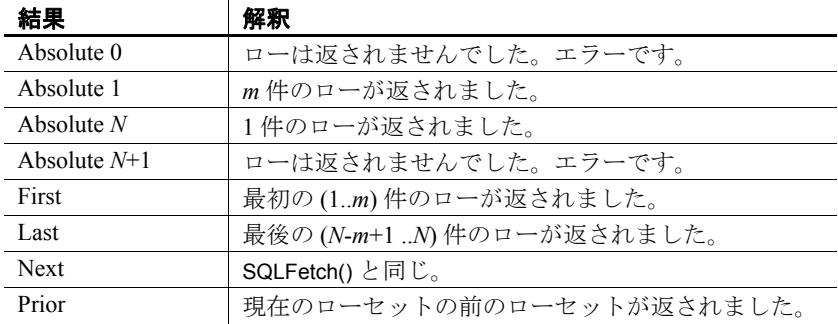
現在のカーソルがロー *k* および *k*-*a* > 0、*k* + *m* + *a* < *N*、*a*>=0 を指す場合、次 のような結果になります。

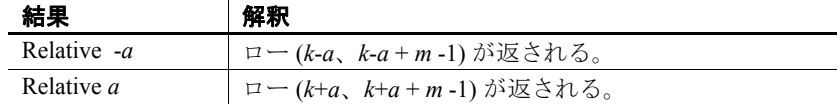

### スクロール可能カーソルの暗黙的な属性設定

アプリケーションで特定の属性を設定したときに暗黙的に設定される 属性があります。ODBC がサポートする、暗黙的に設定されるスク ロール可能カーソルの属性は次のとおりです。

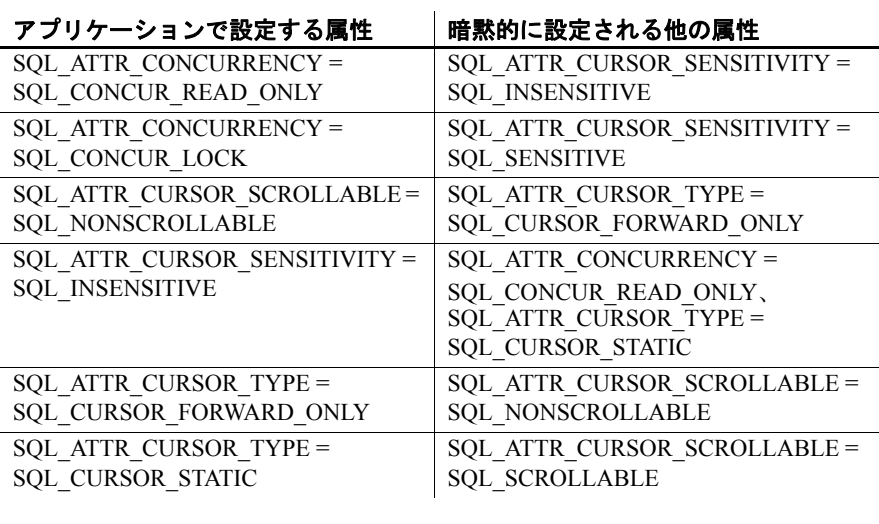

# ストアド・プロシージャの呼び出し

この項では、ストアド・プロシージャを作成して呼び出し、ODBC ア プリケーションから結果を処理する方法について説明します。

ストアド・プロシージャとトリガの詳細については、『ASE リファレ ンス・マニュアル』を参照してください。

```
プロシージャと結果
セット
            プロシージャには、2 つのタイプがあります。つまり、結果セットを
            返すプロシージャと、返さないプロシージャです。SQLNumResultCols
            を使用して次のように違いを区別できます。プロシージャが結果セッ
            トを返さない場合、結果カラムの数は 0 になります。結果セットがあ
            る場合は、他のカーソルと同様に SQLFetch または SQLFetchScroll を使
            用して値をフェッチできます。
            パラメータは、パラメータ・マーカ (疑問符)を使用してプロシー
```
ジャに渡します。SQLBindParameter を使用して各パラメータ・マーカ に記憶領域を割り当てます。この場合、*INPUT*、*OUTPUT*、または *INOUT* パラメータのいずれでもかまいません。

例 *advanced* サンプルには、出力パラメータと戻り値を返すストアド・プ ロシージャと、複数の結果セットを返す別のストアド・プロシージャ の例が含まれています。コードを読みやすくするために、エラー・ チェックは省略されています。

```
/*
例 1:How to call a stored procedure and use input and output parameters
*/
SQLBindParameter(stmt, 1, SQL_PARAM_OUTPUT, SQL_C_SLONG,
   SQL INTEGER, 0, 0, &retVal, 0, SQL NULL HANDLE);
SQLBindParameter(stmt, 2, SQL_PARAM_INPUT, SQL_C_CHAR,
   SOL CHAR, 4, 0, stor id, sizeof(stor id), SOL NULL HANDLE);
SQLBindParameter(stmt, 3, SQL_PARAM_OUTPUT, SQL_C_CHAR,
   SQL VARCHAR, 20, 0, ord num, sizeof(ord num), &ordnumLen);
SQLBindParameter(stmt, 4, SQL_PARAM_INPUT, SQL_C_CHAR,
   SQL VARCHAR, 40, 0, date, sizeof(date), &dateLen);
SOLExecDirect( stmt, \sqrt{?} = call sp selectsales(?,?,?)}", SOL NTS);
/*
At this point retVal contains the return value as returned from the stored
procedure and the ord_num contains the order number as returned from the
stored procedure
*/
/*
例 2:How to call stored procedures returning multiple result sets
*/
```

```
SQLBindParameter(stmt, 1, SQL_PARAM_INPUT, SQL_C_CHAR,
  SQL CHAR, 4, 0, stor id, sizeof(stor id), SQL NULL HANDLE);
```

```
SQLExecDirect(stmt, \sqrt{2} call sp_multipleresults(?) \sqrt{2}, SQL NTS);
SQLBindCol( stmt, 1, SQL_C_CHAR, dbValue, sizeof(dbValue), &dbValueLen);
SQLSMALLINT count = 1;
while(retcode == SQL_SUCCESS || retcode == SQL_SUCCESS_WITH_INFO)
{
   retcode = SQLFetch( stmt );
   if (retcode == SQL_NO_DATA)
   {
     /*
     -- End of first result set --
     */
     if(count == 1)
     {
        retcode = SQLMoreResults(stmt);
        count ++;
     }
     /*
     At this point dbValue contains the value in the current row of the
     result
     */
   }
}
```
### エラーの処理

ODBC のエラーは、各 ODBC 関数呼び出しと SQLGetDiagField 関数ま たは SQLGetDiagRec 関数のいずれかの戻り値を使用して報告されま す。SQLError 関数は ODBC バージョン 3 より前のバージョンで使用さ れていました。バージョン 3 で、SQLError 関数は SQLGetDiagRec およ び SQLGetDiagField 関数に置き換えられています。

すべての ODBC 関数は、次のステータス・コードのいずれかの SQLRETURN を返します。

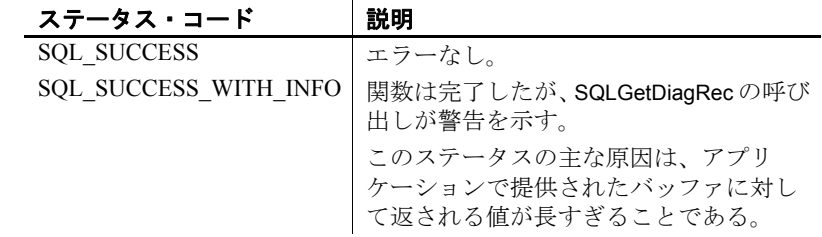

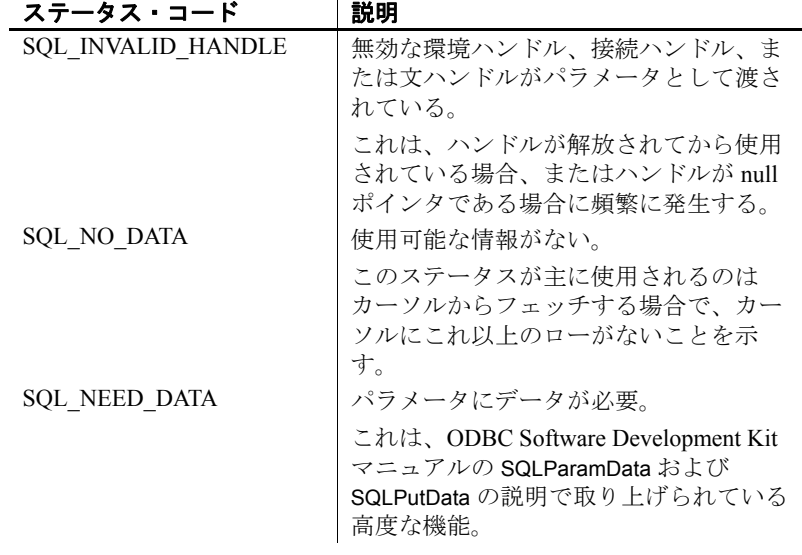

すべての環境ハンドル、接続ハンドル、および文ハンドルには、1 つ または複数のエラーや警告を関連付けることができます。 SQLGetDiagRec の呼び出しごとに 1 つのエラーに関する情報が返され、 そのエラーの情報が削除されます。すべてのエラーを削除する SQLGetDiagRec を呼び出さない場合、エラーは、パラメータと同じハ ンドルを渡す次の関数呼び出しで削除されます。

SQLGetDiagRec の各呼び出しで、環境ハンドル、接続ハンドル、また は文ハンドルのいずれかを渡すことができます。最初の呼び出しで は、SQL\_HANDLE\_DBC タイプのハンドルを渡して、接続に関連付け られたエラーを取得します。次の呼び出しでは、SQL\_HANDLE\_STMT タイプのハンドルを渡して、実行した文に関連付けられたエラーを取 得します。

SQLGetDiagRec は、報告するエラーがない場合 (SQL\_ERROR ではない 場合)、SQL SUCCESS を返し、報告するエラーがこれ以上ない場合 は、SQL\_NO\_DATA\_FOUND を返します。

例 1 次のコードでは、SQLGetDiagRec を使用して、コードを返しています。

retcode = SQLAllocHandle(SQL\_HANDLE\_STMT, dbc, &stmt ); if( retcode == SQL\_ERROR ) { SQLGetDiagRec(SQL\_HANDLE\_DBC,dbc, 1, NULL, NULL, errmsg, 100, NULL); /\* Assume that print error is defined  $*/$ print error( "Allocation failed", errmsg );

return; } 例 2 retcode = SQLExecDirect( stmt, "delete from sales\_order\_items where id=2015", SQL\_NTS ); if( retcode == SQL\_ERROR ) { SQLGetDiagRec(SQL\_HANDLE\_STMT,stmt, 1, NULL, NULL, errmsg, 100, NULL); /\* Assume that print\_error is defined \*/ print error( "Failed to delete items", errmsg ); return; }

# データ型のマッピング

表 [1-1](#page-40-0) に、Adaptive Server ODBC ドライバのデータ型のマッピングを 示します。

<span id="page-40-0"></span>表 **1-1**:データ型のマッピング

| ASE のデー           |                           |                      |  |
|-------------------|---------------------------|----------------------|--|
| タ型                | ODBC SQL のデータ型            | ODBC bind データ型       |  |
| bigdatetime       | <b>SQL TYPE TIMESTAMP</b> | SQL C TYPE TIMESTAMP |  |
|                   |                           | または SQL C CHAR       |  |
| bigtime           | <b>SQL TYPE TIME</b>      | SQL C TYPE TIME      |  |
|                   |                           | または SQL C CHAR       |  |
| bigint            | <b>SQL BIGINT</b>         | <b>SQL C BIGINT</b>  |  |
| binary            | <b>SQL BINARY</b>         | <b>SQL C BINARY</b>  |  |
| bit               | <b>SQL BIT</b>            | SQL C BIT            |  |
| char              | <b>SQL CHAR</b>           | <b>SQL C CHAR</b>    |  |
| date              | <b>SQL TYPE DATE</b>      | SQL C TYPE DATE      |  |
|                   |                           | または SQL C CHAR       |  |
| datetime          | <b>SQL TYPE TIMESTAMP</b> | SQL C TYPE TIMESTAMP |  |
|                   |                           | または SQL C CHAR       |  |
| decimal           | <b>SQL DECIMAL</b>        | <b>SQL C NUMERIC</b> |  |
|                   |                           | または SQL C CHAR       |  |
| double            | <b>SQL DOUBLE</b>         | <b>SQL_C_DOUBLE</b>  |  |
| float $(\leq 16)$ | <b>SQL REAL</b>           | <b>SQL C FLOAT</b>   |  |

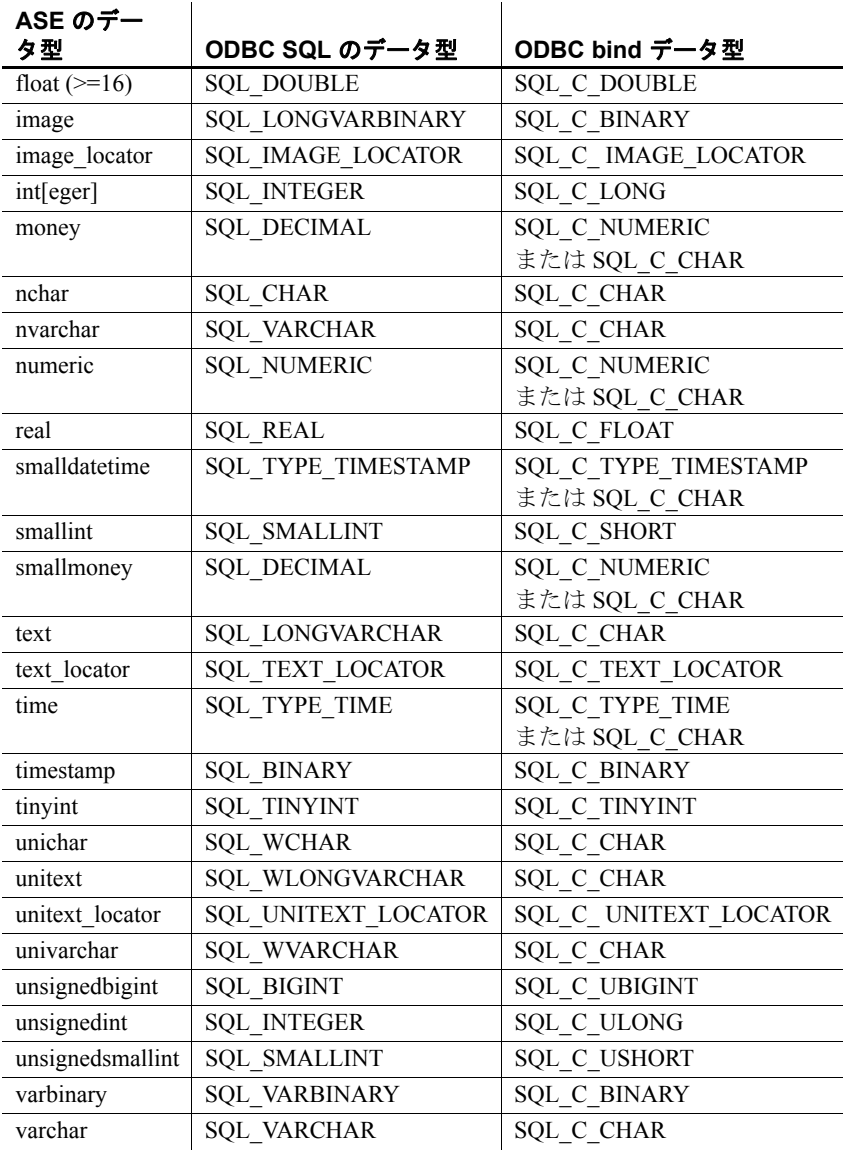

unichar、varchar、お よび unitext について の特別な指示

Adaptive Server データ型の unichar、univarchar、および unitext を使用し、 それらのいずれかを SQL C CHAR にバインドする場合は、Adaptive Server ODBC ドライバでデータを Unicode からマルチバイトあるいは その逆に変換する必要があります。この変換を行うためには、 *\$SYBASE* ディレクトリに SYBASE 文字セットをインストールする必 要があります。インストール・プログラムには、これらの文字セッ ト・ファイルをインストールするためのオプションがあります。

ドライバで文字セットが検出されない場合や、*\$SYBASE* 環境変数が設 定されていない場合は、対応するエラーがアプリケーションに伝達さ れます。SYBASE 文字セットをインストールするには、ODBC ドライ バを再インストールする必要があります。詳細については、使用して いるプラットフォームの『Software Developer's Kit/Open Server イン ストール・ガイド』を参照してください。

注意 Adaptive Server ODBC ドライバでは、古いアプリケーションを サポートするために、unitext、univarchar、または unichar カラムが SOL C DEFAULTDriver としてバインドされた場合、デフォルトの型 を SQL C CHAR と仮定します。アプリケーションで unicode としてバ インドするには、明示的に SQL C\_WCHAR のバインド型を使用する 必要があります。

bigint についての特別<br>な指示 な指示 Adaptive Server テーブルで、bigint 型の列を識別子として使用している 場合 (ID やプライマリ・キーなど )、Microsoft Access などのアプリ ケーションが Adaptive Server ODBC ドライバ経由でこのテーブルにア クセスすると、カラムの値が "#deleted"と表示され、そのテーブル でそれ以上操作できません。この対処方法として、 CHANGEBIGINTDEFAULT を 1 に設定します。

CHANGEBIGINTDEFAULT の値は次のとおりです。

- 0-デフォルト値。SQL C\_DEFAULT を SQL C\_BIGINT にバイン ドします。
- 1 SQL C DEFAULT を SQL C CHAR にバインドします。この 設定は、Microsoft Access や Microsoft Excel などのアプリケーショ ンから bigint 識別子によって Adaptive Server テーブルにアクセスす る場合に使用します。
- 2 SQL\_C\_DEFAULT を SQL\_C\_WCHAR. にバインドします。

# <sub>第 2 章</sub> データベースへの接続

この章では、クライアント・アプリケーションが ODBC を使用し て Sybase Adaptive Server Enterprise に接続する方法について説明し ます。

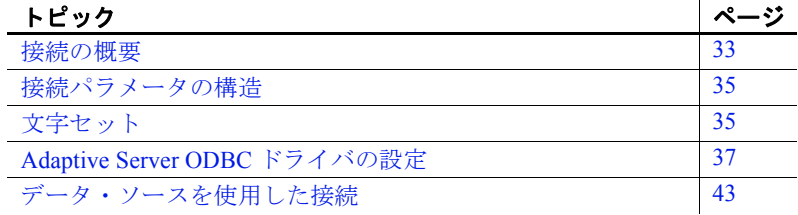

### <span id="page-44-0"></span>接続の概要

Adaptive Server Enterprise を使用するクライアント・アプリケー ションは、まず、Adaptive Server への接続を確立する必要があり ます。接続は、クライアント・アプリケーションのすべてのアク ティビティを実行するチャネルとなります。たとえば、ユーザが データベース上で実行できる操作はユーザ ID によって決定され ますが、このユーザ ID は接続確立要求の一部として送信され、 データベース・サーバに渡されます。Adaptive Server ODBC ドラ イバは、クライアント・アプリケーションからの呼び出しに含ま れている接続情報を、初期化ファイル内のディスクに格納されて いる情報と併用して、必要なデータベースを実行している Adaptive Server サーバを見つけて接続します。

### **ODBC** メタデータ・ストアド・プロシージャのインストール

ODBC メタデータ・ストアド・プロシージャは、ODBC の機能が想定 どおりに動作することを保証します。接続する必要があるすべての Adaptive Server サーバで、ODBC ドライバを使用して ODBC メタデー タ・ストアド・プロシージャのバージョンを確認し、必要に応じて更 新することをおすすめします。

注意 「ODBC [ドライバのバージョン情報ユーティリティ」](#page-65-0)(54ペー [ジ](#page-65-0) ) を -connect で使用して、メタデータ・ストアド・プロシージャ が最新か、更新が必要であるかを確認してください。

### ❖ メタデータ・ストアド・プロシージャのインストール

この手順は、sybsystemprocs に ODBC メタデータ・ストアド・プロ シージャをインストールします。

このスクリプトを正常に実行するには、sybsystemprocs にストアド・ プロシージャを作成するパーミッションを持っている必要がありま す。

- 1 Adaptive Server ODBC ドライバのインストール・ディレクトリの 下の *sp* ディレクトリに移動します。
	- Adaptive Server ODBC ドライバ Microsoft Windows 32 ビット 版:*%SYBASE%*¥*DataAccess*¥*ODBC*¥*sp*
	- Adaptive Server ODBC ドライバ Microsoft Windows 64 ビット 版:*%SYBASE%*¥*DataAccess64*¥*ODBC*¥*sp*
	- Adaptive Server ODBC ドライバ Linux 32 ビット版 *\$SYBASE*¥ *DataAccess*¥*ODBC*¥*sp*
	- Adaptive Server ODBC ドライバ UNIX 64 ビット版 *\$SYBASE*¥ *DataAccess64*¥*ODBC*¥*sp*
- 2 *install\_odbc\_sprocs* スクリプトを実行します。
	- Adaptive Server ODBC ドライバ Microsoft Windows 版:

install\_odbc\_sprocs *ServerName username [password]*

• Adaptive Server ODBC ドライバ UNIX 版:

<sup>./</sup>install\_odbc\_sprocs *ServerName username [password]*

各パラメータの意味は次のとおりです。

- *ServerName* は、Adaptive Server の名前。
- *username* は、サーバに接続するユーザの名前。
- *[password]* は、ユーザ名のパスワード。値が null の場合は、 パラメー タを空にする。

## <span id="page-46-0"></span>接続パラメータの構造

アプリケーションからデータベースに接続する場合は、一連の接続パ ラメータを使用して接続を定義します。接続パラメータには、サーバ 名、データベース名、ユーザ ID などの情報が含まれています。各接 続パラメータは、キーワードと値の組み合わせとして、 parameter=value という形式で指定されます。たとえば、ユーザ ID の 接続パラメータは、次のように指定します。

UID=sa

接続文字列として渡さ<br>れる接続パラメータ 接続パラメータは、Adaptive Server ODBC ドライバに接続文字列とし て渡され、次のようにセミコロンで区切られます。

parameter1=value1;parameter2=value2;...

通常、アプリケーションによって構築され、ドライバに渡される接続 文字列は、ユーザが情報を入力する方法と直接対応していません。代 わりに、ユーザがダイアログ・ボックスに入力するか、アプリケー ションが初期化ファイルから接続情報を読み込むことができます。

# <span id="page-46-1"></span>文字セット

CharSet 接続プロパティは Adaptive Server に文字データを送信するた めにドライバが使用する文字セットを定義しますが、ClientCharset 接 続プロパティはクライアント・アプリケーションが使用する文字セッ トを定義します。

CharSet の有効な値は次のとおりです。

- ServerDefault -この値の指定時には、Adaptive Server ODBC ドラ イバが Adaptive Server のデフォルト文字セットを使用してサーバ と通信します。クライアントとサーバで異なる文字セットが使用 されている場合、Adaptive Server ODBC ドライバによってクライ アント用に文字データが変換されます。
- ClientDefault -この値の指定時には、Adaptive Server ODBC ドライ バがクライアントで指定された文字セットを使用して Adaptive Server と通信します。Adaptive Server のデフォルトの文字セット がクライアントと異なる場合、Adaptive Server によって文字デー タがクライアントの文字セットに変換されます。Adaptive Server で文字セットの変換が実行される場合には、より多くのリソース が使用されます。
- NoConversions -この値の指定時には、Adaptive Server ODBC ドラ イバはクライアントの文字セットを無視して、文字データを変換 しません。この設定では、クライアント・アプリケーションで、 クライアントの文字セットと Adaptive Server のデフォルトの文字 セットの間で正しくデータを変換する必要があります。この値 は、特殊な状況のみで使用します。たとえば、Adaptive Server に 保存された文字データをカスタマイズされた文字セットの変換ロ ジックを使用してクライアント・アプリケーションで変更する必 要がある場合などです。

注意 Microsoft Windows ODBC データ・ソース・アドミニストレータ では、[ 詳細設定 ] ウィンドウの [ サーバ・デフォルト ]、[ クライア ント文字セット ]、および [ 変換なし ] フィールドがそれぞれ、 CharSet 値の ServerDefault、ClientDefault、および NoConversions に対 応します。

Adaptive Server ODBC ドライバは、次のようにプラットフォームに応 じてクライアントの文字セットを決定します。

• Microsoft Windows では、ログイン・セッションで選択されるデ フォルトのクライアント文字セットが ANSI コード・ページにな ります。有効なコード・ページのタイプは、ANSI、OEM、およ び Other です。Other を選択した場合は、有効な Windows のコー ド・ページ値を入力する必要があります。

• UNIX では、Adaptive Server ODBC ドライバがデフォルトで、 LC\_CTYPE および LANG 環境変数を確認します。それらが設定さ れていない場合、ドライバのデフォルトによって ISO 8859-1 に設 定される。これらの環境変数の 1 つが設定されている場合、ドラ イバは *\$SYBASE/locales/locales.dat* ディレクトリで *locales.dat* を検 索して、対応する Adaptive Server 文字セットを選択する。ファイ ルが見つからない場合は、メモリ内の独自のマップを参照して、 対応する Adaptive Server 文字セットを検索する。

# <span id="page-48-0"></span>**Adaptive Server ODBC** ドライバの設定

ODBC アプリケーションがデータベースに接続するときには、通常は ODBC データ・ソースを使用します。ODBC データ・ソースは接続パ ラメータの集まりであり、レジストリまたはファイルに保存されま す。Windows 以外のプラットフォームの ODBC データ・ソースは、通 常 *ini* ファイル内にあります。ほとんどの ODBC ドライバ・マネー ジャには、ODBC ドライバとデータ・ソースを設定するための GUI ツールが用意されています。

### **Microsoft Windows**

Sybase SDK インストール・プログラムを使用して Adaptive Server ODBC ドライバをインストールすると、ドライバはローカル・マシン に登録されます。regsvr32 ユーティリティを使用して Microsoft Windows に Adaptive Server ODBC ドライバを手動で登録できます。

#### **Adaptive Server ODBC** ドライバの登録

注意 Sybase SDK インストール・プログラムを使用して Adaptive Server ODBC ドライバをインストールしている場合は、Adaptive Server ODBC ドライバを手動で登録する必要はありません。

- ❖ **Microsoft Windows x86 32** ビット版への **Adaptive Server ODBC** ドライバ **32** ビットの手動登録
	- 1 *%SYBASE%*¥*DataAccess*¥*ODBC*¥*dll* ディレクトリに移動します。 このディレクトリには、Adaptive Server ODBC ドライバの DLL が 含まれています。
	- 2 次の regsvr32 ユーティリティを実行して、 *HKEY\_LOCAL\_MACHINE*¥*SOFTWARE*¥*ODBC*¥*ODBCINST.INI* キーにレジストリ・エントリを作成します。

regsvr32 sybdrvodb.dll

- ❖ **Microsoft Windows x86-64 64** ビット版への **Adaptive Server ODBC** ドライ バ **64** ビットの手動登録
	- 1 *%SYBASE%*¥*DataAccess64*¥*ODBC*¥*dll* ディレクトリに移動しま す。このディレクトリには、Adaptive Server ODBC ドライバの DLL が含まれています。
	- 2 次の regsvr32 ユーティリティを実行して、 *HKEY\_LOCAL\_MACHINE*¥*SOFTWARE*¥*ODBC*¥*ODBCINST.INI* キーにレジストリ・エントリを作成します。

regsvr32 sybdrvodb64.dll

#### ❖ **Microsoft Windows x86-64 64** ビット版への **Adaptive Server ODBC** ドライ バ **32** ビットの手動登録

- 1 *%SYBASE%*¥*DataAccess*¥*ODBC*¥*dll* ディレクトリに移動します。 このディレクトリには、Adaptive Server ODBC ドライバの DLL が 含まれています。
- 2 次の regsvr32 ユーティリティを実行して、 *HKEY\_LOCAL\_MACHINE*¥*SOFTWARE*¥*Wow6432Node*¥*ODBC*¥ *ODBCINST.INI* キーにレジストリ・エントリを作成します。

regsvr32 sybdrvodb.dll

**注意** Microsoft Windows x86-64 64 ビット版で Adaptive Server ODBC ド ライバ 32 ビットを使用してデータ・ソースを設定するには、32 ビッ ト版の ODBC データ・ソース・アドミニストレータ odbcad32.exe (C:¥WINDOWS¥SysWOW64¥ にあります ) を使用します。

#### データソースの設定

#### ❖ データソースの設定

- 1 ODBC アドミニストレータを起動します。詳細な手順について は、使用している Microsoft Windows オペレーティング・システム のオンライン・ヘルプを参照してください。
- 2 [ ユーザー DSN] タブを選択します。[ 追加 ] をクリックします。
- 3 ドライバのリストから "Adaptive Server Enterprise" を選択します。
- 4 [ 完了 ] をクリックします。
- 5 [一般]タブを選択します。次のフィールドに値を入力します。
	- データ・ソース名-データ・ソースの名前
	- 説明-データ・ソースの説明
	- サーバ名 Adaptive Server Enterprise のホスト名
	- サーバ・ポート Adaptive Server Enterprise のポート番号
	- データベース名-データベース名
	- ログイン ID Adaptive Server Enterprise データベースにログ インするユーザ名
- 6 すべての select 文でカーソルをオープンする場合は、[ カーソルの 使用 ] を選択します。
- 7 必要に応じて、[ 接続 ] タブと [ 詳細 ] タブに入力します。
- 8 [OK] をクリックして変更を保存します。

注意 接続パラメータの詳細については[、「接続パラメータの使用」](#page-54-1) (43[ページ](#page-54-1))を参照してください。

### **UNIX**

unixODBC ドライバ・マネージャでは、GUI およびコマンド・ライン からドライバとデータ・ソースを設定できます。GUI ツールとコマン ド・ライン構文での設定方法については、ODBC ドライバ・マネー ジャのマニュアルを参照してください。

注意 このドライバを使用する Adaptive Server ODBC ドライバとデー タ・ソースは、unixODBC ドライバ・マネージャから GUI ツールを使 用して設定できません。コマンド・ライン・インタフェースを使用す る必要があります。

unixODBC ドライバ・マネージャのコマンド・ライン・ツールを使用 してドライバとデータ・ソースを設定する場合は、テンプレート・ ファイルを指定する必要があります。サンプルのテンプレートについ ては、次の項で説明します。これらのテンプレートは、次の場所にも あります。

- Adaptive Server ODBC ドライバ 32 ビット: *\$SYBASE/DataAccess/ODBC/samples*
- Adaptive Server ODBC ドライバ 64 ビット: *\$SYBASE/DataAccess64/ODBC/samples*

次に、ドライバ・テンプレート・ファイルの例を示します。

[Adaptive Server Enterprise] Description=Sybase ODBC Driver Driver=/*install dir*/*driver library name* FileUsage=-1

各パラメータの意味は次のとおりです。

- *install dir* は、Adaptive Server ODBC ドライバ・インストールへの パス。
- *driver library name* は、ドライバ・ライブラリの名前。

### **Adaptive Server ODBC** ドライバのインストール

unixODBC コマンド・ライン・ツールを使用して Adaptive Server ODBC ドライバをインストールするには、次のコマンドを実行し ます。

# odbcinst -i -d -f *driver template file*

ここで、*driver template file* は、Adaptive Server ODBC ドライバ・テン プレート・ファイルへの完全なパスです。

注意 多くの場合、このコマンドはルート・ユーザとして実行する必 要があります。このコマンドは、ルートが所有している *odbcinst.ini* ファイルを修正するからです。

### データソースの設定

unixODBC ドライバ・ 次に、データ・ソース・テンプレートを示します。

マネージャ

[sampledsn] Description=Sybase ODBC Data Source UserID=sa Password= Driver=Adaptive Server Enterprise Server=sampleserver Port=4100 Database=pubs2 UseCursor=1

unixODBC コマンド・ライン・ツールを使用して Adaptive Server ODBC ドライバのデータ・ソースを設定するには、次のコマンドを実 行します。

# odbcinst -i -s -f *dsn template file*

ここで、*dsn template file* は、Adaptive Server ODBC データ・ソース・ テンプレート・ファイルへの完全なパスです。これによって、 *odbc.ini* ファイルにデータ・ソースのエントリが作成されます。

注意 ODBCデータ・ソースの設定に必要な正確なコマンドは、使用 している ODBC ドライバ・マネージャによって決まります。

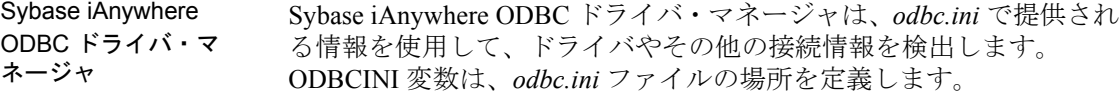

#### ❖ **ODBC** ドライバとデータ・ソースの手動設定

1 次の *odbc.ini* ファイルを作成します。

[sampledsn] Description=Sybase ODBC Data Source UserID=sa

```
Password=
Driver=complete_path_to_libsybdrvodb.so
Server=sampleserver
Port=4100
Database=pubs2
UseCursor=1
```
2 ODBCINI 環境変数に *odbc.ini* ファイルへの完全なパスを設定し ます。

### **ODBC** *ini* ファイル

ODBC ドライバ・マネージャは、*ini* ファイルまたはシステム・レジ ストリ内にドライバおよびデータ・ソースの情報を保存します。

### 注意 これらの *ini* ファイルの正確なパスについては、ODBC ドライ バ・マネージャのマニュアルを参照してください。

### **Microsoft Windows**

*odbc.ini* および *odbcinst.ini* ファイルは、*c:*¥*winnt* ディレクトリにあり ます。Microsoft ODBC ドライバ・マネージャは、実行時にアプリケー ションがデータ・ソースへの接続を要求すると、これらのファイルま たはレジストリを調べます。

#### **UNIX**

システムにインストールされている ODBC ドライバについての情報 は、*odbcinst.ini* ファイルに保存されます。このファイルは通常 */etc/odbcinst.ini* にあります。

データ・ソースについての情報は、次の 2 つのファイルのどちらかに 保存されます。

- ユーザだけが利用できるユーザ・データ・ソース情報は、 *\$HOME/.odbc.ini* ファイルに保存される。ここで *\$HOME* は、ユー ザのホーム・ディレクトリ。
- システムのどのユーザでも利用できるシステム・データ・ソース 情報は、通常 */etc/odbc.ini* ファイルに保存される。同じデータ・ ソースが両方のファイルで定義されている場合、ユーザ・デー タ・ソースが優先される。

ODBC ドライバ・マネージャは、実行時にアプリケーションがデー タ・ソースへの接続を要求すると、これらのファイルを調べます。こ れらの *ini* ファイルの正確なパスについては、ODBC ドライバ・マ ネージャのマニュアルを参照してください。ドライバ・マネージャに よっては、別のロケーションを使用する場合もあります。

アプリケーションが ODBC ドライバ・マネージャを使用せず、

Adaptive Server ODBC ドライバを直接使用している場合、*ini* ファイル は別の方法で検索されます。Adaptive Server ODBC ドライバは最初に 現在の作業ディレクトリにある *odbc.ini* という名前のファイルを検索 し、ファイルが見つからない場合や、ファイル内でデータ・ソースが 見つからない場合は、*\$SYBASE/odbc.ini* を検索します。

アプリケーションで、Sybase iAnywhere ODBC Driver Manager を使用し ている場合、ODBCINI 環境変数に *odbc.ini* ファイルへの完全なパスを 設定します。デフォルトでは、*odbc.ini* は *\$SYBASE* の配下にあります。

## <span id="page-54-0"></span>データ・ソースを使用した接続

ODBC アプリケーションは通常、接続先の各データベースのクライア ント・コンピュータのデータ・ソースを使用します。一連の Adaptive Server Enterprise 接続パラメータを、ODBC データ・ソースという形で システム・レジストリまたは *ini* ファイルに保存できます。データ・ ソースがある場合、DataSourceName (DSN) 接続パラメータを使用して、 接続文字列には目的のデータ・ソースを指定するだけで済みます。

DSN=my data source

### <span id="page-54-1"></span>接続パラメータの使用

表 [2-1](#page-55-0) に、Adaptive Server ODBC ドライバに提供できる DSN パラメー タ以外の接続パラメータのリストを示します。

| プロパティ名                  | 説明                                                                                                    | 必須  | デフォルト値         |
|-------------------------|----------------------------------------------------------------------------------------------------|-----|----------------|
| <b>AlternateServers</b> | カンマで区切られた host:port の組み合わせ<br>のリスト<br>(server1:port1,server2:port2,,serverN:portN な<br>ど)。接続を確立しているとき、Adaptive<br>Server ODBC ドライバは、AlternateServers の<br>リストにあるホストとポートを試す前に、<br>まず Server プロパティと Port プロパティで<br>指定されたホストとポートに接続する。<br>高可用性環境で AlternateServers を使用する<br>方法は、「サポートされている Adaptive<br>Server クラスタ・エディションの機能」(59<br>ページ)を参照。 | いいえ | 空              |
| AnsiNull                | ODBCに厳格に準拠し、"=NULL"を使用不<br>可とする。代わりに "IsNull" を使用する。                                                                                                    | いいえ | $\overline{1}$ |
| ApplicationName         | クライアント・アプリケーションを識別す<br>るために Adaptive Server が使用する名前。                                                                                                    | いいえ | 空              |
| AuthenticationClient    | Kerberos Authentication で使用されるクライ<br>アント・ライブラリの種類。有効な値は次<br>のとおり。<br>• activedirectory<br>• cybersafekerberos<br>• mitkerberos                                                                                                    | いいえ | 空              |
| AutoCommit              | autocommit の状態を設定する。有効な値は次<br>のとおり。<br>• 0 – autocommit はオフ<br>(SQL ATTR AUTOCOMMIT を<br>SQL AUTOCOMMIT OFF に設定するの<br>と同じ)<br>• 1-(デフォルト) autocommit はオン<br>(SQL ATTR AUTOCOMMIT を<br>SQL AUTOCOMMIT ON に設定するのと<br>同じ)                                                                                                    | いいえ | $\overline{1}$ |

<span id="page-55-0"></span>表 **2-1**:接続パラメータ

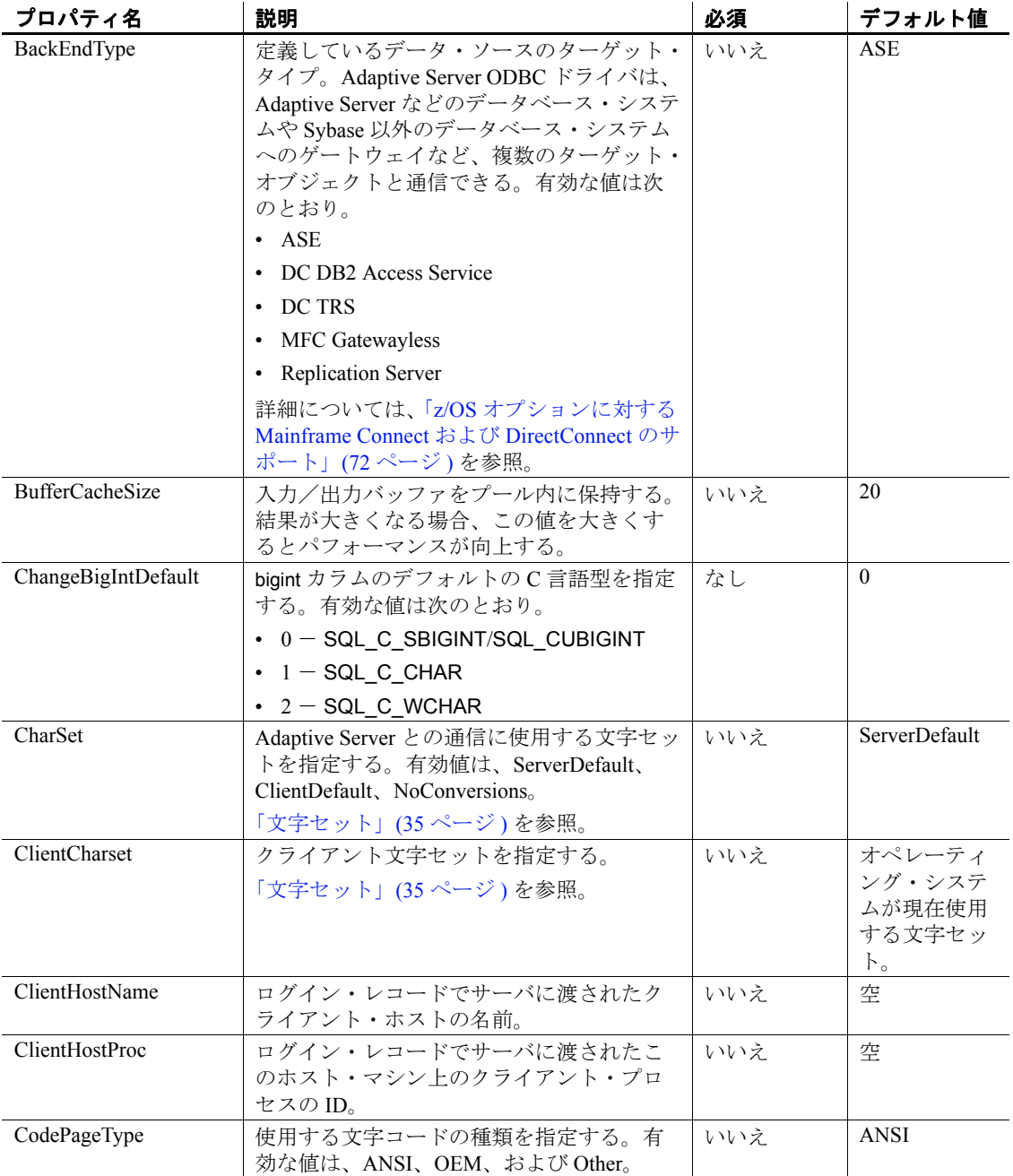

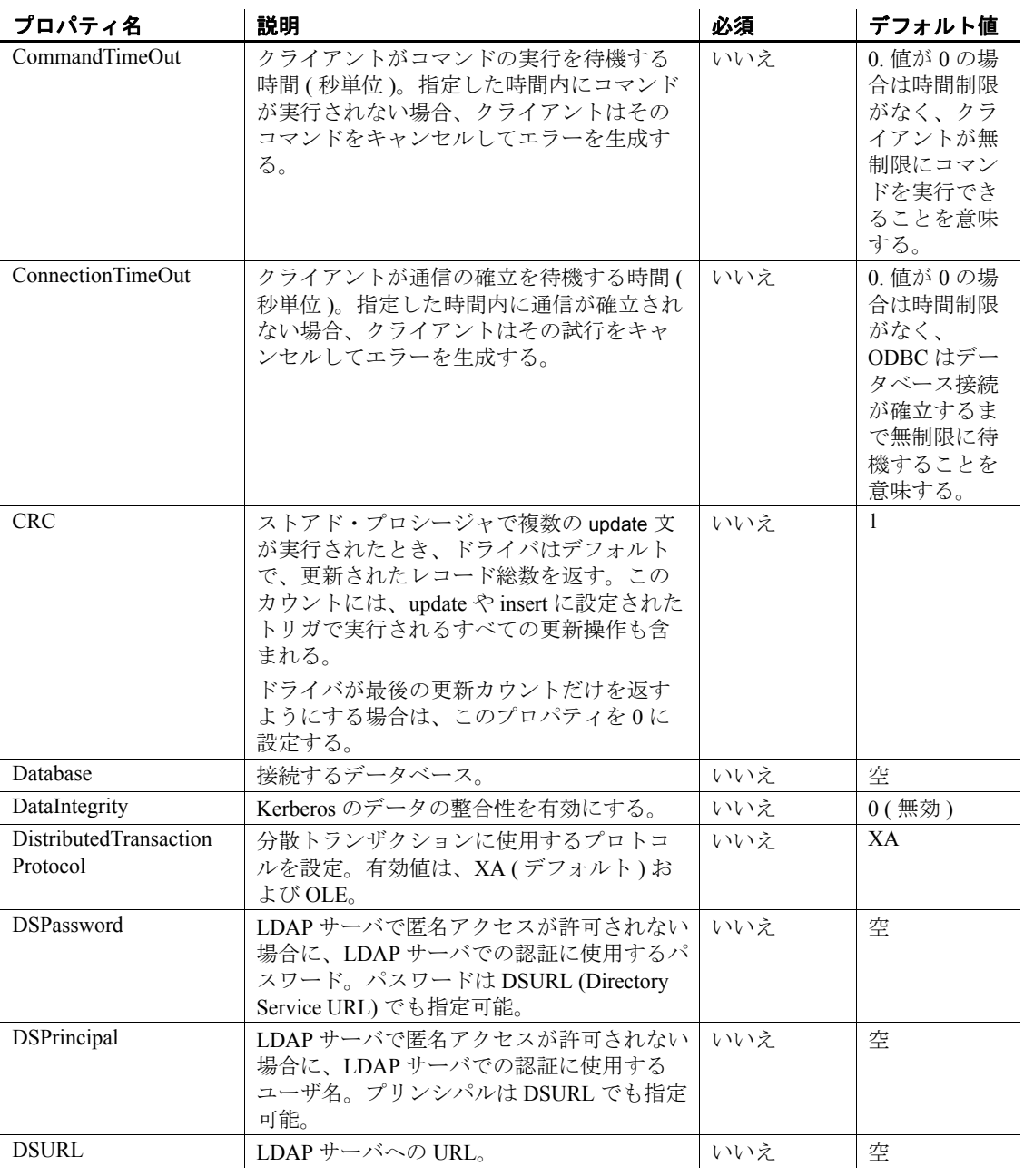

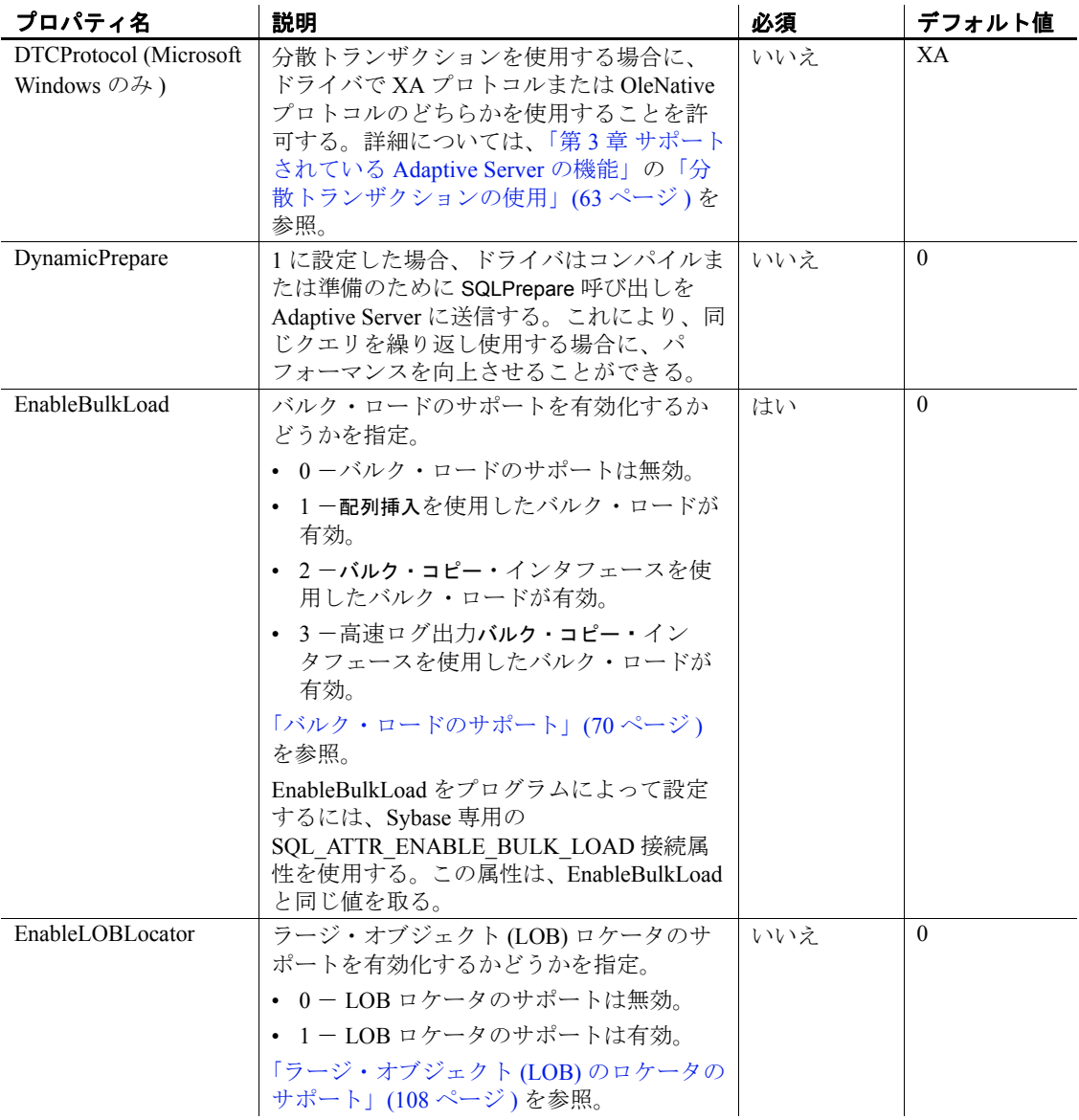

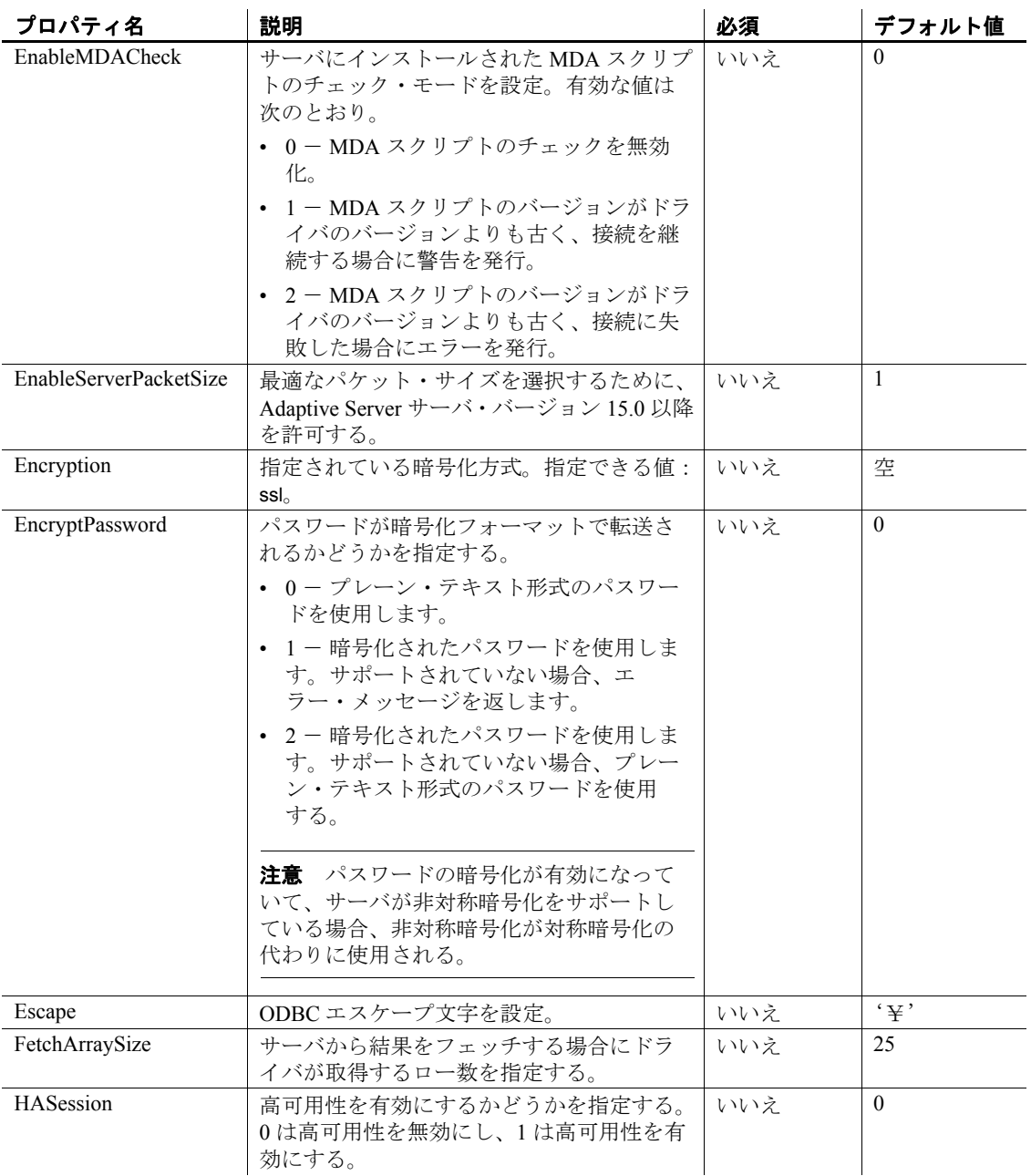

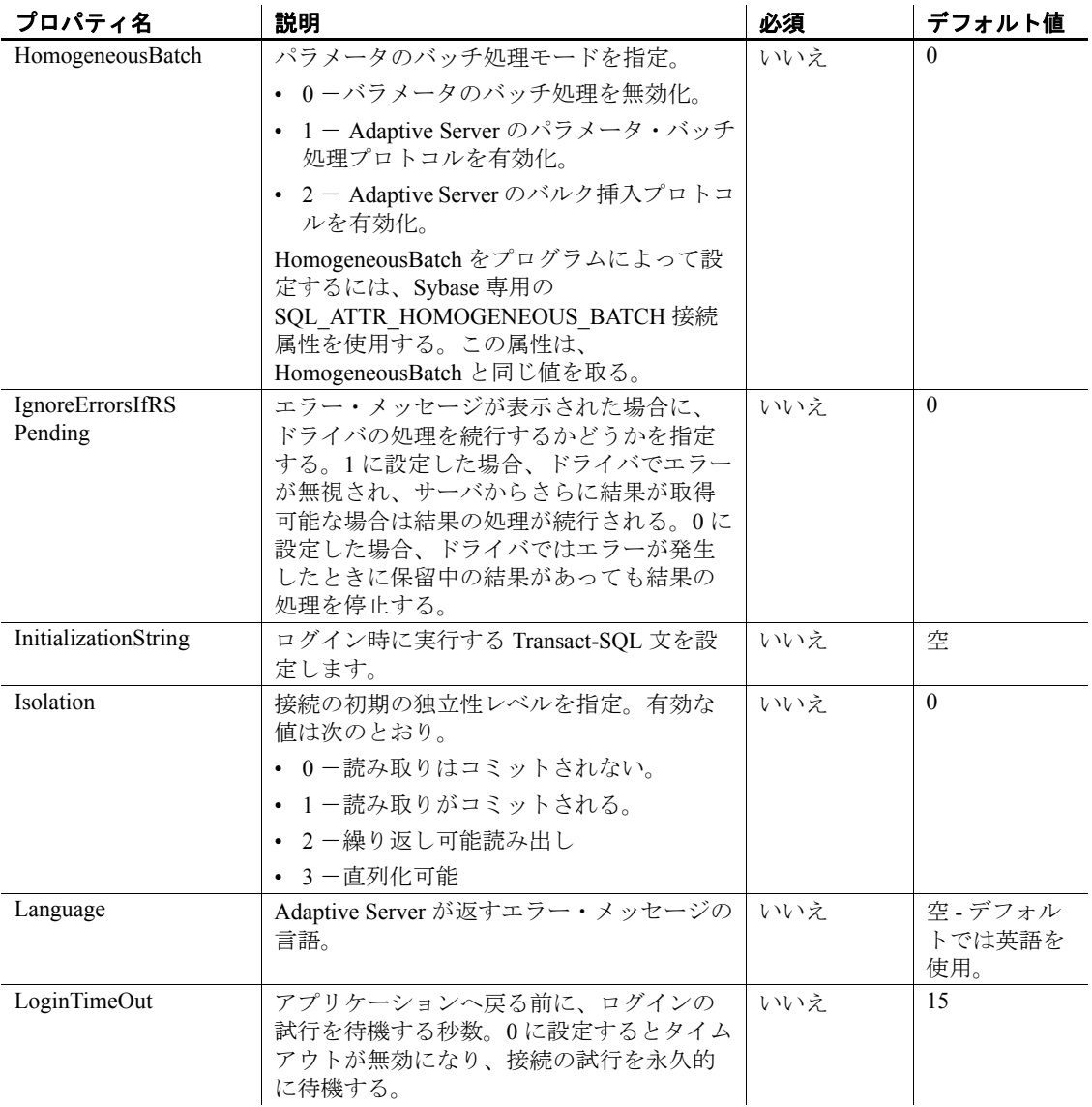

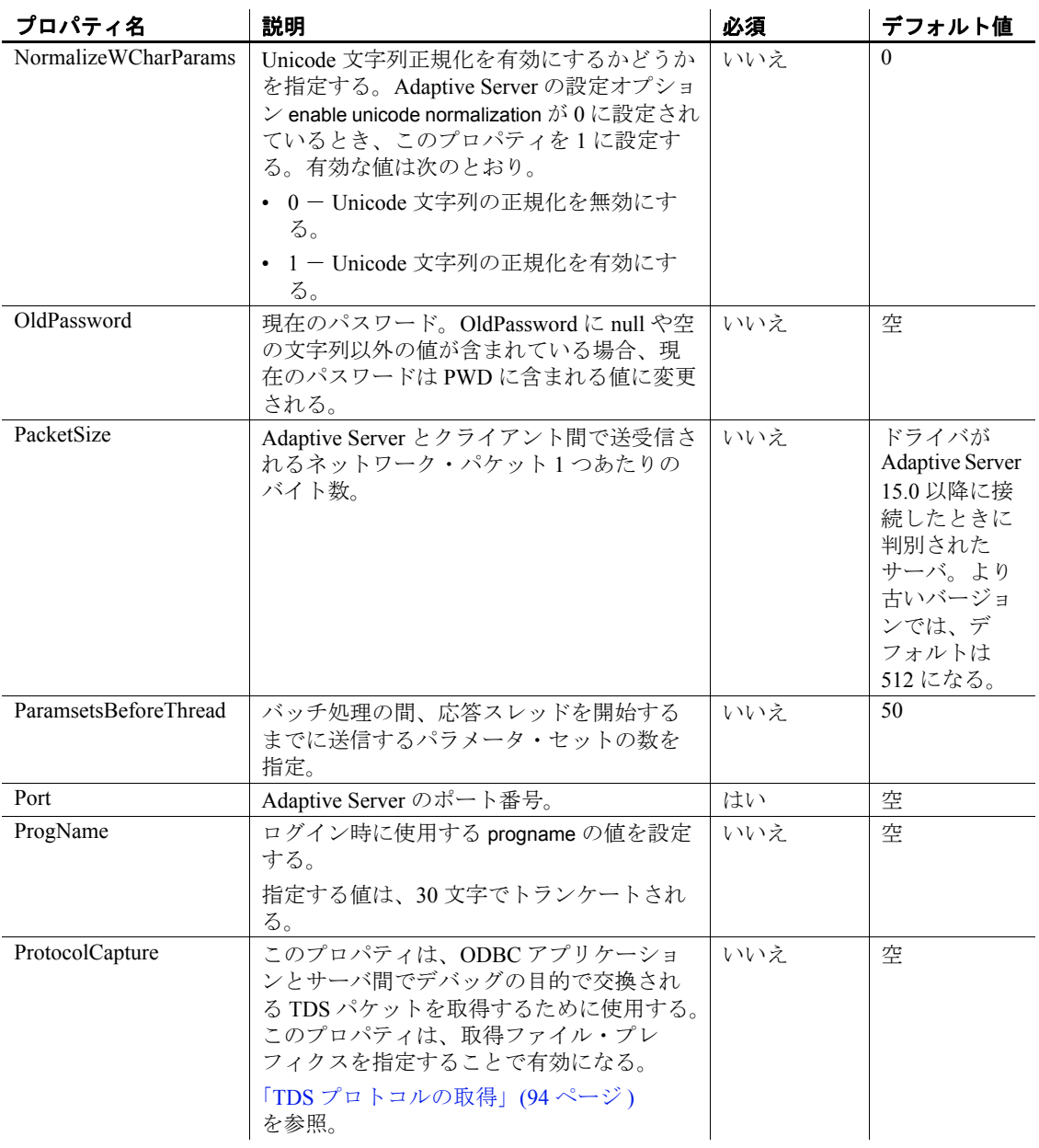

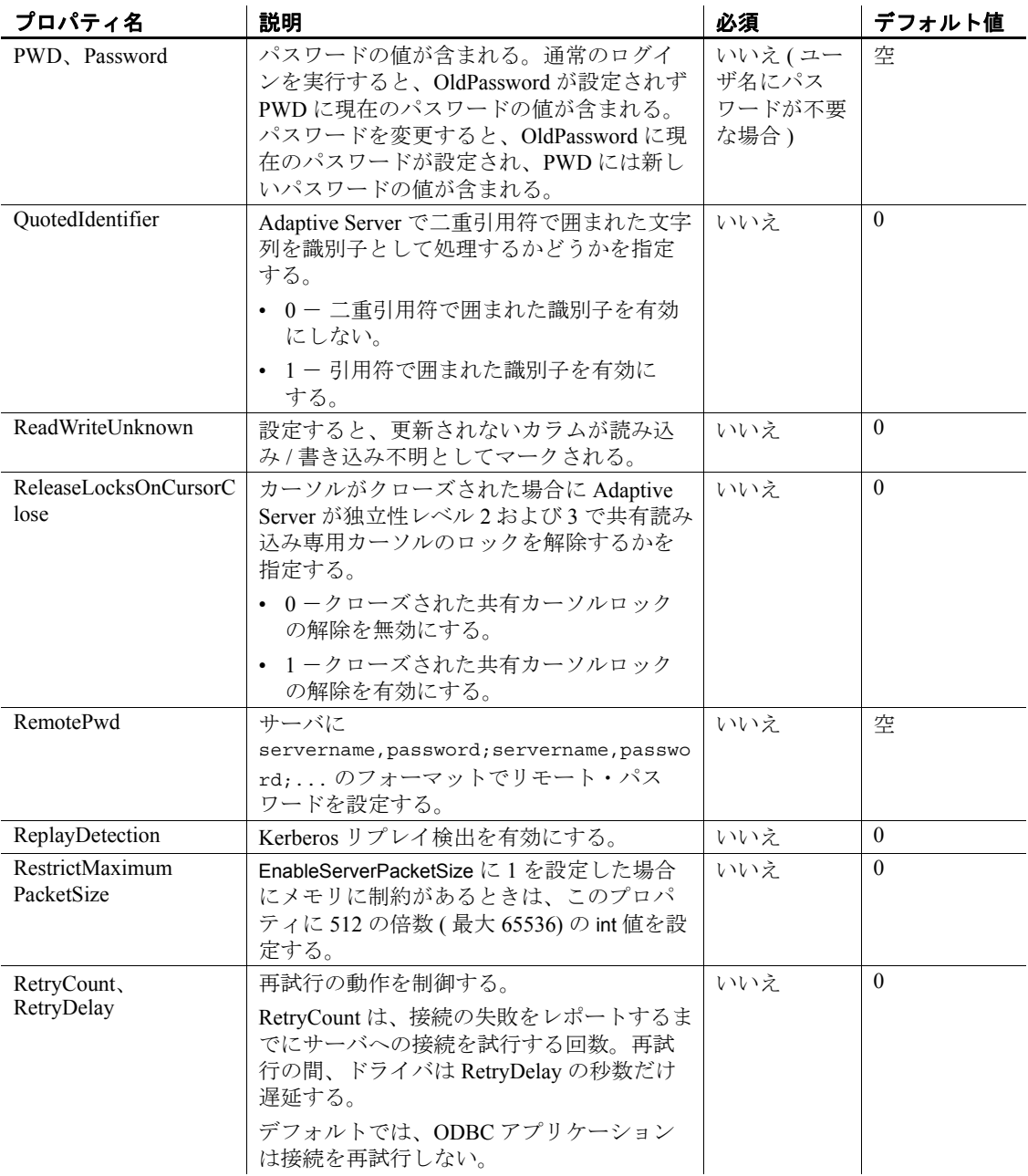

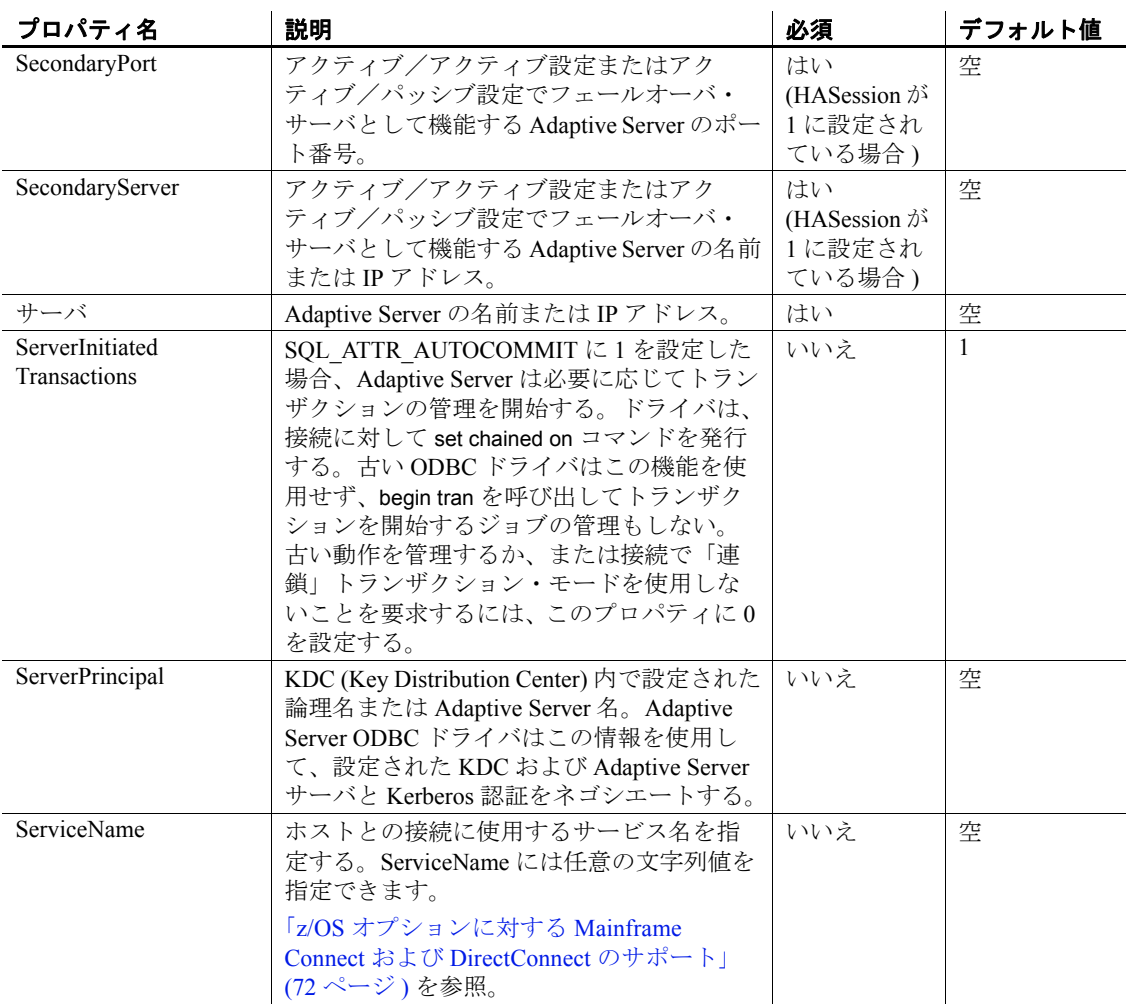

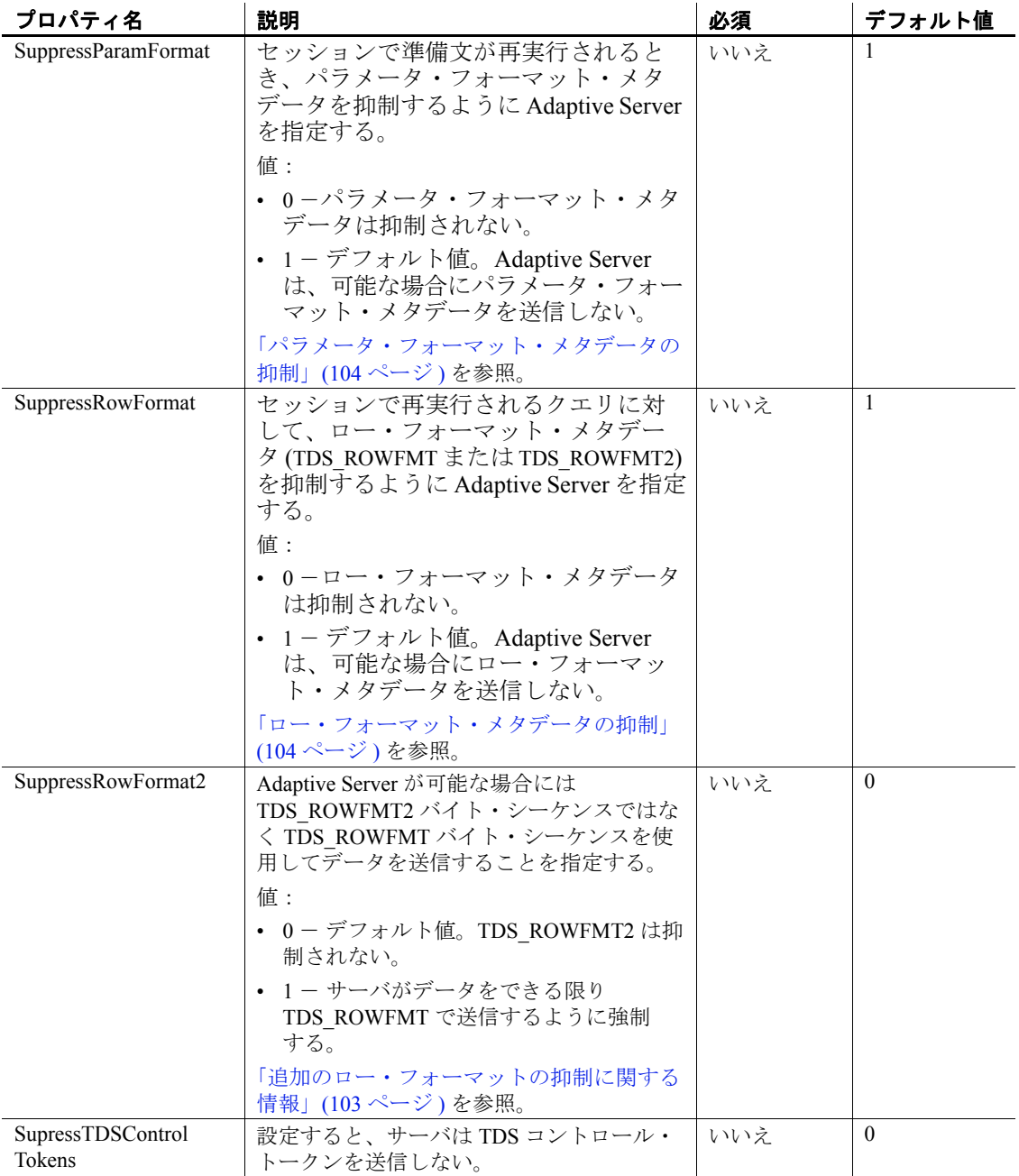

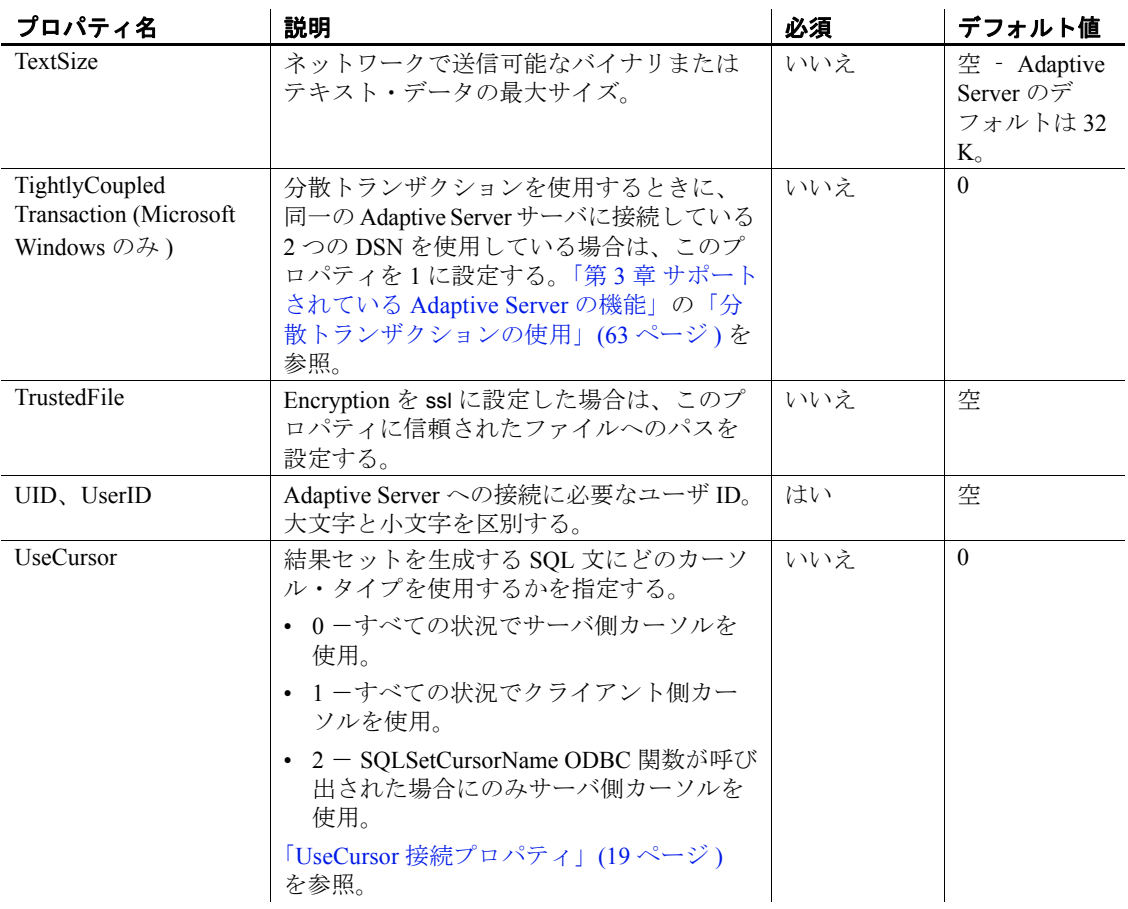

# <span id="page-65-0"></span>**ODBC** ドライバのバージョン情報ユーティリティ

odbcversion ユーティリティは、ODBC ドライバに関する情報を表示し ます。

構文 odbcversion -version | -fullversion | -connect *dsn userid password*

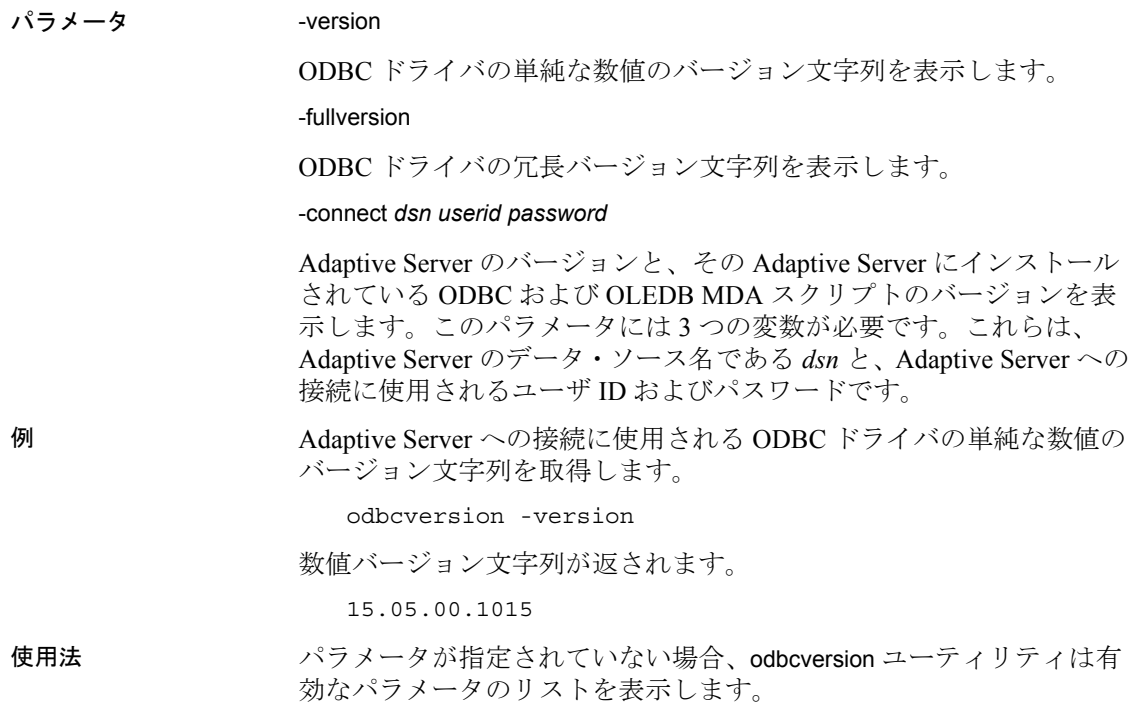

# <sup>第</sup> 3 <sup>章</sup> サポートされている **Adaptive Server** の機能

<span id="page-68-0"></span>この章では、Adaptive Server ODBC ドライバで使用できる Adaptive Server の高度な機能について説明します。

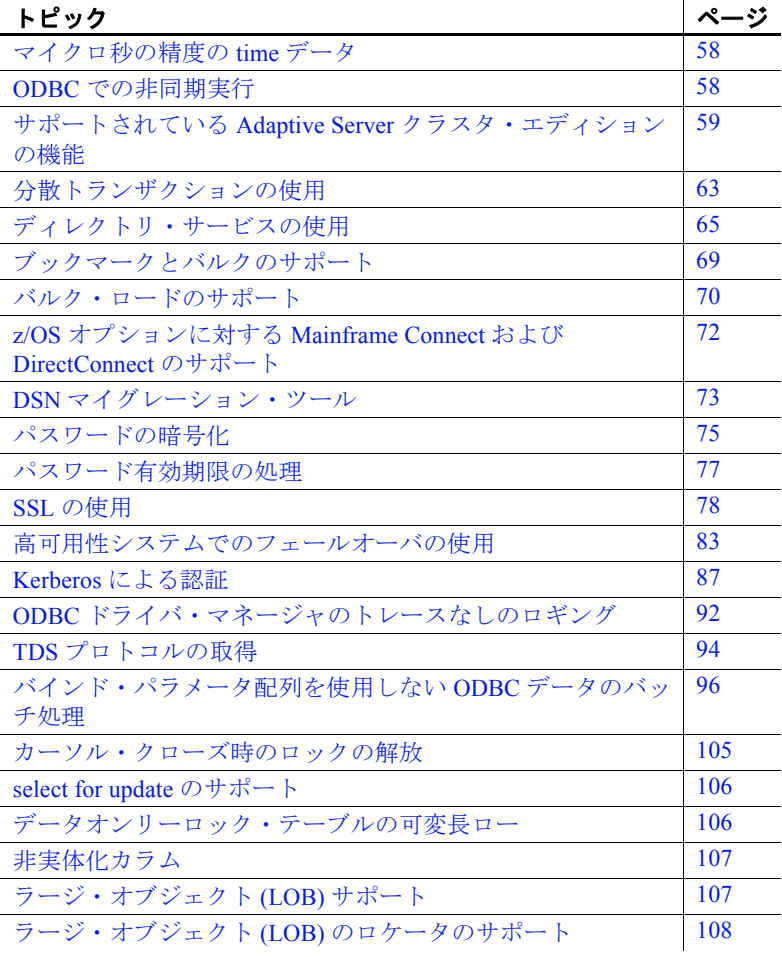

# <span id="page-69-0"></span>マイクロ秒の精度の **time** データ

Adaptive Server ODBC ドライバは、SOL データ型の bigdatetime と bigtime をサポートすることで、マイクロ秒レベルの精度の time データ を提供します。

bigdatetime と bigtime は同様に機能し、SQL データ型の datetime および time とデータ・マッピングが同じです。

- bigdatetime は、Adaptive Server のデータ型 bigdatetime に対応し、 0000 年 1 月 1 日の 00:00:00.000000 から経過したマイクロ秒数を示 します。有効な bigdatetime 値の範囲は、0001 年 1 月 1 日の 0:00:00.000000 から 9999 年 12 月 31 日の 23:59:59.999999 までです。
- bigtime は、Adaptive Server のデータ型 bigtime に対応し、当日の午 前 0 時ちょうどから経過したマイクロ秒数を示します。有効な bigtime 値の範囲は、00:00:00.000000 から 23:59:59.999999 までで す。
- 使用法 Adaptive Server 15.5 への接続時に、Adaptive Server ODBC ドライバ は bigdatetime および bigtime データ型を使用してデータを転送しま す。受信した Adaptive Server カラムが datetime および time として 定義されている場合でも同様です。

これは、Adaptive Server は、Adaptive Server カラムに合わせるため に、Adaptive Server ODBC ドライバから取得した値を暗黙的にト ランケートする可能性があることを意味します。たとえば、 bigtime の値 23:59:59.999999 は、time データ型の Adaptive Server カ ラムに 23:59:59.996 として保存されます。

• Adaptive Server 15.0.x 以前のバージョンへの接続時には、Adaptive Server ODBC ドライバは datetime および time データ型を使用して データを転送します。

# <span id="page-69-1"></span>**ODBC** での非同期実行

デフォルトでは、ドライバは同期をとりながら ODBC 関数を実行しま す。つまり、アプリケーションが関数を呼び出し、実行が完了するとド ライバからアプリケーションに制御が戻ります。非同期実行では、最小 限の処理の後、実行が完了する前にドライバからアプリケーションに制 御が戻ります。これによって、アプリケーションでは、最初の関数がま だ実行中であるときに他の関数を並列に実行できます。非同期実行は、 タスクが複雑で実行にかなりの時間を要する場合に効果的です。

Sybase 製 Adaptive Server ODBC ドライバは、非同期モードで最大 1 つ の同時文をサポートします。サーバ側カーソルが使用されている場 合、または接続の自動コミットが無効になっている場合は、同期か非 同期かにかかわらず、同時文を 1 つだけ実行できます。

Sybase 製 Adaptive Server ODBC ドライバで接続レベルの非同期実行を使 用するには、SQLSetConnectAttr を呼び出し、*SQL\_ATTR\_ASYNC\_ENABLE* を SQL\_ASYNC\_ENABLE\_ON に設定します。

非同期実行と非同期実行アプリケーションの詳細については、 『ODBC Programmer's Reference』 (Microsoft Developers Network (http://msdn.microsoft.com/) にあります ) を参照してください。

注意 何も処理が実行されていないときに SQLCancel を呼び出した場 合、関連するカーソルは閉じられません。ODBC アプリケーションで は、SQLFreeStmt または SQLCloseCursor を明示的に呼び出してカーソ ルを閉じる必要があります。

# <span id="page-70-1"></span><span id="page-70-0"></span>サポートされている **Adaptive Server** クラスタ・エディ ションの機能

この項では、クラスタ・エディション環境をサポートする Adaptive Server ODBC ドライバの機能について説明します。クラスタ・エディ ション環境では、複数の Adaptive Server が共有ディスクのセットと高 速プライベート相互接続に接続します。この場合、複数の物理ホスト と論理ホストを使用して、Adaptive Server を拡張できます。

Adaptive Server Enterprise の『クラスタ・ユーザ・ガイド』を参照して ください。

### ログインのリダイレクト

クラスタ・エディション環境では一般に、常にサーバ間で処理負荷の 不均衡が発生しています。ビジー状態のサーバに対してクライアン ト・アプリケーションが接続を試みた場合、ログインのリダイレクト 機能によって、サーバの負荷バランスが調整されます。具体的には、 クラスタ内の負荷が少ない別サーバに対して、クライアント接続がリ ダイレクトされます。ログインのリダイレクトが発生するのはログイ ン・シーケンス中であり、リダイレクトが発生したことは、クライア ント・アプリケーションには通知されません。ログインのリダイレク ト機能をサポートしているサーバに対してクライアント・アプリケー ションが接続した時点で、この機能は自動的に有効になります。

注意 クライアントをリダイレクトするように設定されているサーバに 対してクライアント・アプリケーションが接続すると、ログインに時間 がかかる場合があります。これは、クライアント接続が別サーバにリダ イレクトされるたびに、ログイン・プロセスが再開されるからです。

### 接続マイグレーション

接続マイグレーション機能を使用すると、クラスタ・エディション環 境内のサーバは動的に負荷を分散できます。さらに、既存のクライア ント接続とそのコンテキストをクラスタ内の別サーバにシームレスに マイグレートできます。この機能によって、クラスタ・エディション 環境では、最適なリソース配分と処理時間の短縮が実現します。サー バ間のマイグレーションはシームレスに行われるので、接続マイグ レーション機能は、可用性が高い (HA: High Availability)「ダウン時間 ゼロ」の環境を構築する場合にも役立ちます。接続マイグレーション 機能をサポートしているサーバに対してクライアント・アプリケー ションが接続した時点で、この機能は自動的に有効になります。

注意 接続マイグレーション中には、コマンドの実行に時間がかかる 場合があります。状況に応じて、コマンドのタイムアウト値を増やす ことをおすすめします。
### クラスタ・エディションの接続フェールオーバ

接続フェールオーバ機能を使用すると、停電やソケットの障害など、 予想外の原因でプライマリ・サーバが使用不可になった場合に、クラ イアント・アプリケーションは接続先を別の Adaptive Server に切り替 えることができます。Adaptive Server クラスタ・エディションでは、 クライアント・アプリケーションは動的なフェールオーバ・アドレス を使用して、複数のサーバに対して何度もフェールオーバできます。

高可用性に対応したシステムでは、フェールオーバ・ターゲットの候 補をクライアント・アプリケーションにあらかじめ設定しておく必要 はありません。Adaptive Server は、クラスタ・メンバシップ、論理ク ラスタの使用状況、負荷分散などに基づいて、最適なフェールオー バ・リストを常にクライアントに提供します。クライアントは、 フェールオーバ時にフェールオーバ・リストの順序付けを参照して、 再接続を試みます。ドライバがサーバに正常に接続した場合は、返さ れたリストに基づいて、ホスト値のリストが内部的に更新されます。 それ以外の場合は、接続失敗例外が発生します。

[「高可用性システムでのフェールオーバの使用」](#page-94-0)(83ページ)を参照し てください。

### クラスタ・エディションの接続フェールオーバの有効化

Adaptive Server ODBC ドライバのユーザ・イ ンタフェースの使用 (Windows のみ )

Adaptive Server ODBC ドライバでのクラスタ・エディション接続 フェールオーバは、そのユーザ・インタフェースを使用して有効にで きます。

### ❖ ユーザ・インタフェースによる拡張フェールオーバの有効化

- 1 [Adaptive Server Enterprise] ダイアログ・ボックスを表示します。
- 2 「接続 ] タブに移動します。
- 3 [ 高可用性の有効化 ] を選択します。
- 4 (オプション)「代替サーバ1フィールドに次の形式で代替サーバ とポートを入力します。

server1:port1,server2:port2,...,serverN:portN;

接続を確立するとき、Adaptive Server ODBC ドライバは最初に、 [Adaptive Server Enterprise] ダイアログ・ボックスの [ 一般 ] タブで定義 されているプライマリ・ホストとポートに接続を試みます。Adaptive Server ODBC ドライバが接続を確立できない場合、「代替サーバ1 フィールドのホストとポートのリストを検索し、次に指定されている ホストとポートを試みます。

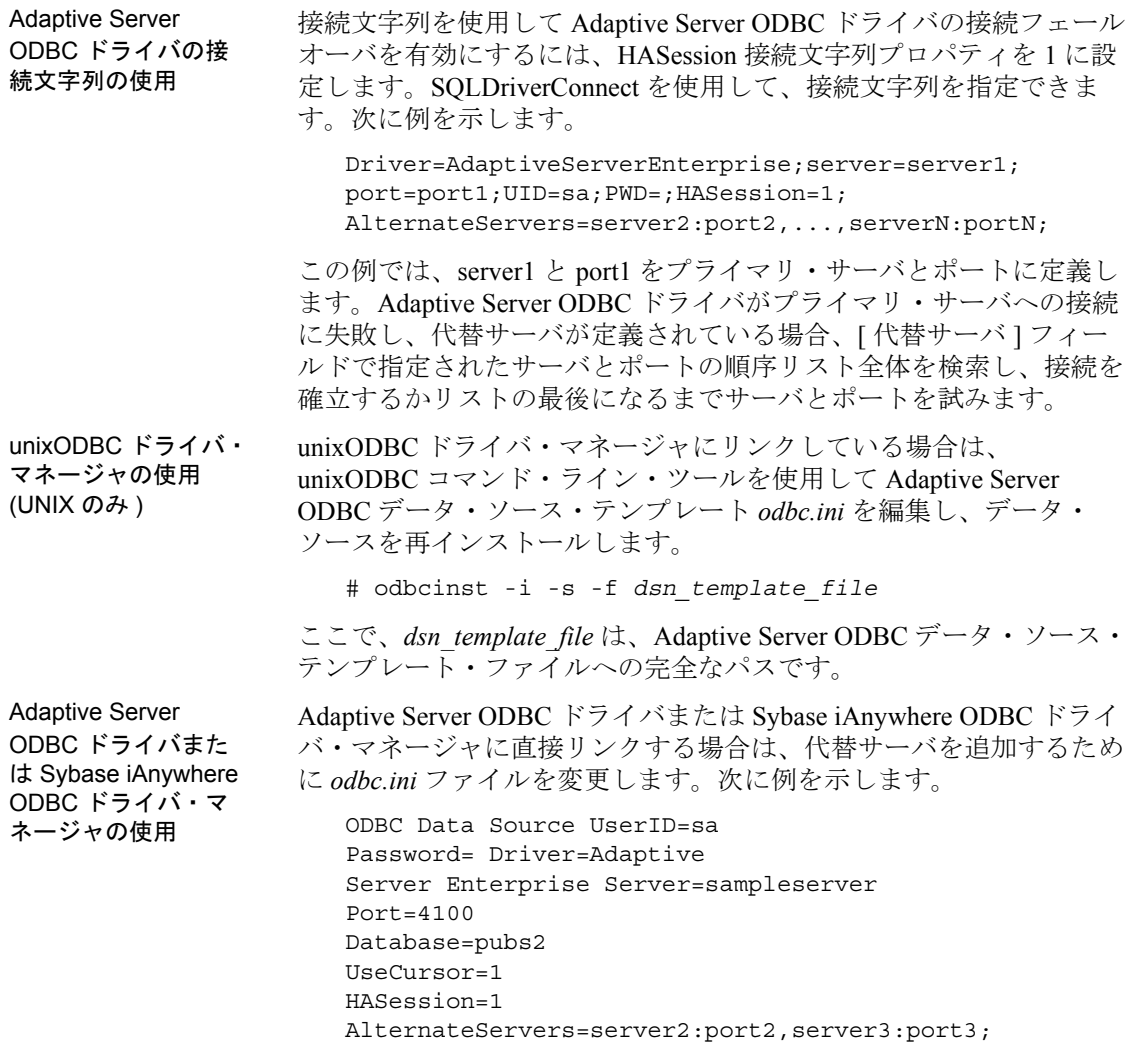

注意 GUI または接続文字列で指定された代替サーバのリストは、初 期接続時にのみ使用されます。使用可能なインスタンスとの接続の確 立後、高可用性をサポートしているクライアントは、最適なフェール オーバ・ターゲットを含む最新のリストをサーバから受信します。こ の新しいリストは、指定されたリストを上書きします。

## 分散トランザクションの使用

ここでは、Adaptive Server ODBC ドライバを使用し、それを 2 フェー ズ・コミット・トランザクションに含める方法について説明します。 この機能は Microsoft Windows でのみサポートされ、2 フェーズ・コ ミットを管理するトランザクション・コーディネータとして Microsoft 分散トランザクション・コーディネータ (MS DTC) が使用されている 必要があります。

Sybase は次のすべてのプログラミング・モデルをサポートしています。

- MS DTC を直接使用するアプリケーション
- Sybase EAServer を使用するアプリケーション
- MTS (Microsoft Transaction Server) または COM+ を使用するアプリ ケーション

## **MS DTC** のプログラミング

- ❖ **Microsoft** 分散トランザクション・コーディネータ **(MS DTC)** を使用したプ ログラミング
	- 1 DtcGetTransactionManager 関数を使用して MS DTC に接続します。 MS DTC の詳細については、Microsoft 分散トランザクション・ コーディネータのマニュアルを参照してください。
	- 2 確立する Adaptive Server の接続ごとに1回、SQLDriverConnect また は SQLConnect を呼び出します。
	- 3 ITransactionDispenser::BeginTransaction 関数を呼び出して MS DTC ト ランザクションを開始し、そのトランザクションを表す OLE トラ ンザクション・オブジェクトを取得します。
	- 4 MS DTC トランザクションに登録する ODBC 接続ごとに 1 回また は複数回、SQLSetConnectAttr を呼び出します。SQLSetConnectAttr の呼び出し時には、手順 3 で取得したトランザクション・オブ ジェクトの SQL ATTR\_ENLIST\_IN\_DTC および ValuePtr 属性を指定 する必要があります。
	- 5 insert または update SQL 文ごとに 1 回または複数回、SQLExecDirect を呼び出します。

6 ITransaction::Commit 関数を呼び出して MS DTC トランザクション をコミットします。これでトランザクション・オブジェクトは無 効になります。

一連の MS DTC トランザクションを実行するには、手順 3 ~ 6 を繰り 返します。

トランザクション・オブジェクトへの参照を解放するには、 ITransaction::Release 関数を呼び出します。

MS DTC トランザクションに使用している ODBC 接続をローカルの Adaptive Server トランザクションでも使用するには、SQL\_DTC\_DONE の ValuePtr を指定して SQLSetConnectAttr を呼び出し、トランザクショ ンから接続の登録を解除します。

注意 手順4と5で示した呼び出し方法の代わりに、Adaptive Server ごとに別々に SQLSetConnectAttr と SQLExecDirect を呼び出すこともで きます。

### **Sybase EAServer**、**MTS**、または **COM+** に展開されるコンポーネント のプログラミング

次の手順は、Sybase EAServer、MTS、または COM+ で分散トランザ クションに関与するコンポーネントの作成方法を説明しています。

- ❖ **Sybase EAServer**、**MTS**、または **COM+** に展開されるコンポーネントのプ ログラミング
	- 1 確立する Adaptive Server 接続ごとに 1 回、SQLDriverConnect を呼び 出します。
	- 2 insert または update SQL 文ごとに 1回、SQLExecDirect を呼び出し ます。
	- 3 コンポーネントを MTS に展開し、必要に応じてトランザクショ ン属性を設定します。

トランザクション・コーディネータは必要に応じて分散トランザク ションを作成し、Adaptive Server ODBC ドライバを使用するコンポー ネントがグローバル・トランザクションに自動登録されます。次に、 分散トランザクションがコミットまたはロールバックされます。

### 分散トランザクションでの接続プロパティのサポート

ここでは、接続プロパティについて説明します。

- $\rightarrow$  分散トランザクション・プロトコル (DistributedTransactionProtocol) - 分散トランザクションをサポートするために使用されるプロト コルを指定するには、XA インタフェース標準または MS DTC OLE ネイティブ・プロトコルのいずれかを使用し、[ODBC デー タ・ソース ] ダイアログで [ 分散トランザクション・プロトコル ] を選 択するか、接続文字列にプロパティ DistributedTransactionProtocol = *OLE* ネイティブ・プロトコルを設定します。デフォルトは *XA* です。
- 密結合トランザクション (TightlyCoupledTransaction) -2 つのリソー ス・マネージャを使用する分散トランザクションで同一の Adaptive Server サーバを指定すると、「密結合トランザクション」 になります。この場合、このプロパティを 1 に設定していないと 分散トランザクションが失敗することがあります。

つまり、同一の Adaptive Server に対して 2 つのデータベース接続を オープンしてから、オープンした接続を同一の分散トランザクション に登録する場合は、TightlyCoupledTransaction=1 を設定する必要があり ます。このプロパティを設定するには、[ODBC データ・ソース ] ダイ アログ・ボックスで [密結合トランザクション]を選択するか、接続 文字列でプロパティ TightlyCoupledTransaction=1 を渡します。

警告! SQLSetConnectAttr に SQL\_AUTOCOMMIT\_OFF を指定して実行す るか、SQLExecDirect を使用して BEGIN TRANSACTION 文を明示的に実 行することにより、その接続で既にローカル・トランザクションを開 始している場合、SQLSetConnectAttr を登録すると、SQL\_ERROR が返さ れます。

# ディレクトリ・サービスの使用

ディレクトリ・サービスを使用すると、Adaptive Server ODBC ドライ バは中央にある LDAP サーバから接続やその他の情報を取得し、これ らの情報を使用して Adaptive Server に接続できます。ここでは、 DSURL (Directory Service URL) というプロパティを使用して、データ を取得する LDAP サーバを示します。

## ディレクトリ・サービスとしての **LDAP**

LDAP (Lightweight Directory Access Protocol) は、ディレクトリ・サービス への業界標準のアクセス方法です。ディレクトリ・サービスを使用す ると、コンポーネントは LDAP サーバから情報を DN ( 識別名 ) で検索 できます。LDAP サーバは、企業またはネットワーク上で使用される サーバ、ユーザ、ソフトウェアの情報を格納したり管理したりします。

LDAP は、クライアントとサーバが交換するメッセージの通信プロト コルと内容を定義します。LDAP サーバに格納され、取得が可能な情 報は、次のとおりです。

- Adaptive Server に関する情報 (IP アドレス、ポート番号、ネット ワーク・プロトコルなど )
- セキュリティ・メカニズムとフィルタ
- 高可用性コンパニオン・サーバ名

詳細については、Adaptive Server Enterprise の『システム管理ガイド』 を参照してください。

LDAP サーバの設定時に、次のアクセス制限を使用できます。

- 匿名認証 すべてのユーザがあらゆる情報にアクセスできます。
- ユーザ名とパスワードによる認証 Adaptive Server は、次のファ イルで指定されているデフォルトのユーザ名とパスワードを使用 します。

ユーザ名とパスワードによる認証のプロパティによって、LDAP サー バとのセッション接続が確立され、終了します。

注意 LDAP サーバと Adaptive Server やクライアントのプラット フォームは異なっていてもかまいません。

### ディレクトリ・サービスの使用

ディレクトリ・サービスを使用するには、ConnectString に次のプロパ ティを追加します。

DSURL=ldap://SYBLDAP:389/dc=sybase,dc=com??one?sybase Servername=MANGO

URL は LDAP URL で、LDAP ライブラリを使用して URL を解決し ます。

LDAP サーバの高可用性をサポートするため、DSURL はセミコロン で区切られた複数の URL を受け入れます。

DSURL={ldap://SYBLDAP:389/dc=sybase,dc=com??one?sybase Servername=MANGO};

プロバイダは、LDAP サーバからプロパティを指定された順序で取得 しようとします。次に例を示します。

ldap://hostport/dn[?attrs[?scope[?filter[?userdn?userp ass]]]]

各パラメータの意味は次のとおりです。

- *hostport* は、ホスト名とオプションの portnumber です。たとえ ば、SYBLDAP1:389 となります。
- *dn* は、dc=sybase,dc-com などの検索ベースです。
- *attrs* は、LDAP に要求される属性のカンマ区切りリストです。こ れはブランクにします。Data Provider はすべての属性を必要とし ます。
- *scope* は、次の 3 つの文字列のいずれかになります。
	- *base* ( デフォルト ) ベースを検索する。
	- *one* 直下の子を検索する。
	- *sub* サブツリーを検索する。
- *filter* は検索フィルタであり、通常は sybaseServername です。検索 フィルタをブランクにする場合は、データ・ソースまたは ConnectionString のサーバ名のプロパティを設定します。
- *userdn* は、ユーザの識別名 (DN: Distinguished Name) です。LDAP サーバが匿名ログインをサポートしていない場合は、ここでユー ザの DN を設定するか、ConnectionString の DSPrincipal プロパティ を設定します。
- *userpass* はパスワードです。LDAP サーバが匿名ログインをサ ポートしていない場合は、ここでパスワードを設定するか、 ConnectionString の DSPassword プロパティを設定します。

URL に *sybaseServername* を組み込むことも、Server Name プロパティ を LDAP Sybase サーバ・オブジェクトのサービス名に設定することも できます。

次のプロパティは、ディレクトリ・サービスを使用する場合に役立ち ます。

- DSURL LDAP URL に設定します。デフォルトは空の文字列です。
- Server LDAP Sybase サーバ・オブジェクトのサービス名。デフォ ルトは空の文字列です。
- DSPrincipal LDAP サーバが DSURL の一部ではなく匿名アクセス が許可されない場合に、このサーバにログインするユーザ名。
- DSPassword または Directory Service Password LDAP が DSURL の一 部ではなく匿名アクセスが許可されない場合に、このサーバで認 証するパスワード。

## ディレクトリ・サービスの有効化

この項では、使用しているプラットフォームでディレクトリ・サービ スを有効にする方法について説明します。

### **Microsoft Windows**

- ❖ **Microsoft Windows** でのディレクトリ・サービスの有効化
	- 1 ODBC データ・ソース・アドミニストレータを起動します。
	- 2 使用するデータ・ソースを選択し、[設定]を選択します。
	- 3 [ 接続 ] タブをクリックします。
	- 4 [ ディレクトリ・サービス情報 ] グループで、[URL] フィールドに 完全な URL を指定します。また、LDAP サーバにログインするた めのユーザ名を [ ユーザ ID] フィールドに、LDAP サービス名を [ サービス名 ] フィールドに入力することもできます。

#### **Linux**

#### ❖ **Linux** でのディレクトリ・サービスの有効化

次のパッケージをインストールします。

- openIdap-2.0 (ランタイム)
- openldap-devel-2.0

Adaptive Server ODBC ドライバは、*libldap.so* という名前のファイルを ロードしようとしますが、このファイルでシンボリック・リンクを作 成するには、openldap-devel パッケージをインストールする必要があり ます。openldap ランタイム・パッケージではシンボリック・リンクは 作成されません。

unixODBC ドライバ・マネージャにリンクしている場合は、次の手順 に従います。

- 1 Adaptive Server ODBC データ・ソース・テンプレート *odbc.ini* を編 集します。
- 2 unixODBC コマンド・ライン・ツールを使用してデータ・ソースを 再インストールします。

# odbcinst -i -s -f <dsn template file>

ここで、*dsn template file* は、Adaptive Server ODBC データ・ソー ス・テンプレート・ファイルへの完全なパスです。

Adaptive Server ODBC ドライバに直接リンクしている場合は、*odbc.ini* ファイルを修正します。次に例を示します。

```
[sampledsn]
Description=Sybase ODBC Data Source
UserID=sa
Password= Driver=Adaptive
Server Enterprise Server=sampleserver
Port=4100
Database=pubs2
UseCursor=1
DSURL=ldap://SYBLDAP1:389/dc=sybase,dc=com??one?sybase
Servername=MANGO
```
# ブックマークとバルクのサポート

Sybase では、ODBC ドライバに対して、ブックマーク・オペレーショ ンと SQL バルク・オペレーションをサポートします。

SQLBulkOperations を使用するバルク挿入では、SQL\_ADD オプションが 使用され、SQLSetPos (SQL\_UPDATE、SQL\_DELETE、SQL\_POSITION) を 使用してカーソルの位置付け更新と削除が行われます。SQL\_ADD お よび SQLSetPos の使用方法については、*ODBC Programmer's Reference* (Microsoft Developer Network library (http://msdn.microsoft.com) にありま す)を参照してください。

# バルク・ロードのサポート

Adaptive Server ODBC ドライバでは、バルク・ロード・インタフェー スがサポートされており、Adaptive Server への多数のローの高速な挿 入が可能です。このインタフェースは、SQLBulkOperations が SQL\_ADD オプションとともに使用され、EnableBulkLoad 接続プロパティが設定 されているときに呼び出されます。次の 2 つのタイプのバルク・ロー ドがサポートされています。

- 配列挿入-このタイプのバルク・ロードは、単一または複数文ト ランザクション内で使用できます。データベース接続は、 autocommit off に設定できます。
- バルク・コピーーこれは単一文トランザクションのみでサポート され、次の条件を満たす必要があります。
	- データベース接続を autocommit on に設定する。
	- Adaptive Server の select into/bulkcopy オプションをオンにする。

ターゲット・テーブルが高速バージョンのバルク・コピーの条件を 満たす場合、Adaptive Server はこのバージョンのバルク・コピーを 使用してローを挿入します。

注意 select into/bulkcopy オプションを有効にして、バルク・コ ピー・モードを使用する場合、データベースのリカバリ性に影響 します。管理者は、バルク・コピーの処理が完了したら、今後のリ カバリ性を保証するためにデータベースをダンプする必要があり ます。

次の表は、使用すべきバルク・ロードについて説明しています。

表 **3-1**:バルク・ロード・オプションの使用方法

| 使用状況     | その他の注意事項 | 使用するバル<br>ク・ロード・オ<br>プション | 注意 |
|----------|----------|---------------------------|----|
| 1つまたは少数の |          | なし                        |    |
| ローの挿入。   |          |                           |    |

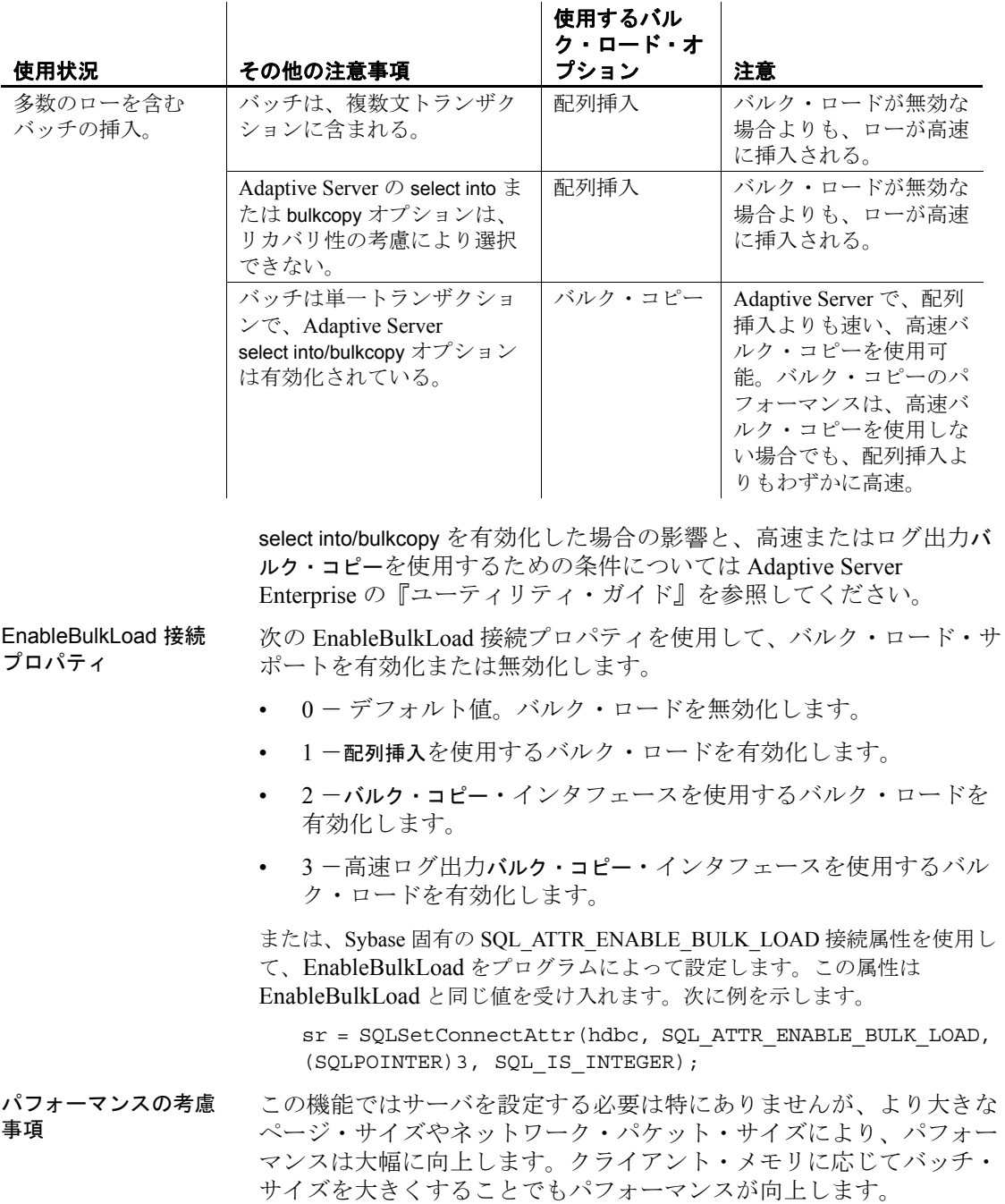

制限事項 トリガは、バルク・ロード用に選択されたテーブルでは無視されます。

バルク・ロードの有 効化

- ❖ **ODBC** データ・ソース・アドミニストレータのユーザ・インタフェースを使 用したバルク・ロードの有効化
	- 1 ODBC データ・ソース・アドミニストレータから、データ・ソー ス名 (DSN) の設定ウィンドウを開きます。
	- 2 [詳細設定]タブを選択します。
	- 3 [ バルク・ロードの有効化 ] の下の適切なオプションを選択し ます。

EnableBulkLoad の接続プロパティのデフォルト値は 0 です。これ は、insert が使用されることを意味します。

#### ❖ **ODBC** 接続文字列を使用したバルク・ロードの有効化

- 1 SOLDriverConnect を使用して接続文字列を指定します。
- 2 EnableBulkLoad 接続文字列のプロパティを 0、1、2、または 3 の 任意の値に設定します。次に例を示します。

Driver=AdaptiveServerEnterprise;server=server1; port=port1;UID=sa;PWD=;EnableBulkLoad=1;

# **z/OS** オプションに対する **Mainframe Connect** および **DirectConnect** のサポート

Sybase の Adaptive Server ODBC ドライバは、ServiceName および BackEndType 接続プロパティによって、z/OS オプションに対して Mainframe Connect DirectConnect™ をサポートします。

## **ServiceName** 接続プロパティ

ServiceName プロパティは、ホストに接続するために使用するサービ ス名を指定します。ServiceName には任意の文字列値を指定できます。 デフォルト値は空の文字列 ("") です。

## **BackEndType** 接続プロパティ

BackEndType 接続プロパティは、定義している DSN のターゲットの 種類を指定します。ODBC ドライバは、Adaptive Server などのデータ ベース・システムや Sybase 以外のデータベース・システムへのゲー トウェイなど、複数のターゲットと通信できます。現在、Adaptive Server ODBC ドライバは次のバックエンドの種類をサポートします。

- ASE ( デフォルト )
- MFC Gatewayless
- DC DB2 Access Service
- DC TRS
- Replication Server

### **Replication Server** の接続サポート

Adaptive Server Enterprise ODBC ドライバを Replication Server に接続し、 このサーバの設定および管理を行うことができます。ODBC ドライバ から送信される有効な Replication Server 管理コマンドのみが Replication Server でサポートされます。Replication Server 接続のために、 BackEndType 接続プロパティを Replication Server に設定します。

# **DSN** マイグレーション・ツール

ODBC DSN マイグレーション・ツールを使用して、Data Direct ODBC ドライバから Sybase 製 Adaptive Server ODBC ドライバにデータ・ソー スをマイグレートできます。

## マイグレーション・ツールの使用

dsnmigrate ツールでは、どの DSN をマイグレートするかを制御するス イッチを使用します。コマンド・ラインで次のように入力します。

dsnmigrate.exe [/?|/help] [l|/ul|/sl][/a|/ua|/sa] [[/dsn|/udsn|/sdsn]=dsn] [/suffix=suffix]

変換されるすべての DSN には、変換が完了する前に "<dsn>-backup" という名前が付けられます。新しい Sybase DSN が作成され、変換が 完了すると、名前が "<dsn>"に変更されます。これにより、既存のア プリケーションを変更せずに継続して実行できます。

## 変換スイッチ

表 [3-2](#page-85-0) に、変換で使用されるスイッチを示し、各スイッチについて説 明します。

<span id="page-85-0"></span>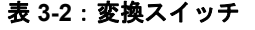

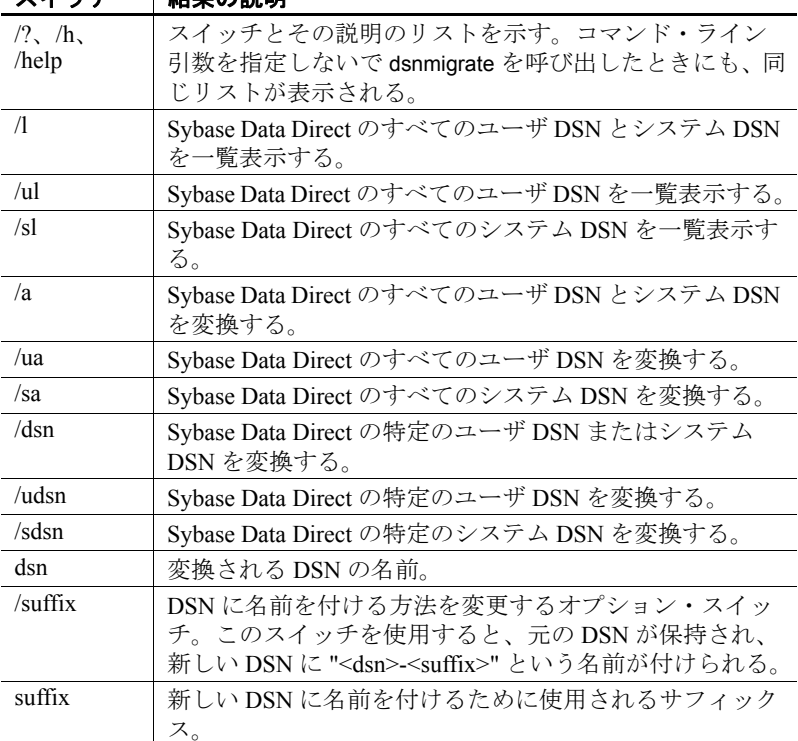

スイッチ おりいき

# パスワードの暗号化

Adaptive Server ODBC ドライバはデフォルトで、ネットワークを介し てプレーン・テキストのパスワードを Adaptive Server に送信して認証 を求めます。ただし、Adaptive Server ODBC ドライバは、パスワード の対称/非対称暗号化もサポートしています。これによってデフォル トの動作を変更し、パスワードを暗号化してからネットワークに送信 できます。

対称暗号化メカニズムでは、パスワードの暗号化と復号化に同じキー が使用されます。これに対して、非対称暗号化メカニズムでは、暗号 化にはパブリック・キー、復号化には別のプライベート・キーが使用 されます。プライベート・キーはネットワークを介して共有されない ため、非対称暗号化の方が対称暗号化よりも安全であると考えられま す。パスワードの暗号化が有効になっていて、サーバが非対称暗号化 をサポートしている場合、非対称暗号化が対称暗号化の代わりに使用 されます。

Sybase CSI (Common Security Infrastructure) を使用して、ログイン・パ スワードとリモート・パスワードを暗号化できます。CSI 2.6 は、連 邦情報処理標準 (FIPS: Federal Information Processing Standard) 140-2 に 準拠しています。

### パスワードの暗号化の有効化

パスワードの暗号化を有効にするには、EncryptPassword 接続プロパ ティを設定する必要があります。この接続プロパティでは、パスワー ドが暗号化フォーマットで転送されるかどうかを指定します。パス ワードの暗号化が有効になっていると、ログインがネゴシエートされ た場合にのみ、パスワードはネットワークに送信されます。パスワー ドは最初に暗号化されてから送信されます。EncryptPassword の値は次 のとおりです。

- 0 プレーン・テキスト形式のパスワードを使用します。これは デフォルトの値です。
- 1 暗号化されたパスワードを使用します。暗号化がサポートさ れていない場合、エラー・メッセージを返します。

• 2 - 暗号化されたパスワードを使用します。暗号化がサポートさ れていない場合、プレーン・テキスト形式のパスワードを使用し ます。

注意 パスワードの暗号化機能を使用するには、パスワードの暗号化 をサポートするサーバ (Adaptive Server 15.0.2 など ) が必要です。非対 称暗号化では、追加の処理時間が必要になり、ログインに若干の遅延 が発生する可能性があります。

### **Microsoft Windows** でのパスワード暗号化

- ❖ **Microsoft Windows** でのパスワードの暗号化
	- 1 ODBC データ・ソース・アドミニストレータを起動します。
	- 2 使用するデータ・ソースを選択し、「設定1を選択します。
	- 3 「詳細設定1タブをクリックします。
	- 4 EncryptPassword を選択します。

SQLDriverConnect に対する呼び出しで EncryptPassword 接続プロパ ティを使用できます。

注意 ユーザ・インタフェースを使用して EncryptPassword を0または 1 に設定します。EncryptPassword を 2 に設定するには、接続文字列を 使用します。

### **UNIX** でのパスワード暗号化

unixODBC ドライバ・マネージャにリンクするには、unixODBC コマ ンド・ライン・ツールを使用してデータ・ソース・テンプレートを編 集し、データ・ソースを再インストールします。

# odbcinst -i -s -f *dsn template file*

ここで、*dsn template file* は、Adaptive Server ODBC データ・ソース・ テンプレート・ファイルへの完全なパスです。

Adaptive Server ODBC ドライバまたは Sybase iAnywhere ODBC ドライ バ・マネージャに直接リンクしている場合は、*odbc.ini* ファイルを修 正します。

次に、*odbc.ini* データ・ソース・テンプレート・ファイルの例を示し ます。

[sampledsn] Description=Sybase ODBC Data Source UserID=sa Password= Driver=Adaptive Server Enterprise Server=sampleserver Port=4100 Database=pubs2 UseCursor=1 EncryptPassword=1

# パスワード有効期限の処理

各企業は、自社のデータベース・システム用に独自のパスワード・ポ リシーを設定しています。ポリシーに応じて、パスワードは特定の日 時で期限切れになります。パスワードがリセットされない限り、デー タベースに接続した Adaptive Server ODBC ドライバはパスワード期限 切れエラーを発生させ、isql を使用してパスワードを変更するよう ユーザに要求します。パスワード有効期限の処理機能によって、 Adaptive Server ODBC ドライバを使用して期限切れのパスワードを変 更できます。

接続文字列プロパティ によるパスワードの変 次の2つの接続文字列プロパティを設定します。

• OldPassword - 現在のパスワード。OldPassword に null や空の文字 列以外の値が含まれている場合、現在のパスワードは PWD に含 まれる値に変更される。

• PWD -パスワードの値が含まれる。OldPassword が設定されて null 以外の場合、PWD には現在のパスワード値が含まれる。 OldPassword が存在しないか null の場合、PWD には新しいパス ワード値が含まれる。

#### ダイアログ・ボックス によるパスワードの変 更 [ パスワードの変更 ] ダイアログは、"SQLDriverConnect with SQL\_DRIVER\_PROMPT" が true に設定されているときに有効になりま す。このダイアログで、現在のパスワードと新しいパスワードを入力 します。

更

# **SSL** の使用

SSL (Secure Sockets Layer) は、クライアントとサーバ間、およびサー バ同士の接続において、ワイヤ・レベルまたはソケット・レベルで暗 号化されたデータを送信する業界標準です。サーバとクライアント が、安全な暗号化セッションをネゴシエートして合意してから、SSL 接続が確立されます。これは、"SSL ハンドシェイク " と呼ばれてい ます。

注意 安全なセッションの確立に追加のオーバヘッドが必要です。 データを暗号化するとサイズが増え、情報の暗号化と復号化に追加の 計算も必要になるためです。通常の状況では、SSL ハンドシェイク中 に生じる I/O の増加によって、ユーザ・ログインにかかる時間が 10 ~ 20 倍になることがあります

- SSL ハンドシェイク クライアント・アプリケーションが接続を要求すると、SSL 対応サー バは証明書を提示し、ID を証明してから、データを送信します。基 本的に、SSL ハンドシェイクは次の手順によって構成されています。
	- 1 クライアントがサーバに接続要求を送信します。要求には、クラ イアントがサポートしている SSL ( または TLS: Transport Layer Security) オプションが含まれています。
	- 2 サーバは、自身の証明書と、サポートされている暗号スイートの リストを返す。このリストには、SSL/TLS サポート・オプショ ン、キー交換で使用するアルゴリズム、デジタル署名が含まれま す。暗号スイートは、SSL プロトコルで使用されるキー交換アル ゴリズム、ハッシュ方式、暗号化方式の優先順位リストです。
	- 3 クライアントとサーバの両者が 1 つの暗号スイートについて合意 すると、安全で暗号化されたセッションが確立されます。
- 暗号スイート SSL ハンドシェイク中に、クライアントとサーバは、暗号スイートを 介して共通のセキュリティ・プロトコルをネゴシエートします。

デフォルトでは、クライアントとサーバの両方がサポートしている最 も強力な暗号スイートは、SSL ベースのセッションに使用される暗号 スイートです。サーバ接続属性は、接続文字列か、LDAP などのディ レクトリ・サービスによって指定されます。

Adaptive Server ODBC ドライバと Adaptive Server は、SSL Plus ライブ ラリ API と暗号エンジンである Security Builder ( 両方とも Certicom 製 ) で使用可能な暗号スイートをサポートしています。

注意 次のリストの暗号スイートは、TLS (Transport Layer Security) の 仕様に準拠しています。TLS は、SSL 3.0 を拡張したものであり、SSL バージョン 3.0 CipherSuite の別名です。

次に、Adaptive Server ODBC ドライバでサポートされる暗号スイート を最も強力なものから順に示します。

- TLS RSA\_WITH\_3DES\_EDE\_CBC\_SHA
- TLS\_RSA\_WITH\_RC4\_128\_SHA
- TLS RSA WITH RC4 128 MD5
- TLS\_DHE\_DSS\_WITH\_3DES\_EDE\_CBC\_SHA
- TLS DHE DSS WITH RC4 128 SHA
- TLS\_DHE\_RSA\_WITH\_3DES\_EDE\_CBC\_SHA
- TLS RSA\_WITH\_DES\_CBC\_SHA
- TLS DHE DSS WITH DES CBC SHA
- TLS DHE RSA WITH DES CBC SHA
- TLS\_RSA\_EXPORT1024\_WITH\_DES\_CBC\_SHA
- TLS\_RSA\_EXPORT1024\_WITH\_RC4\_56\_SHA
- TLS DHE DSS EXPORT1024 WITH RC4 56 SHA
- TLS DHE DSS EXPORT1024 WITH DES CBC SHA
- TLS\_RSA\_EXPORT\_WITH\_RC4\_40\_MD5
- TLS\_RSA\_EXPORT\_WITH\_DES40\_CBC\_SHA
- TLS DHE DSS EXPORT WITH DES40 CBC SHA
- TLS\_DHE\_RSA\_EXPORT\_WITH\_DES40\_CBC\_SHA

SSL ハンドシェイクと SSL/TLS プロトコルの詳細については、 Internet Engineering Task Force Web site (http://www.ietf.org) を参照してく ださい。

暗号スイートの詳細については、IETF organization Web site (http://www.ietf.org/rfc/rfc2246.txt) を参照してください。

### **Adaptive Server ODBC** ドライバの **SSL** セキュリティ・レベル

Adaptive Server ODBC ドライバでは、SSL は次のセキュリティ・レベ ルを提供します。

- SSL セッションが確立されると、ユーザ名とパスワードが暗号化 された安全な接続によって送信されます。
- SSL 対応サーバへの接続を確立すると、サーバは接続対象のサー バであることを自己認証し、暗号化された SSL セッションが開始 され、データが送信されます。
- サーバ証明書のデジタル署名を比較して、サーバから受信した データが転送中に変更されたかどうかを判断します。

## 証明書によるサーバの検証

Adaptive Server ODBC ドライバが SSL 対応サーバにクライアント接続 する場合、サーバは証明書ファイルが必要です。これは、サーバの証 明書と暗号化されたプライベート・キーで構成されます。また、証明 書は署名 / 認証局 (CA: Certification Authority) によってデジタル署名さ れている必要もあります。Adaptive Server ODBC ドライバのクライア ント・アプリケーションが Adaptive Server へのソケット接続を確立す る方法は、既存のクライアント接続の確立方法と似ています。ネット ワーク・トランスポート・レベルの接続コールがクライアント側で完 了し、承認コールがサーバ側で完了すると、ソケット上で SSL ハンド シェイクが行われ、その後でユーザ・データが送信されます。

SSL 対応サーバに正しく接続するには、次の手順に従ってください。

- 1 クライアント・アプリケーションが接続要求を行った場合、SSL 対応サーバは証明書を提示しなければなりません。
- 2 クライアント・アプリケーションは、証明書に署名した CA を認 識しなければなりません。「信頼された」 CA すべてを含んだリス トは、「信頼されたルート・ファイル」にあります。
- 信頼されたルート・ ファイル 既知で信頼された CA のリストは、信頼されたルート・ファイルに保 管されています。エンティティ ( クライアント・アプリケーション、 サーバ、ネットワーク・リソースなど ) に既知の CA の証明書がある 以外は、信頼されたルート・ファイルは証明書ファイルのフォーマッ トと同じです。システム・セキュリティ担当者が、標準 ASCII テキス ト・エディタを使って、信頼された CA を追加したり、削除したりし ます。

アプリケーション・プログラムでは、ConnectString の TrustedFile=*trusted file path* プロパティを使用して、信頼されたルート・ ファイルの位置を指定します。最も一般的に使用される CA (thawte、 Entrust、Baltimore、VeriSign、RSA) が記載された信頼されたルート・ ファイルは *\$SYBASE/config/trusted.txt* にインストールされています。

証明書の詳細については、『Open Client Client-Library C リファレンス・ マニュアル』を参照してください。

## **SSL** 接続の有効化

Adaptive Server ODBC ドライバで SSL を有効化するには、ConnectString に Encryption=ssl と TrustedFile=<*filename*> を追加します (*filename* は信頼 されたルート・ファイルへのパスです )。これで、Adaptive Server ODBC ドライバが Adaptive Server と SSL 接続をネゴシエートするよう になります。

注意 SSL を使用するように、Adaptive Server を設定してください。 SSL の詳細については、『Adaptive Server Enterprise システム管理ガイ ド』を参照してください。

### **Microsoft Windows**

SSL を有効にする前に、接続文字列内の TrustedFile プロパティに信頼 されたルート・ファイルのファイル名を設定する必要があります。 ファイル名には、そのファイルへのパスも含める必要があります。

#### ❖ **SSL** 接続の有効化

- 1 接続文字列内の Encryption プロパティを ssl に設定します。
- 2 ODBC データ・ソース・アドミニストレータを起動します。
- 3 使用するデータ・ソース名 (DSN) を選択し、[ 設定 ] を選択しま す。
- 4 [ 接続 ] タブをクリックします。
- 5 Secure Socket Layer グループで [SSL 暗号化の使用 ] を選択します。
- 6 TrustedFile フィールドに、信頼されたルート・ファイルの完全な パスを指定します。

### **UNIX**

#### ❖ **SSL** 接続の有効化

- 1 unixODBC ドライバ・マネージャの odbcinst ユーティリティを起動 します。
- 2 既存のデータ・ソース・テンプレートを開くか、新しいテンプ レートを作成します。
- 3 データ・ソース・テンプレートに次を追加します。

Encryption=ssl

TrustedFile=<filename>line

4 次のコマンドでデータ・ソースを再インストールします。

# odbcinst -i -s -f *dsn template file*

ここで、*dsn template file* は、Adaptive Server ODBC データ・ソー ス・テンプレート・ファイルへの完全なパスです。

Adaptive Server ODBC ドライバまたは Sybase iAnywhere ODBC ドライ バ・マネージャに直接リンクしている場合は、*odbc.ini* ファイルを修 正します。

次に、*odbc.ini* データ・ソース・テンプレート・ファイルの例を示し ます。

```
[sampledsn]
Description=Sybase ODBC Data Source
UserID=sa
Password=
Driver=Adaptive Server Enterprise
Server=sampleserver
Port=4100
Database=pubs2
UseCursor=1
Encryption=ssl
TrustedFile=<SYBASE>/config/trusted.txt
```
## <span id="page-94-0"></span>高可用性システムでのフェールオーバの使用

高可用性クラスタには、2 つ以上のマシンが含まれます。これらのマ シンは、1 つのマシン ( またはアプリケーション ) が中断した場合に もう 1 つのマシンが両方のマシンの負荷を処理するように設定されて います。このようなマシンのそれぞれを、高可用性クラスタのノード といいます。高可用性クラスタはシステムが常に稼働していなければ ならないような環境で使用します。たとえば、クライアントが 1 年 365 日絶えず接続する銀行のシステムなどです。

図 [3-1](#page-94-1) のマシンは、他のマシンのディスクを各マシンで読み込めるよ うに設定されています。ただし、同時読み込みはできません (フェー ルオーバで使用するすべてのディスクは共有ディスクに設定してくだ さい )。

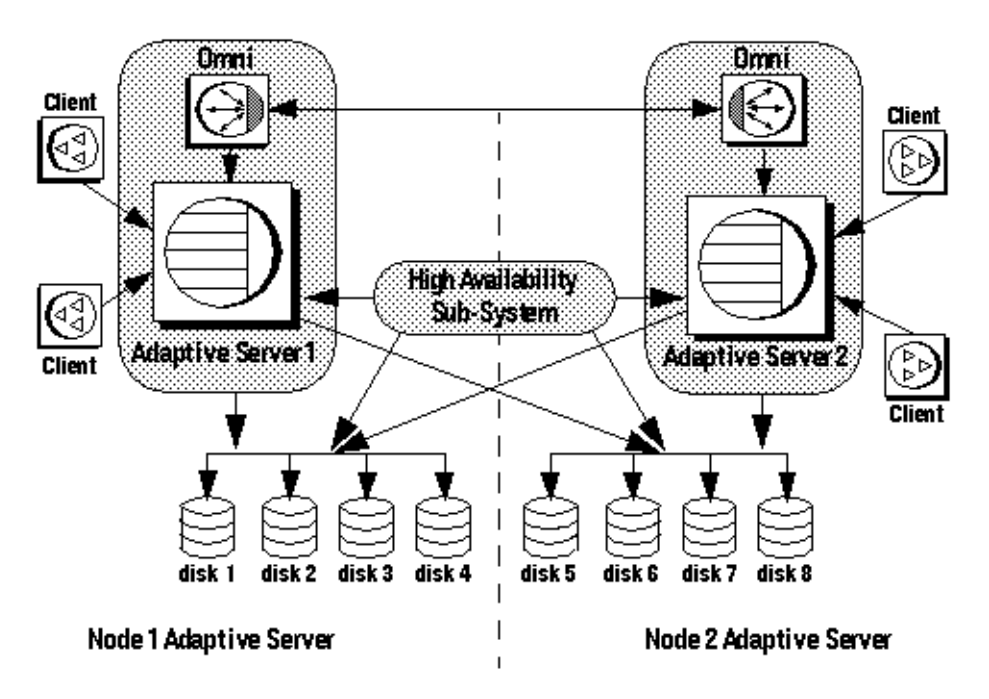

#### <span id="page-94-1"></span>図 **3-1:** フェールオーバを使用する高可用性クラスタ

たとえば、プライマリ・コンパニオン・サーバである Adaptive Server 1 が失敗した場合、セカンダリ・コンパニオンである Adaptive Server 2 は、Adaptive Server 1 を再起動できるようになるまでそのディスク ( ディスク 1 ~ 4) を読み込んで、ディスク上のデータベースすべてを 管理します。Adaptive Server 1 に接続していたクライアントは、自動 的に Adaptive Server 2 に接続されます。

フェールオーバによって、Adaptive Server をアクティブ/アクティブ設定 またはアクティブ/パッシブ設定の高可用性クラスタで運用できます。

フェールオーバが発生すると、プライマリ・コンパニオンに接続して いたクライアントは、フェールオーバ・プロパティを使用して、自動 的にセカンダリ・コンパニオンへのネットワーク接続を再確立しま す。フェールオーバを有効にするには、接続プロパティ HASession を "1" ( デフォルト値は "0") に設定します。このプロパティを設定しない と、サーバでフェールオーバが設定されていても、セッションでは フェールオーバが行われません。SecondaryServer ( セカンダリ Adaptive Server の IP アドレスまたはマシン名 ) と SecondaryPort ( セカ ンダリ Adaptive Server サーバのポート番号 ) のプロパティも設定する 必要があります。使用するシステムの高可用性設定の詳細について は、Adaptive Server Enterprise のマニュアル『高可用性システムにおけ る Sybase フェールオーバの使用』を参照してください。

Adaptive Server ODBC ドライバでプライマリ Adaptive Server サーバの 接続エラーが検出されると、最初にプライマリ・サーバへの再接続が 試行されます。再接続できない場合はフェールオーバが行われたと見 なされます。次に、SecondaryServer と SecondaryPort に設定された接続 プロパティを使用して、セカンダリ Adaptive Server への接続が自動的 に試行されます。

フェールオーバの成功 を確認する方法 セカンダリ・サーバへの接続が確立されると、Adaptive Server ODBC ドライバは関数のリターン・コードの SQL\_ERROR を返します。 フェールオーバが成功したかどうか確認するには、SQLState の値が "08S01"、NativeError メッセージの値が "30130" になっているかを調べ ます。このようなフェールオーバでは、次のようなエラー・メッセー ジが返されます。

> "Connection to Sybase server has been lost, you have been successfully connected to the next available HA server. All active transactions have been rolled back."

これらの値にアクセスするには、StatementHandle で SQLGetDiagRec を 呼び出します。クライアントは、新しい接続を使用して、失敗したト ランザクションを再適用しなければなりません。トランザクションの オープン中にフェールオーバが発生した場合、フェールオーバ前に データベースにコミットされた変更のみが保持されます。

フェールオーバの失敗 の確認 セカンダリ・サーバへの接続が確立されない場合、Adaptive Server ODBC ドライバは関数のリターン・コードの SQL\_ERROR を返しま す。フェールオーバが行われていないことを確認するには、SQLState の値が "08S01"、NativeError の値が "30131"になっているか調べる必 要がありますフェールオーバが失敗した場合、次のようなエラー・ メッセージが返されます。

> "Connection to Sybase server has been lost, connection to the next available HA server also failed.All active transactions have been rolled back".

これらの値にアクセスするには、StatementHandle で SQLGetDiagRec を 呼び出します。

次にフェールオーバのコーディング方法について示します。

```
/* Declare required variables */
....
/* Open Database connection */
....
/* Perform a transaction */
...
/* Check return code and handle failover */
if( retcode == SQL_ERROR )
{
   retcode = SQLGetDiagRec(stmt, 1,
      sqlstate,&NativeError, errmsg,100, NULL );
   if(retcode == SQL SUCCESs ||)retcode == SQL_SUCCESS_WITH_INFO)
   {
        if(NativeError == 30130 )
        {
        /* Successful failover retry transaction*/
        ...
        }
     else if (NativeError == 30131)
     {
        /* Failover failed.Return error */
        ...
     }
   }
}
```
### **Microsoft Windows**

#### ❖ **Microsoft Windows** でのフェールオーバの使用

- 1 ODBC データ・ソース・アドミニストレータを起動します。
- 2 使用するデータ・ソースを選択し、「設定1を選択します。
- 3 [ 接続 ] タブをクリックします。
- 4 「高可用性情報1グループで「高可用性の有効化1を選択します。
- 5 [ サーバ名 ] フィールドでフェールオーバ・サーバ名を指定しま す。
- 6 [ サーバ・ポート ] フィールドでフェールオーバ・ポートを指定し ます。

### **UNIX**

unixODBC ドライバ・マネージャにリンクしている場合は、 unixODBC コマンド・ライン・ツールを使用してデータ・ソース・テ ンプレートを編集し、データ・ソースを再インストールします。

# odbcinst -i -s -f *dsn template file*

ここで、*dsn template file* は、Adaptive Server ODBC データ・ソース・ テンプレート・ファイルへの完全なパスです。

Adaptive Server ODBC ドライバまたは Sybase iAnywhere ODBC ドライ バ・マネージャに直接リンクしている場合は、*odbc.ini* ファイルを修 正します。

次に、*odbc.ini* データ・ソース・テンプレート・ファイルの例を示し ます。

[sampledsn] Driver=Adaptive Server Enterprise Server=sampleserver Port=4100 UserID=sa Password= Database=pubs2 HASession=1 SecondaryHost=failoverserver SecondaryPort=5000

## **Kerberos** による認証

Kerberos は、簡単なログイン認証と相互のログイン認証を提供する業 界標準のネットワーク認証システムです。Kerberos を使用して、さま ざまなアプリケーションにわたるシングル・サインオンを非常に安全 な環境内で行えます。ネットワークの各所でパスワードを渡す代わり に、Kerberos サーバがユーザのパスワードの暗号化されたバージョン と使用可能なサービスの情報を保持します。

さらに Kerberos では、機密性とデータの整合性を維持するために暗号 化を使用します。

Adaptive Server と Adaptive Server ODBC ドライバは、Kerberos 接続を サポートします。Adaptive Server ODBC ドライバは特に、MIT、 CyberSafe、Active Directory の KDC (Key Distribution Center) をサポート します。

### プロセスの概要

Kerberos 認証プロセスは次のように機能します。

- 1 クライアント・アプリケーションは、特定のサービスにアクセス するための「チケット」を Kerberos サーバに要求します。
- 2 Kerberos サーバは、2つのパケットを含むチケットをクライアン トに返します。第 1 のパケットはユーザ・パスワードにより暗号 化されます。第2のパケットはサービス·パスワードにより暗号 化されます。これらの各パケット内に「セッション・キー」が含 まれます。
- 3 クライアントは、セッション・キーを取得するためにユーザ・パ ケットを復号化します。
- 4 クライアントは新しい認証パケットを作成し、それをセッショ ン・キーにより暗号化します。
- 5 クライアントは、認証パケットとサービス・パケットをサービス に送信します。
- 6 サービスは、セッション・キーを取得するためにサービス・パ ケットを復号化し、ユーザ情報を取得するために認証パケットを 復号化します。
- 7 サービスは、認証パケットからのユーザ情報と、サービス・パ ケットにも含まれているユーザ情報を比較します。両者が一致す る場合、ユーザは認証済みです。

#### ユーザーズ・ガイド **87**

- 8 サービスは、認証パケットに含まれる検証データに加えてサービ ス固有の情報を含む確認パケットを作成します。
- 9 サービスは、このデータをセッション・キーとともに暗号化し、 それをクライアントに返します。
- 10 クライアントは、パケットを復号化するために Kerberos から受信 したユーザ・パケット内のセッション・キーを使用し、サービス がそれ自身の主張に一致しているかどうかを検証します。

こうした方法で、ユーザとサービスは相互に認証されます。以後、ク ライアントとサービス ( この場合は Adaptive Server データベース・ サーバ ) の間の通信はすべて、セッション・キーにより暗号化されま す。これにより、サービスとクライアント間で送信されるすべての データが望ましくない閲覧者から正しく保護されます。

### 稼働条件

認証システムとして Kerberos を使用するには、Kerberos に認証を委任 するように Adaptive Server Enterprise を設定します。詳細については、 Adaptive Server Enterprise の『システム管理ガイド』を参照してくだ さい。

Adaptive Server で Kerberos を使用するように設定されている場合、 Adaptive Server と通信するすべてのクライアントが Kerberos クライア ント・ライブラリをインストールする必要があります。これは、各種 オペレーティング・システムのベンダごとに異なります。

- Microsoft Windows では、Active Directory クライアント・ライブラ リがオペレーティング・システムとともにインストールされます。
- Microsoft Windows および Linux では、CyberSafe と MIT のクライ アント・ライブラリを使用できます。

詳細については、ベンダのマニュアルを参照してください。

## **Kerberos** 認証の有効化

Adaptive Server ODBC ドライバに対して Kerberos 認証を有効にするに は、次の接続プロパティを追加します。

AuthenticationClient=<one of 'mitkerberos' or 'cybersafekerberos' or 'activedirectory'> and ServerPrincipal=<Adaptive Server name>

ここで *<Adaptive Server name>* は、KDC (Key Distribution Center) 内で設 定された論理名またはプリンシパルです。Adaptive Server ODBC ドラ イバはこの情報を使用して、設定された KDC および Adaptive Server サーバと Kerberos 認証をネゴシエートします。

Kerberos クライアント・ライブラリは、さまざまな KDC 間で互換性 を持ちます。たとえば、Linux では、KDC が Microsoft Active Directory であっても、mitkerberos と同じ AuthenticationClient を設定できます。

Kerberos クライアントで別のキャッシュ内の TGT (Ticket Granting Ticket) を検索する必要がある場合は、userprincipal プロパティを指定で きます。

SQL\_DRIVER\_NOPROMPT とともに SQLDriverConnect を使用する場 合、ConnectString は次のようになります。

```
"Driver=Adaptive Server Enterprise;UID=sa;
PWD='';Server=sampleserver;
Port=4100;Database=pubs2;
AuthenticationClient=mitkerberos;
ServerPrincipal=MANGO;"
```
### **Microsoft Windows**

#### ❖ **Microsoft Windows** のログイン認証での **Kerberos** の有効化

- 1 Microsoft Windows ODBC データ・ソース・アドミニストレータを 起動します。
- 2 Sybase Adaptive Server Enterprise ODBC ドライバを選択します。
- 3 [ ユーザー DSN] / [ システム DSN] タブを選択し、変更するデー タ・ソースをクリックするか、[ 追加 ] を選択します。
- 4 [ セキュリティ ] タブの [ 認証クライアント ] で [Use Active Directory] を選択します。
- 5 「サーバのプリンシパル ] 編集ボックスにサーバ・プリンシパルの 名前を入力します。この名前は、KDC に設定された Adaptive Server の名前と一致する必要があります。

### **UNIX**

#### ❖ **UNIX** のログイン認証での **Kerberos** の有効化

UNIX ODBC ドライバ・マネージャにリンクしている場合は、次の手 順に従います。

- 1 既存のデータ・ソースを開くか、新しいデータ・ソース・テンプ レートを作成します。
- 2 次をデータ・ソース・テンプレートに追加します。

Authentication= mitkerberos (or cybersafekerberos) ServerPrincipal=<MANGO> to enable Kerberos Login Authentication.

各パラメータの意味は次のとおりです。<*MANGO*> は、サインオ ンの認証のために使用されるプリンシパル・サーバの名前です。

3 コマンド・ラインで odbcinst ユーティリティを使用してデータ・ ソースを再インストールします。

odbcinst -i-s -f \${datasourcetemplatefile}

Adaptive Server ODBC ドライバまたは Sybase iAnywhere ODBC ドライ バ・マネージャに直接リンクしている場合は、*odbc.ini* ファイルを直 接修正します。

次に、*odbc.ini* データ・ソース・テンプレート・ファイルを編集後の 例を示します。

[sampledsn] Description=Sybase ODBC Data Source UserID=sa Password= Driver=Adaptive Server Enterprise Server=sampleserver Port=4100 Database=pubs2 UseCursor=1 AuthenticationClient=mitkerberos ServerPrincipal=MANGO

### **Key Distribution Center** からの初期チケットの取得

Kerberos 認証を使用するには、Key Distribution Center から TGT (Ticket Granted Ticket) と呼ばれる初期チケットを生成します。このチケット を取得する手順は、使用する Kerberos ライブラリに応じて異なりま す。詳細については、ベンダのマニュアルを参照してください。

#### ❖ **MIT Kerberos** クライアント・ライブラリ用の **TGT** の生成

1 コマンド・ラインに次のように入力して kinit ユーティリティを開 始します。

% kinit

- 2 *your\_name*@YOUR.REALM などの kinit ユーザ名を入力します。
- 3 my\_password など、your\_name@YOUR.REALM のパスワードを入 力します。パスワードを入力すると、kinit ユーティリティにより TGT に対する要求が認証サーバに送信されます。

このパスワードは、キーの計算のために使用されます。そのキー は、応答の一部を復号化するために使用されます。この応答に は、セッション・キーに加えて要求の確認が含まれます。パス ワードを正しく入力していれば、この段階で TGT が取得されてい ます。

4 コマンド・ラインに次のように入力して TGT が取得されているこ とを確認します。

% klist

klist コマンドの結果は次のようになるはずです。

Ticket cache:/var/tmp/krb5cc\_1234 Default principal:your\_name@YOUR.REALM Valid starting Expires Service principal 24-Jul-95 12:58:02 24-Jul-95 20:58:15 krbtgt/YOUR.REALM@YOUR.REALM

### **結果の説明 おりつけ チケット・キャッシュ** チケット・キャッシュ・フィールドにより、ど のファイルにクレデンシャル・キャッシュが含まれているかがわかり ます。

デフォルトのプリンシパルデフォルトのプリンシパルは、TGT を所有 するユーザ ( この場合はユーザ自身 ) のログインです。

有効な開始/期限/サービス・プリンシパル 以降の出力は、既存のチ ケットのリストです。これは要求した最初のチケットであるため、1 つのチケットのみがリストに含まれています。サービス・プリンシパ ル (krbtgt/YOUR.REALM@YOUR.REALM) は、このチケットが TGT であ ることを示しています。このチケットは、約 8 時間有効であることに 注意してください。

# **ODBC** ドライバ・マネージャのトレースなしのロギング

Adaptive Server ODBC ドライバでは、ODBC ドライバ・マネージャの トレースを使用せずに ODBC API の呼び出しをロギングできます。こ れは、ドライバ・マネージャが使用されないか、トレースをサポート していないプラットフォームでドライバ・マネージャを実行している 場合に便利です。

この機能を Microsoft Windows で有効にするには、LOGCONFIGFILE 環境変数または Microsoft Windows レジストリを使用します。Linux で 有効にするには、LOGCONFIGFILE を使用します。

LOGCONFIGFILE を使用するときは、環境変数を ODBC ログの設定 ファイルのフル・パスに設定します。LOGCONFIGFILE は既存のレジ ストレ・エントリをすべて上書きします。

Microsoft Windows レジストリを使用する場合は、LogConfigFile とい うエントリを *HKEY\_CURRENT\_USER*¥*Software*¥*Sybase*¥*ODBC* また は *HKEY\_LOCAL\_MACHINE*¥*Software*¥*Sybase*¥*ODBC* に作成し、そ の値を ODBC ログの設定ファイルのフル・パスに設定します。次に例 を示します。

Windows レジストリ・エディタ・バージョン 5.00

[HKEY\_CURRENT\_USER¥Software¥Sybase¥ODBC] **"LogConfigFile"="c:**¥¥**temp**¥¥**odbclog.properties"**

ロギングを無効にするには、*LogConfigFile* の値を削除するか、名前を 変更します。

注意 *HKEY\_CURRENT\_USER* に指定されている値は、 *HKEY\_LOCAL\_MACHINE* に設定されている値を上書きします。

## ログ設定ファイル

設定ファイルは ODBC ログ・ファイルのフォーマットと場所を制御し ます。この例では、太字の行がログ・ファイルの保存先を指定します。

log4cplus.rootLogger=OFF, NULL

log4cplus.logger.com.sybase.dataaccess.odbc.api=TRACE, ODBCTRACE log4cplus.additivity.com.sybase.dataaccess.odbc.api=false

log4cplus.logger.com.sybase.dataaccess.odbc.api.parameter=TRACE, ODBCTRACE

log4cplus.additivity.com.sybase.dataaccess.odbc.api.parameter=false

log4cplus.logger.com.sybase.dataaccess.odbc.api.returncode=TRACE, ODBCTRACE log4cplus.additivity.com.sybase.dataaccess.odbc.api.returncode=false

log4cplus.appender.NULL=log4cplus::NullAppender

log4cplus.appender.ODBCTRACE=log4cplus::FileAppender **log4cplus.appender.ODBCTRACE.File=c:**¥**temp**¥**odbc.log** log4cplus.appender.ODBCTRACE.layout=log4cplus::PatternLayout log4cplus.appender.ODBCTRACE.ImmediateFlush=true log4cplus.appender.ODBCTRACE.layout.ConversionPattern=%d{%H:%M:%S.%q} %t %p  $8 - 25.25c\{2\}$  % m%n

### **ODBC** ドライバ・マネージャのトレースなしの動的ロギング・サポート

Adaptive Server Enterprise ODBC ドライバ 15.7 ESD #4 より、 SOL OPT TRACE 環境の属性を設定することでアプリケーションの 実行時にアプリケーションのロギングを動的に有効化または無効化で きます。有効値は、無効化の 0 ( デフォルト ) と有効化の 1 です。

```
// enable logging
SQLSetEnvAttr(0, SQL_OPT_TRACE, (SQLPOINTER)1,
 SQLINTEGER);
// disable logging
SQLSetEnvAttr(0, SQL_OPT_TRACE, (SQLPOINTER)0,
 SQLINTEGER);
```
- 動的ロギングは、グローバルに有効化および無効化できます。ま た、開始されたタイミングや、SOL OPT TRACE の設定に使用す る環境ハンドルに含まれているどうかに関係なく、すべての接続 に影響します。
- デフォルトで、ログは、現在のディレクトリの *sybodbc.log* ファイ ルに書き込まれます。別のファイル / パスを設定するには、 SQL\_OPT\_TRACEFILE 環境属性を使用します。
- LOGCONFIGFILE 環境変数またはレジストリ値の設定により、ア プリケーションの実行の存続期間にわたってロギングが可能であ り、SOL OPT TRACE を上書きします。
- ODBC ドライバ・マネージャが使用中の場合、SQL\_OPT\_TRACE の設定によってドライバ・マネージャのトレースが有効になり、 ドライバのトレースには影響しません。
- クライアント・アプリケーションでは、ドライバに直接リンクす るときは null ハンドルを使用でき、ドライバ・マネージャを使用 するときは割り付け済みハンドルを使用できます。
- log4cplus 設定ファイルは、SQL\_OPT\_TRACE とともに使用するこ とはできません。

# **TDS** プロトコルの取得

ProtocolCapture 接続文字列は、ODBC アプリケーションとサーバ間を 送受信される Tabular Data Stream™ (TDS) パケットをデバッグの目的で 取得するために使用します。このプロパティは、取得ファイル・プレ フィクスを指定することで有効になります。

ProtocolCapture の設定はすぐに反映されるので、接続の確立中に交換 された TDS パケットは指定されたファイル・プレフィクスを使用し て生成された一意のファイル名に書き込まれます。TDS パケットは、 接続している期間中、ファイルに書き込まれます。TDS 取得ファイル を解釈するには、Ribo および他のプロトコル変換ツールを使用できま す。

たとえば、tds capture を TDS 取得ファイル·プレフィクスとして指定 するには、次のように入力します。

Driver=AdaptiveServerEnterprise;server=server1; port=port1;UID=sa;PWD=;ProtocolCapture=tds\_capture;

最初の接続は *tds\_capture0.tds* を生成し、2 番目の接続は *tds\_capture1.tds* を生成します ( 以下同様 )。

注意 ファイルに保存された取得済み TDS プロトコル・データは機 密のユーザ認証情報を含んでおり、さらに企業や顧客の機密データを 含んでいる場合があります。この機密データの無許可または不慮の開 示を防止するために、取得済みデータを含むファイルは、ファイルの パーミッションや暗号化によって適切に保護する必要があります。

### **TDS** プロトコルの取得の動的な制御

Adaptive Server Enterprise ODBC ドライバの

SOL ATTR TDS CAPTURE 接続属性を使用すれば、TDS プロトコル の取得の一時停止 (SQL\_CAPTURE\_PAUSE) および再開 (SQL\_CAPTURE\_RESUME) が可能です。

// pause protocol capture SQLSetConnAttr(hDBC, **SQL\_ATTR\_TDS\_CAPTURE**,

(SQLPOINTER) **SQL\_CAPTURE\_PAUSE**, SQLINTEGER);

// resume protocol capture SQLSetConnAttr(hDBC, **SQL\_ATTR\_TDS\_CAPTURE**, (SQLPOINTER) **SQL\_CAPTURE\_RESUME**, SQLINTEGER);

デフォルトで、ProtocolCapture 接続プロパティが接続に設定されてい る場合、TDS プロトコル取得は接続の間中動作します。

SQL\_ATTR\_TDS\_CAPTURE を使用すると (ProtocolCapture 接続プロパ ティを設定 )、目的のプログラム実行セグメントに対する TDS プロト コル取得を選択的に一時停止および再開することができます。

SQL ATTR TDS CAPTURE は、接続ハンドルの割り付け後に設定す ることができます。接続が確立される前に TDS プロトコル取得を一 時停止 / 再開すること、または、TDS プロトコル取得を使用していな い接続に対して TDS プロトコル取得を一時停止 / 再開することは、エ ラーではありません。取得ストリームの整合性を確保するために、 TDS プロトコル取得の一時停止または再開がドライバで遅延すること があります。これにより、Ribo および他のプロトコル・トランスレー タ・ユーティリティによる正確な取得消費のためのフル PDU パケッ トの書き込みが可能になります。

接続のすべての TDS パケットの取得を必要とするアプリケーション には、SOL ATTR TDS CAPTURE を設定しないでください。

# バインド・パラメータ配列を使用しない **ODBC** データの バッチ処理

同じ SQL 文が異なるパラメータ値に対して実行される場合、クライ アント・アプリケーションは通常パラメータ配列をバインドし、 SQLExecute、SQLExecuteDirect、SQLBulkOperations を使用してパラメー タの各セットを実行します。配列を SQL パラメータにバインドする 際は、配列のメモリが割り付けられ、データがすべて配列にコピーさ れてから、SQL 文が実行されます。これにより、大量のトランザク ションを処理する場合にメモリとリソースの使用効率が低下すること があります。この動作は、Adaptive Server ODBC ドライバのバージョ ン 15.7 よりも以前のバージョンで発生します。

Adaptive Server ODBC ドライバ 15.7 以降ではクライアント・アプリ ケーションは SQLExecute を使用して、パラメータを配列としてバイ ンドせずに、パラメータを Adaptive Server にバッチで送信します。 SQLExecute は、最後のパラメータのバッチが送信および処理されるま で、SOL\_BATCH\_EXECUTING を返します。最後のパラメータのバッ チが処理されると、実行ステータスが返されます。

SQLRowCount の呼び出しは、最後の SQLExecute 文が完了した後での み有効です。

## データ・バッチの管理

Sybase 固有の接続属性である SQL\_ATTR\_BATCH\_PARAMS は、 Adaptive Server に送信されるパラメータのバッチを管理するために使 用します。SOL\_ATTR\_BATCH\_PARAMS は SQLSetConnectAttr を使用 して設定します。

値:

- SOL BATCH ENABLED パラメータをバッチ処理するように Adaptive Server ODBC ドライバに伝えます。この状態では、現在 処理中の文、つまり SQL\_ATTR\_BATCH\_PARAMS を SQL\_BATCH\_ENABLED に設定した後に SQLExecute によって実行 される最初の文以外の文が接続で実行されると、エラーが送信さ れます。
- SQL\_BATCH\_LAST\_DATA 次のパラメータのバッチが最後の バッチであり、パラメータにデータが含まれていることを指定し ます。
- SQL\_BATCH\_LAST\_NO\_DATA 次のパラメータのバッチが最後 のバッチであり、これらのパラメータを無視するように指定しま す。
- SOL BATCH CANCEL バッチをキャンセルし、トランザク ションをロールバックするように Adaptive Server ODBC ドライバ に伝えます。

ロールバックできるのは、コミットされていないトランザクショ ンのみです。

• SQL\_BATCH\_DISABLED  $-$  ( デフォルト値 ) Adaptive Server ODBC ドライバは、最後のパラメータのバッチを処理した後に、この状 態に戻ります。SQL\_ATTR\_BATCH\_PARAMS をこの値に手動で 設定することはできません。

例

例 **1** パラメータ配列をバインドせずにパラメータのバッチをサーバに 送信します。

```
// Setting the SQL_ATTR_BATCH_PARAMS attribute to start
// the batch
sr = SQLSetConnectAttr(dbc, SQL_ATTR_BATCH_PARAMS,
   (SQLPOINTER) SQL_BATCH_ENABLED, SQL_IS_INTEGER);
printError(sr, SQL HANDLE DBC, dbc);
// Bind the parameters.This can be done once for the entire batch
sr = SQLBindParameter(stmt, 1, SQL_PARAM_INPUT,
   SOL C LONG, SOL INTEGER, 11, 0, &c1, 11, &l1);
sr = SQLBindParameter(stmt, 2, SQL_PARAM_INPUT,
SQL C CHAR, SQL LONGVARCHAR, 12, 0, buffer, 12, &l2);
}
// Run a batch of 10 for (int i = 0; i < 10; i++)
{
  c1 = i;memset(buffer, 'a'+i, l2);
  sr = SOLExecDirect(stmt, insertStmt, SOL NTS);
  printError(sr, SQL HANDLE STMT, stmt);
}
```
例 **2** バッチを終了して閉じます。

// Setting the SQL\_ATTR\_BATCH\_PARAMS attribute to end // the batch sr = SQLSetConnectAttr(dbc, SQL\_ATTR\_BATCH\_PARAMS, (SQLPOINTER) SQL\_BATCH\_LAST\_NO\_DATA, SQL\_IS\_INTEGER); printError(sr, SQL HANDLE DBC, dbc); // Call SQLExecDirect one more time to close the batch // - Due to SQL\_BATCH\_LAST\_NO\_DATA, this will not // process the parameters

sr = SQLExecDirect(stmt, insertStmt, SQL NTS); printError(sr, SQL\_HANDLE\_STMT, stmt);

注意すべき点

- パラメータのバッチ化は、HomogeneousBatch 接続パラメータが 0 以 外の値に設定された場合にのみ有効になります。HomogeneousBatch が 2に設定され、EnableBulkLoad が 0 以外に設定された場合、単純 な挿入文が ASE バルク挿入プロトコルを使用して実行されます。 非挿入文を実行する場合や、複雑な挿入文を実行する場合には、 ASE バッチ・プロトコルを使用します。
- この機能は、結果セットを返さないか、出力パラメータを持たな い文およびストアド・プロシージャのみをサポートしています。
- 非同期モードはサポートされていません。バッチ・モード中に、 現在バッチ処理している文以外の文をアプリケーションが同じ接 続で実行することはできません。
- SQL DATA AT EXEC はサポートされていません。LOB パラメー タは通常のパラメータとしてバインドします。
- パラメータ配列をバインドせずにデータをバッチ処理する場合 に、SQL ATTR PARAM STATUS PTR が設定されているとき、 Adaptive Server ODBC ドライバでは SQL\_ATTR\_PARAMSET\_SIZE ではなく、SQLSetStmtAttr の StringLength パラメータから複数の 配列要素を取得します。

### **ODBC** データのバッチ処理用バルク挿入のサポート

15.7 ESD #4 より、ODBC データのバッチ処理では、パラメータ配列 のバインド機能なしで、バルク挿入プロトコルを使用したバッチの挿 入がサポートされます。EnableBulkLoad 接続プロパティを目的のバル ク・レベル (1、2、または 3) に設定し、HomogeneousBatch 接続プロパ ティを 2 に設定します。

たとえば、;enablebulkload=3;homogeneousbatch=2 を接続文字列に 付加すると、バッチ処理で実行される単純な挿入文が高速ログによる バルク挿入文に変換されます。

あるいは、SOL\_ATTR\_HOMOGENEOUS\_BATCH 接続属性と SQL\_ATTR\_ENABLE\_BULK\_LOAD 接続属性を使用し、次のように接 続プロパティをプログラム的に設定すると、同じ結果が得られます。

```
sr = SQLSetConnectAttr(hdbc, 
SQL_ATTR_HOMOGENEOUS_BATCH, (SQLPOINTER)2,
SQL IS INTEGER);
sr = SQLSetConnectAttr(hdbc,
SQL_ATTR_ENABLE_BULK_LOAD, (SQLPOINTER)3,
SQL IS INTEGER);
```
# **ODBC** 遅延配列バインド

Adaptive Server Enterprise ODBC ドライバで、拡張された SQLBindColumnDA() と SQLBindParameterDA() API が提供されるようにな りました。これにより、一度の API 呼び出しで、すべてのカラムまた はパラメータをバインドすることができます。これらの API を使用す るときに、カラム・バッファまたはパラメータ・バッファを指すポイ ンタがそれぞれの SQLExecute() 呼び出しまたは SQLExecDirect() 呼び出 しごとに再評価されます。したがって、アプリケーションでは別の SQLBindCol() 呼び出しまたは SQLBindParameter() 呼び出しなしでバッ ファの変更が可能になります。新しいポインタをバインドする呼び出 しはリソースを多く消費する場合があり、同じ文を何度も実行する必 要がある場合に、新しい拡張 API を使用すればアプリケーションのパ フォーマンスを改善できます。また、アプリケーションでは特定のメ モリ・コピーの処理を省略できます。これは、データが存在する場所 から読み取って要求されている場所にコピーするクエリを実行する前 に、バッファ・ポインタを変更することで可能です。

## **SQLBindColumnDA()**

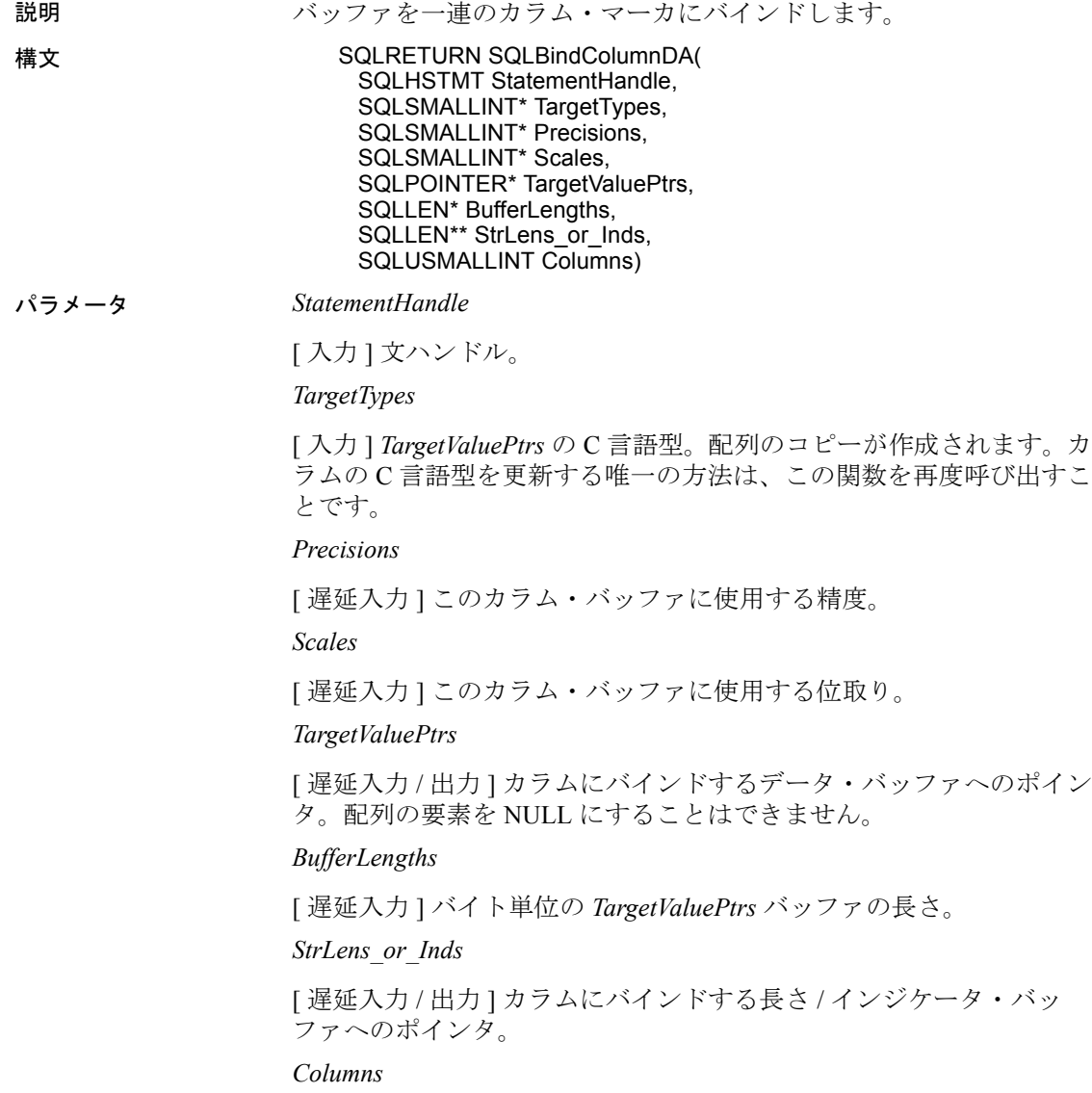

[ 入力 ] バインドされたカラムの数。

# **SQLBindParameterDA()**

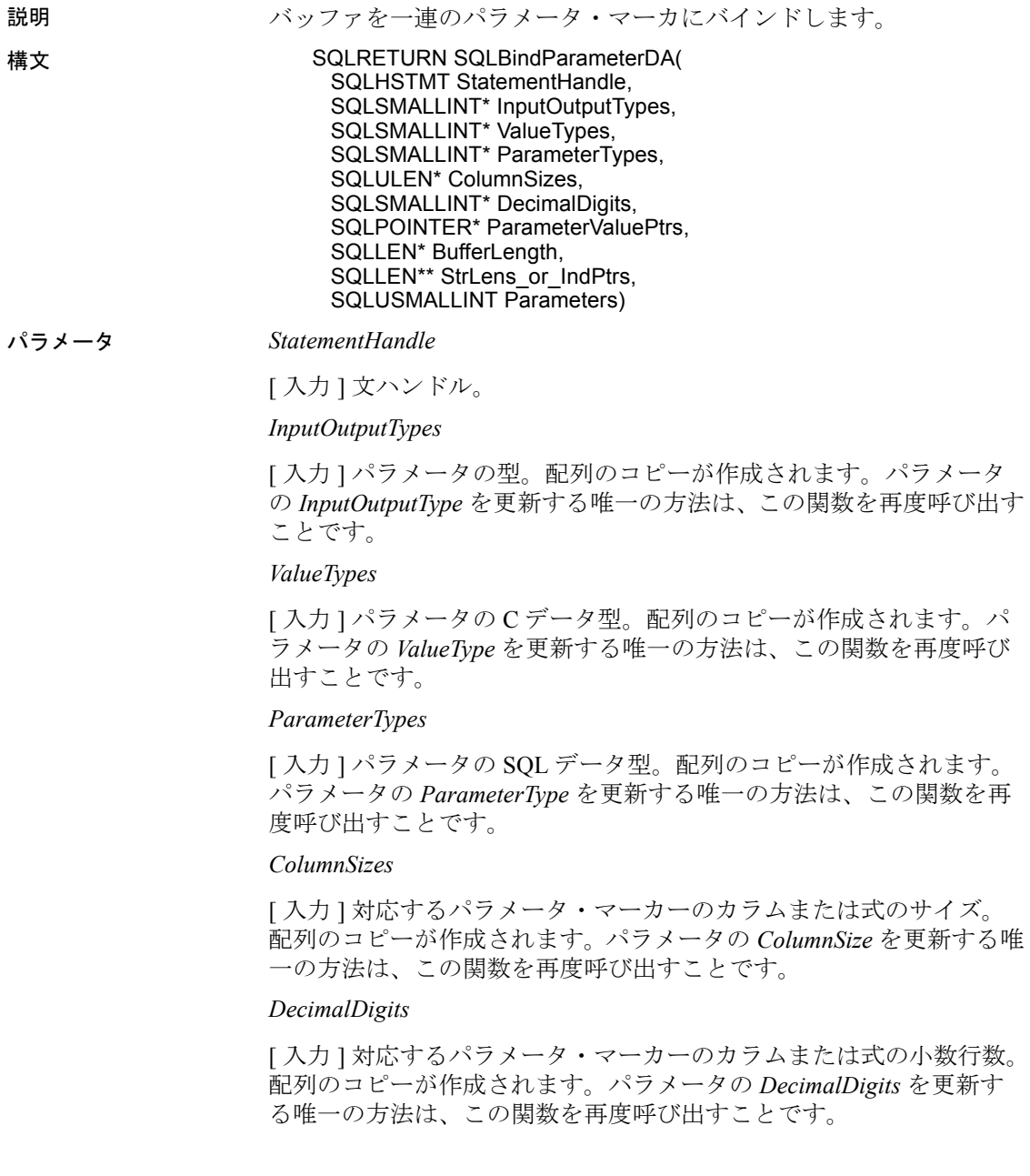

*ParameterValuePtrs*

[ 遅延入力 / 出力 ] パラメータ・データ用バッファへのポインタの配 列。配列の要素を NULL にすることはできません。

*BufferLength*

[ 遅延入力 ] バッファの長さの配列。

*StrLens\_or\_IndPtrs*

[ 遅延入力 ] パラメータの長さ用バッファへのポインタの配列。

#### *Parameters*

[ 入力 ] バインドされたパラメータの数。

## 使用法

- 標準のバインドと遅延配列バインドを混在して使用することはで きません。
- 標準バインドと遅延配列バインド間で切り替える場合は、すべて のバインドを解除する必要があります。
- 遅延配列バインドを使用するときは、単一の API 呼び出しですべ てのカラムまたはパラメータを省略することなく適切にバインド する必要があります。これは以降の SQLBindColumnDA() または SQLBindParameterDA() への呼び出しで、前の呼び出しの値が置き 換えられてしまうためです。
- SQLExecute()および SQLExecDirect() では、SQLBindParameterDA()が パラメータのバインドに使用されている場合に、*BufferLength* に 関連する SQLBindParameter() のエラーを返せるようになりました。
- SQLFetch() では、SQLBindColumnDA() がパラメータのバインドに使 用されている場合に、*BufferLength* に関連する SQLBindCol() のエ ラーを返せるようになりました。
- SQLBindColumnDA() および SQLBindParameterDA() は、ODBC ドライ バ・マネージャとともに使用することができません。これは、こ の機能で非標準 API 呼び出しを使用しているためです。
- SQLSetDescField() の使用方法の制限として、遅延配列バインドの使 用時 *FieldIdentifier* の一部の値を使用できないことが挙げられます。 たとえば、アプリケーションは使用しているバッファを変更するた めに *ValuePtr* を変更する必要があるため、SQL\_DESC\_DATA\_PTR が エラーを返します。SQLBindCol()または SQLBindParameter() フィール ドを更新する *FieldIdentifier* は、遅延配列バインドが使用されたとき エラーを返します。

サンプル・プログラム

*dabinding* サンプル・プログラムはこの機能の実例を示しています。

# 追加のロー・フォーマットの抑制に関する情報

SuppressRowFormat2 接続文字列プロパティは、Adaptive Server が TDS\_ROWFMT2 バイト・シーケンスではなく、可能な場合に TDS\_ROWFMT バイト・シーケンスを使用してデータを送信するよう に強制するために使用します。TDS\_ROWFMT は、カタログ、スキー マ、テーブル、カラム情報を含む TDS\_ROWFMT2 よりも少ないデー タを含んでおり、多くの小さな select オペレーションでより優れたパ フォーマンスを実現します。SuppressRowFormat2 が 1 に設定されてい る場合、サーバは縮小された結果セット・メタデータを送信するの で、一部の情報がクライアント・プログラムで使用できなくなりま す。欠如しているメタデータにアプリケーションが依存している場 合、このプロパティは有効にしないでください。

値:

- 0-デフォルト値。TDS\_ROWFMT2 は抑制されません。
- 1-サーバがデータをできる限り TDS\_ROWFMT で送信するよう に強制します。

注意 SuppressRowFormat2 接続文字列プロパティは、 SQLBulkOperations API を使用する ODBC プログラムに使用しないで ください。SuppressRowFormat2 を有効にすると、SQL バルク処理に必 要な情報が抑制され、エラーの原因になります。

注意 Adaptive Server 15.7 ESD #1 以降に接続する場合、 SuppressRowFormat2 プロパティは古いものと考えてください。パ フォーマンスが高く、制限が少ない SuppressRowFormat 接続プロパ ティを使用してください。

## ロー・フォーマット・メタデータの抑制

繰り返し実行されるクエリのパフォーマンスは、Adaptive Server ODBC ドライバによって向上できます。これには、セッションで繰り 返し実行されるクエリのロー・フォーマット・メタデータ (TDS\_ROWFMT または TDS\_ROWFMT2) を抑制するように Adaptive Server で指定します。Adaptive Server 15.7 ESD#1 以降では、ロー・ フォーマット・メタデータの抑制がサポートされています。

ロー・フォーマット・メタデータを抑制するには、 SuppressRowFormat 接続文字列プロパティを使用します。

有効な SuppressRowFormat 接続文字列プロパティの値は次のとおり です。

- 0-ロー・フォーマット・メタデータは抑制されません。
- 1 デフォルト値。Adaptive Server は可能な場合にはロー・ フォーマット・メタデータを送信しません。

注意 ロー・フォーマット・メタデータの抑制は、接続している Adaptive Server でこの機能をサポートしている場合にのみ実行できま す。SuppressRowFormat パラメータが 1 に設定され、接続している Adaptive Server でロー・フォーマット・メタデータの抑制がサポート されていない場合、Adaptive Server はこのパラメータを無視します。

例 この ODBC 接続文字列によって、ロー・フォーマット・メタデータが 抑制されます。

> DSN=sampledsn;UID=user;PWD=password;;DynamicPrepare=1; SuppressRowFormat=1;

# パラメータ・フォーマット・メタデータの抑制

準備文のパフォーマンスは ODBC ドライバによって向上できます。こ れには、準備文の再実行時にパラメータ・フォーマット・メタデータ を抑制します。Adaptive Server 15.7 ESD#1 以降では、パラメータ・ フォーマット・メタデータの抑制がサポートされています。

パラメータ・フォーマット・メタデータを抑制するには、 DynamicPrepare 接続プロパティを 1 に設定し、次に SuppressParamFormat 接続文字列プロパティを使用します。 SuppressParamFormat の有効な接続文字列プロパティの値は次のとお りです。

- 0 -パラメータ・フォーマット・メタデータは、準備文では抑制 されません。
- 1 デフォルト値。パラメータ・フォーマット・メタデータは、 可能な場合抑制されます。

注意 準備文でのパラメータ・フォーマット・メタデータの抑制は、 接続している Adaptive Server でこの機能がサポートされている場合に のみ実行できます。DynamicPrepare および SuppressParamFormat パラ メータの両方が 1 に設定され、接続している Adaptive Server でパラ メータ・フォーマット・メタデータの抑制がサポートされていない場 合、Adaptive Server はパラメータ設定を無視します。

例 次の ODBC 接続文字列によって、パラメータ・フォーマット・メタ データは、準備文で抑制されます。

> DSN=sampledsn;UID=user;PWD=password;;DynamicPrepare=1; SuppressParamFormat=1;

# カーソル・クローズ時のロックの解放

Adaptive Server では、release\_locks\_on\_close オプションを含めるように declare cursor 構文が拡張されています。このオプションは、カーソル のクローズ時に独立性レベル 2 および 3 でカーソルの共有ロックを解 放します。Adaptive Server ODBC ドライバは、release-lock-on-close セ マンティックをサポートしています。

この機能を Adaptive Server ODBC Driver 接続で作成されたすべての読 み取り専用カーソルに適用するには、ReleaseLocksOnCursorClose 接続 プロパティを 1 に設定します。デフォルトの ReleaseLocksOnCursorClose 値は 0 です。

ReleaseLocksOnCursorClose 接続プロパティによって適用された設定は 静的で、接続の確立後に変更することはできません。この設定は、 release locks on close をサポートしているサーバに接続されている場 合にのみ有効です。

release locks on close の詳細については、『ASE リファレンス・マニュ アル:コマンド』を参照してください。

# **select for update** のサポート

Adaptive Server は、同じトランザクション内の後続の更新用にローを ロックできる select for update と、更新可能なカーソル用の排他ロック をサポートしています。『ASE Transact-SQL ユーザーズ・ガイド』の 「第2章クエリ:テーブルからのデータの選択」を参照してください。

この機能は、for update 句が select 文に追加されたときと、クライアン ト内で開いている更新可能なカーソルに追加されたときにクライアン トで自動的に使用可能になります。

# データオンリーロック・テーブルの可変長ロー

16K 論理ページ・サイズを使用するように設定されている Adaptive Server 15.7 より前のバージョンでは、可変長カラムが行の先頭から 8191 バイトを超えた位置から始まっている場合、可変長ローを含む データオンリー・ロック (DOL) テーブルは作成できませんでした。こ の制限は、Adaptive Server 15.7 以降では取り除かれています。『ASE パ フォーマンス&チューニング・シリーズ:物理データベースのチュー ニング』の「第 2 章 データの格納」を参照してください。

ODBC クライアントがこの機能を使用するにあたって特別な設定を行 う必要はありません。長い DOL ローを受信するように設定されてい る Adaptive Server バージョン 15.7 に接続すると、これらのクライアン トは長いオフセットを使用して自動的にレコードを挿入します。クラ イアントが長い DOL ローを以前のバージョンの Adaptive Server に接 続しようとするか、長い DOL ロー・オプションが無効になっている 15.7 Adaptive Server に接続しようとすると、エラー・メッセージが送 信されます。

# 非実体化カラム

Adaptive Server ODBC ドライバ・バージョン 15.7 以降のバルク挿入 ルーチンは、Adaptive Server 15.7 の非実体化カラムを処理できます。 以前のバージョンの Adaptive Server ODBC ドライバでは、テーブル定 義に非実体化カラムが含まれている場合、Adaptive Server へのデータ のバルク挿入は実行できません。以前のバージョンの Adaptive Server ODBC ドライバで非実体化カラムにバルク挿入を実行しようとする と、エラーが発生します。

# ラージ・オブジェクト **(LOB)** サポート

Adaptive Server ODBC ドライバは、ラージ・オブジェクト (LOB) デー タ型の text、unitext、および image の使用を次のようにサポートしてい ます。

• ロー内の記憶領域を使用する LOB カラム

Adaptive Server では、ロー内に格納するようにマークされている LOB カラムは、ロー全体を格納するのに十分なメモリがある場 合、ロー内に格納されます。ロー内のカラムが更新されたため に、ローのサイズが定義されている制限を超えた場合、ロー内に 格納されている LOB カラムは制限を満たすためにロー外に移動 されます。『ASE Transact-SQL ユーザーズ・ガイド』の「第 21 章 ロー内/ロー外の LOB」を参照してください。

Adaptive Server ODBC ドライバのバルク挿入ルーチンは、Adaptive Server の text、image、unitext の LOB カラムのロー内およびロー外 の記憶領域をサポートしています。以前のクライアント・バー ジョンからのバルク挿入ルーチンでは、LOB カラムは常にロー外 に格納されます。

• ストアド・プロシージャのパラメータとしての LOB オブジェクト

Adaptive Server ODBC ドライバは、ストアド・プロシージャでの 入力パラメータおよびパラメータ・マーカーのデータ型として text、unitext、および image の使用をサポートしています。

# ラージ・オブジェクト **(LOB)** のロケータのサポート

Adaptive Server ODBC ドライバは、ラージ・オブジェクト (LOB) ロ ケータをサポートしています。LOB ロケータには、データ自体では なく、LOB データへの論理ポインタが含まれているため、Adaptive Server とそのクライアント間のネットワークを通過するデータの量が 削減されます。

Adaptive Server ODBC ドライバ・クライアントは、LOB ロケータをサ ポートしている Adaptive Server に接続していない限り、LOB ロケータ を使用できません。Adaptive Server には、LOB ロケータに対するサー バ・サポートが導入されています。

注意 LOB ロケータを使用している場合、各ローに LOB データを含 む大きな結果セットを取得すると、アプリケーションのパフォーマン スに影響が及ぶ場合があります。Adaptive Server では LOB ロケータを 結果セットの一部として返します。LOB データを取得するには、 Adaptive Server ODBC ドライバが残りの結果セットをキャッシュに格 納する必要があります。結果セットは小さいサイズを保持するか、 カーソルのサポートを有効にしてキャッシュに格納するデータのサイ ズを制限することをおすすめします。

## **LOB** ロケータのサポート

LOB ロケータのサポートを Adaptive Server ODBC ドライバで有効にす るには、EnableLOBLocator 接続プロパティを 1 に設定して Adaptive Server への接続を確立します。When EnableLOBLocator がデフォルト 値である 0 に設定されている場合、Adaptive Server ODBC ドライバは LOB カラムのロケータを取得できません。LOB ロケータを有効にす る場合は、接続を autocommit off に設定してください。

*sybasesqltypes.h* ファイルをプログラムに含める必要もあります。 *sybasesqltypes.h* ファイルは ODBC インストール・ディレクトリの下の *include* ディレクトリに含まれています。

注意 アプリケーションがドライバに直接リンクされているときに は、LOB ロケータを確実に使用できます。ドライバ・マネージャと LOB ロケータが使用されいているとき、一部のドライバ・マネージャ でベンダ定義の C および SQL 型が制限され、アプリケーションで " サ ポートされていない型 " のエラーが発生する可能性があります。

#### ロケータをサポートするための **ODBC** データ型のマッピング

Adaptive Server ロケータのデータ型に対する ODBC データ型のマッピ ングは次のとおりです。

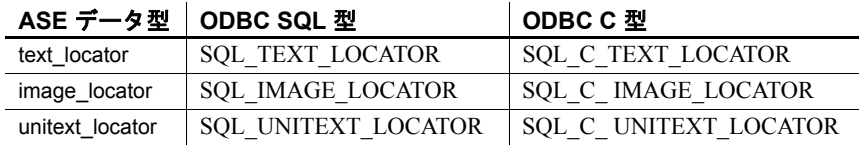

### サポートされている変換

Adaptive Server ロケータのデータ型に対してサポートされている変換 は次のとおりです。

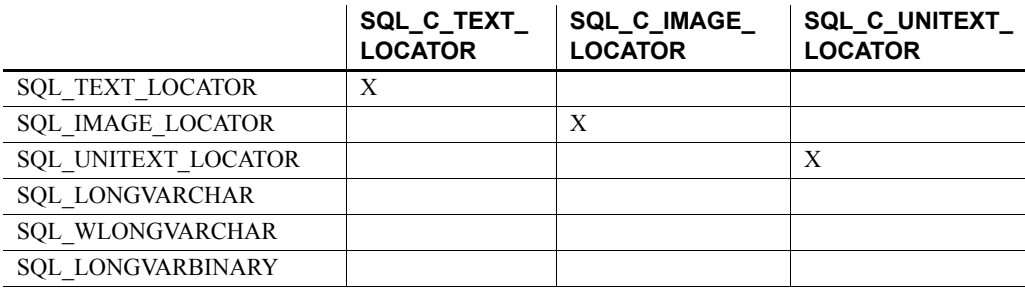

凡例:X = サポートされている変換

#### **LOB** ロケータをサポートしている **ODBC API** メソッド

- SQLBindCol *TargetType* には ODBC C ロケータの任意のデータ型 を指定できます。
- **SQLBindParameter** *ValueType* にはODBC C ロケータの任意のデー タ型を指定できます。*ParameterType* には ODBC SQL ロケータの 任意のデータ型を指定できます。
- SQLGetData *TargetType* には ODBC C ロケータの任意のデータ型 を指定できます。
- sQLColAttribute SOL DESC TYPE および SQL\_DESC\_CONCISE\_TYPE 記述子は、ODBC SQL ロケータの任 意のデータ型を返すことができます。
- SQLDescribeCol データ型のポインタには、ODBC SQL ロケータ の任意のデータ型を指定できます。

『Microsoft ODBC API Reference』を参照してください。

#### プリフェッチされた **LOB** データの暗黙的変換

Adaptive Server が LOB ロケータを返した場合、SQLGetData および SQLBindCol を使用して、text ロケータ用の SOL C CHAR または SOL C WCHAR、あるいは image ロケータ用の SOL C BINARY にカ ラムをバインドすることで、基本となるプリフェッチされた LOB データを取得します。

接続内のロケータを有効または無効にするには、

SQL\_ATTR\_LOBLOCATOR 属性を設定します。EnableLOBLocator が 接続文字列内で指定されている場合、SQL\_ATTR\_LOBLOCATOR は EnableLOBLocator の値で初期化されます。それ以外の場合はデフォル ト値である SOL\_LOBLOCATOR\_OFF に設定されます。ロケータを有 効にするには、属性を SQL\_LOBLOCATOR\_ON に設定します。属性 の値を設定するには SQLSetConnectAttr を使用し、属性の値を取得する には SQLGetConnectAttr を使用します。

SQLSetStatementAttr を使用して

SQL\_ATTR\_LOBLOCATOR\_FETCHSIZE を設定し、取得する LOB データのサイズを指定します。バイナリ・データのサイズはバイト数 で指定し、文字データのサイズは文字数で指定します。デフォルト値 の 0 は、プリフェッチされたデータが要求されないことを示し、-1 の 値は LOB データ全体が取得されることを示します。

注意 取得するカラムの基本となる LOB データのサイズが、設定さ れているプリフェッチされたデータのサイズを超えた場合は、ODBC クライアントがデータを直接取得しようとしたときにネイティブ・エ ラー 3202 が発生します。これが発生した場合、クライアントは SQLGetData を呼び出すことで完全なデータを取得し、基本となるロ ケータを取得して、ロケータで利用できるオペレーションをすべて実 行できます。

例 **1** プリフェッチされたデータが完全な LOB 値を表しているときに、 SQLGetData を使用して image ロケータを取得します。

```
//Set Autocommit off
SQLRETURN sr;
sr = SQLSetConnectAttr(dbc, SQL_ATTR_AUTOCOMMIT,
   (SQLPOINTER) SQL AUTOCOMMIT OFF, 0);
//Enable LOB Locator for this exchange
sr = SQLSetConnectAttr(dbc, SQL ATTR LOBLOCATOR, (SQLPOINTER)SQL LOCATOR ON,
   0);
// Set size of prefetched LOB data
```

```
sr = SQLSetStatementAttr(stmt, SQL_ATTR_LOBLOCATOR_FETCHSIZE, 
(SQLPOINTER)32768, 0);
//Get a locator from the server
SQLLEN lLOBLen = 0;
Byte cBin[COL_SIZE];
SQLLEN lBin = sizeof(CBin);
unsigned char cLOC[SQL_LOCATOR_SIZE];
SQLLEN lLOC = sizeof(cLOC);
int id = 4;SOLLEN 11 = sizeof(int);
SQLLEN idLen = sizeof(int);
sr = SQLBindParameter(stmt, 1, SQL_PARAM_INPUT, SQL_C_LONG, SQL_INTEGER, idLen,
   0, &id, idLen, &idLen);
printError(sr, SQL HANDLE STMT, stmt);
//Execute the select statement to return a locator
sr = SQLExecDirect(stmt, selectCOL SQL, SQL NTS);
printError(sr, SQL HANDLE STMT, stmt);
sr = SQLFetch(stmt);
printError(sr, SQL HANDLE STMT, stmt);
//Retrieve the binary data (Complete Data is returned)
sr = SQLGetData(stmt, 1, SQL_C_BINARY, cBin, lBin, &lBin);
printError(sr, SQL HANDLE STMT, stmt);
//Cleanup
sr = SQLFreeStmt(stmt, SQL_UNBIND);
sr = SOLFreeStmt(stmt, SOL RESET PARAMS);
sr = SQLFreeStmt(stmt, SQL CLOSE);
SOLEndTran(SOL_HANDLE_DBC, dbc, SOL_COMMIT);
//Disable LOB Locator for the future
sr = SQLSetConnectAttr(dbc, SQL_ATTR_LOBLOCATOR, (SQLPOINTER)SQL_LOCATOR_OFF,
   0);
                   例 2 プリフェッチされたデータがトランケートされた LOB 値を表し
                    ているときに、SQLGetData を使用して image ロケータを取得します。
//Set Autocommit off
SQLRETURN sr;
sr = SQLSetConnectAttr(dbc, SQL_ATTR_AUTOCOMMIT,
```

```
(SQLPOINTER) SQL_AUTOCOMMIT_OFF, 0);
//Enable LOB Locator for this exchange
sr = SQLSetConnectAttr(dbc, SQL_ATTR_LOBLOCATOR,
   (SQLPOINTER)SQL_LOCATOR_ON, 0);
// Set size of prefetched LOB data
sr = SQLSetStatementAttr(stmt,
   SOL ATTR LOBLOCATOR FETCHSIZE, (SOLPOINTER)32768, 0);
//Get a locator from the server
SQLLEN lLOBLen = 0;
Byte cBin[COL_SIZE];
SQLLEN lBin = sizeof(CBin);
unsigned char cLOC[SQL LOCATOR SIZE];
SQLLEN lLOC = sizeof(cLOC);
int id = 4:
SQLLEN 11 = sizeof(int);
SQLLEN idLen = sizeof(int);
sr = SQLBindParameter(stmt, 1, SQL_PARAM_INPUT, SQL_C_LONG, SQL_INTEGER, idLen,
   0, &id, idLen, &idLen);
printError(sr, SQL HANDLE STMT, stmt);
//Execute the select statement to return a locator
sr = SQLExecDirect(stmt, selectCOL SQL, SQL NTS);
printError(sr, SQL HANDLE STMT, stmt);
sr = SQLFetch(stmt);
printError(sr, SQL_HANDLE_STMT, stmt);
// Retrieve the binary data(Truncated data is returned)
sr = SQLGetData(stmt, 1, SQL_C_BINARY, cBin, lBin, &lBin);
if(sr == SQL_SUCCESS_WITH_INFO)
{
   SOLTCHAR errormsq[ERR_MSG_LEN];
   SQLTCHAR sqlstate[SQL_SQLSTATE_SIZE+1];
   SQLINTEGER nativeerror = 0;
   SQLSMALLINT errormsglen = 0;
   retcode = SQLGetDiagRec(handleType, handle, 1, sqlstate, &nativeerror,
      errormsg, ERR MSG LEN, &errormsglen);
   printf("SqlState:%s Error Message:%s¥n", sqlstate, errormsg);
   //Handle truncation of LOB data; if data was truncated call SQLGetData to
```

```
// retrieve the locator.
   /* Warning returns truncated LOB data */
   if (NativeError == 32028) //Error code may change
   {
      BYTE ImageLocator[SQL LOCATOR SIZE];
      sr = SQLGetData(stmt, 1, SQL_C_IMAGE_LOCATOR, &ImageLocator,
         sizeof(ImageLocator), &Len);
      printError(sr, SQL HANDLE STMT, stmt);
      /* 
         Perform locator specific calls using image Locator on a separate
         statement handle if needed
      */
   }
}
//Cleanup
sr = SQLFreeStmt(stmt, SQL_UNBIND);
sr = SQLFreeStmt(stmt, SQL RESET PARAMS);
sr = SQLFreeStmt(stmt, SQL CLOSE);
SQLEndTran(SQL_HANDLE_DBC, dbc, SQL_COMMIT);
//Disable LOB Locator for the future
sr = SOLSetConnectAttr(dbc, SOL ATTR_LOBLOCATOR, (SOLPOINTER)SOL_LOCATOR_OFF,
   0);
```
#### ロケータを使用した **LOB** のアクセスと操作

ODBC API は LOB ロケータを直接サポートしていません。ODBC クラ イアント・アプリケーションでは Transact-SQLR 関数を使用して、ロ ケータに対するオペレーションを行い、LOB 値を操作する必要があ ります。Adaptive Server ODBC ドライバには、必要な Transact-SQL 関 数の使用を助長するためのストアド・プロシージャがいくつか導入さ れています。

この項では、LOB ロケータに対してさまざまなオペレーションを実 行する方法について説明します。パラメータの入出力値には、 Adaptive Server がストアド・プロシージャ定義に暗黙的に変換できる 任意の型を指定できます。

ここに示す Transact-SQL コマンドおよび関数の詳細については、 『ASE リファレンス・マニュアル:ビルディング・ブロック』の 「Transact-SQL 関数」を参照してください。

#### *text* ロケータの初期化

sp\_drv\_create\_text\_locator を使用して text\_locator を作成し、オプション - ここの値を初期化します。sp\_drv\_create\_text\_locator は、Transact-SQL 関数 create\_locator にアクセスします。

#### 構文 sp\_drv\_create\_text\_locator [*init\_value*]

- 入力パラメータ *init\_value* 新しいロケータの初期化に使用される varchar または text の値。
- 出力パラメータ なし

結果セット text\_locator 型のカラム。ロケータが参照する LOB には、指定されてい る場合、*init\_value* が含まれます。

## *unitext* ロケータの初期化

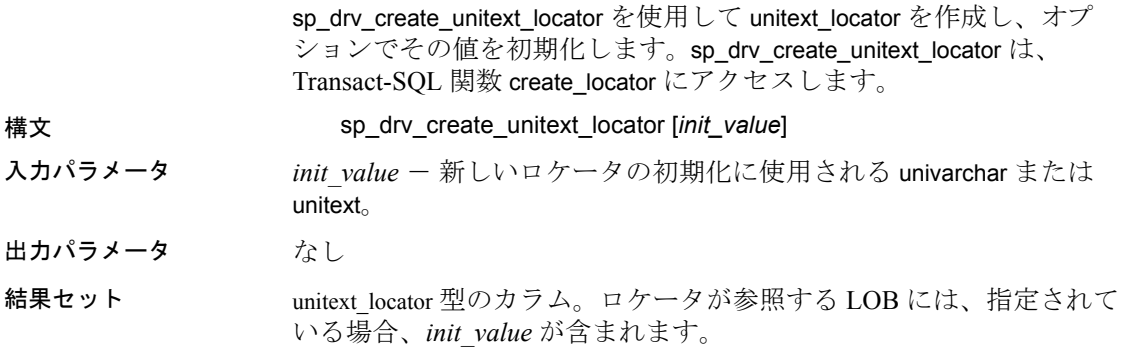

#### *image* ロケータの初期化

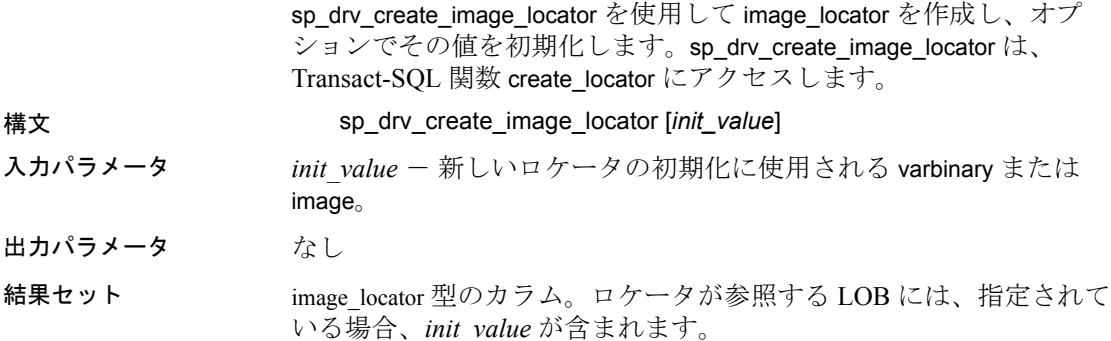

#### *text* ロケータからの完全な *text* 値の取得

Transact-SOL 関数 return\_lob にアクセスする sp\_drv\_locator\_to\_text を使 用します。

- 構文 sp\_drv\_locator\_to\_text *locator*
- 入力パラメータ *locator* 値の取得対象となる text\_locator。
- 出力パラメータ なし
- 結果セット *locator* によって参照される text 値を含むカラム。

#### *unitext* ロケータからの完全な *unitext* 値の取得

Transact-SQL 関数 return\_lob にアクセスする sp\_drv\_locator\_to\_unitext を 使用します。

構文 sp\_drv\_locator\_to\_unitext *locator*

- 入力パラメータ *locator* 値の取得対象となる unitext\_locator。
- 出力パラメータ なし
- 結果セット *locator* によって参照される unitext 値を含むカラム。

## *image* ロケータからの完全な *image* 値の取得

Transact-SQL 関数 return\_lob にアクセスする sp\_drv\_locator\_to\_image を 使用します。

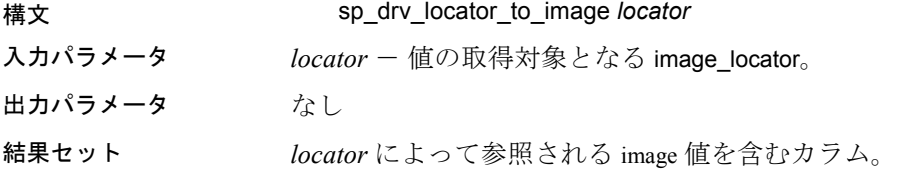

## *text* ロケータからの部分文字列の取得

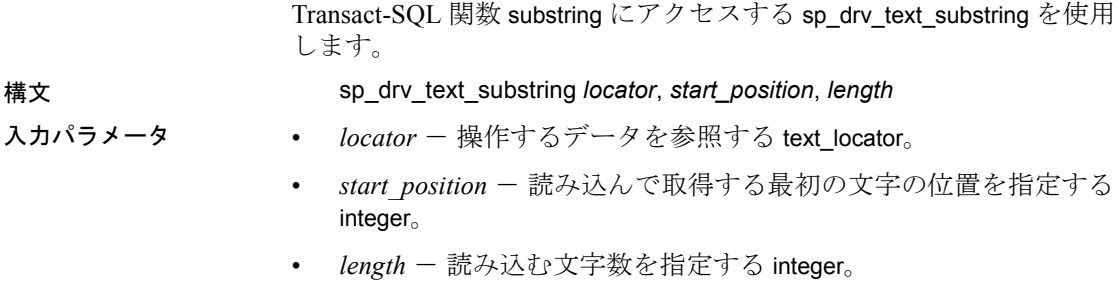

出力パラメータ なし

結果セット 取得された部分文字列を含む text 型のカラム。

#### *unitext* ロケータからの部分文字列の取得

Transact-SQL 関数 substring にアクセスする sp\_drv\_unitext\_substring を使 用します。

#### 構文 sp\_drv\_unitext\_substring *locator*, *start\_position*, *length*

- 入力パラメータ *locator* 操作するデータを参照する unitext\_locator。
	- start\_position 読み込んで取得する最初の文字の位置を指定する integer。
	- *length* 読み込む文字数を指定する integer。
- 出力パラメータ なし
- 結果セット 取得された部分文字列を含む unitext 型のカラム。

#### *image* ロケータからの部分文字列の取得

Transact-SQL 関数 substring にアクセスする sp\_drv\_image\_substring を使 用します。

構文 sp\_drv\_image\_substring *locator*, *start\_position*, *length*

- 入力パラメータ *locator* 操作するデータを参照する image\_locator。
	- start\_position 読み込んで取得する最初のバイトの位置を指定す る integer。
	- *length* 読み込むバイト数を指定する integer。
- 出力パラメータ なし
- 結果セット 取得された部分文字列を含む image 型のカラム。

#### 指定した位置への *text* の挿入

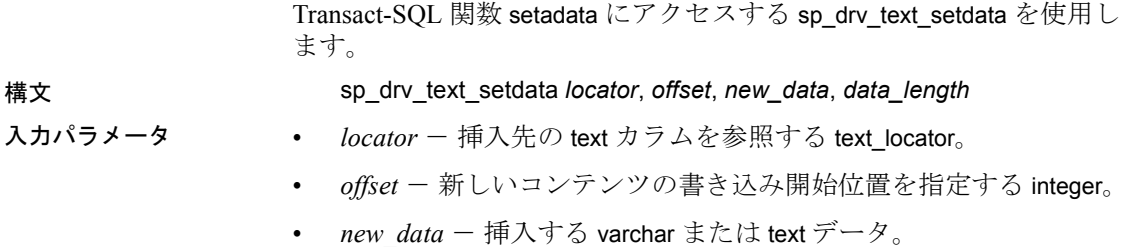

**116** Adaptive Server Enterprise ODBC ドライバ

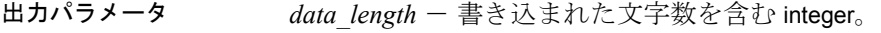

結果セット なし

#### 指定した位置への *unitext* の挿入

Transact-SQL 関数 setadata にアクセスする sp\_drv\_unitext\_setdata を使用 します。 構文 sp\_drv\_unitext\_setdata *locator*, *offset*, *new\_data*, *data\_length* 入力パラメータ • *locator* - 挿入先の unitext カラムを参照する unitext\_locator。 • *offset* - 新しいコンテンツの書き込み開始位置を指定する integer。 • *new\_data* - 挿入する univarchar または unitext データ。 出力パラメータ *data\_length* - 書き込まれた文字数を含む integer。 結果セット なし

#### 指定した位置への *image* の挿入

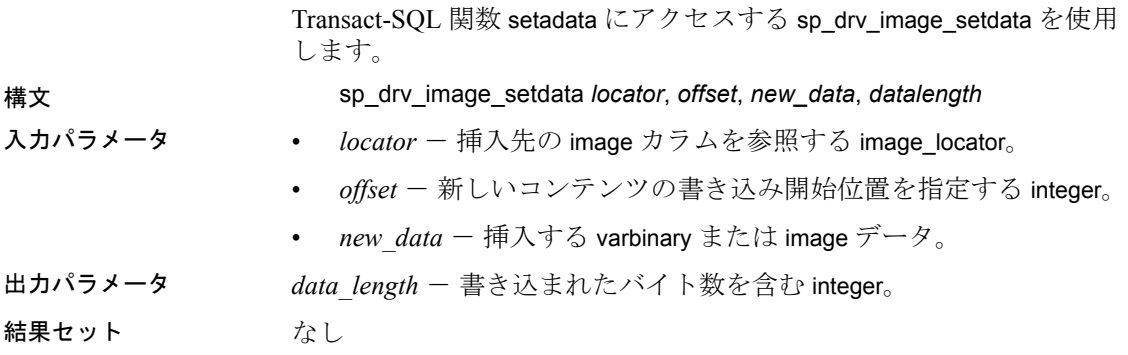

#### ロケータが参照する *text* の挿入

Transact-SQL 関数 setadata にアクセスする sp\_drv\_text\_locator\_setdata を 使用します。 構文 sp\_drv\_text\_locator\_setdata *locator*, *offset*, *new\_data\_locator*, *data\_length* 入カパラメータ **··** *locator* - 挿入先の text カラムを参照する text locator。 • *offset* - 新しいコンテンツの書き込み開始位置を指定する integer。 • *new data\_locator* - 挿入先の text データを参照する text\_locator。

#### ユーザーズ・ガイド **117**

出力パラメータ *data\_length* - 書き込まれた文字数を含む integer。

結果セット なし

#### ロケータが参照する *unitext* の挿入

Transact-SQL 関数 setadata にアクセスする sp\_drv\_unitext\_locator\_setdata を使用します。

- 構文 sp\_drv\_unitext\_locator\_setdata *locator*, *offset*, *new\_data\_locator*, *data\_length*
- 入カパラメータ *locator* 一挿入先の unitext カラムを参照する unitext locator。
	- *offset* 新しいコンテンツの書き込み開始位置を指定する integer。
	- *new\_data\_locator* 挿入先の unitext データを参照する unitext\_locator。
- 出力パラメータ *data\_length* 書き込まれた文字数を含む integer。

結果セット なし

#### ロケータが参照する *image* の挿入

Transact-SQL 関数 setadata にアクセスする sp\_drv\_image\_locator\_setdata を使用します。

- 構文 sp\_drv\_image\_locator\_setdata *locator*, *offset*, *new\_data\_locator*, *datalength*
- 入力パラメータ *locator* 挿入先の image カラムを参照する image\_locator。
	- *offset* 新しいコンテンツの書き込み開始位置を指定する integer。
	- *new\_data\_locator* 挿入先の image データを参照する image\_locator<sub>o</sub>
- 出力パラメータ *data\_length* 書き込まれたバイト数を含む integer。

結果セット なし

### 基本となる **LOB** データのトランケート

truncate lob を使用して、LOB ロケータが参照している LOB データを トランケートします。Adaptive Server Enterprise の『クラスタ・ユー ザ・ガイド:コマンド』を参照してください。

## 基本となる *text* データの文字長の確認

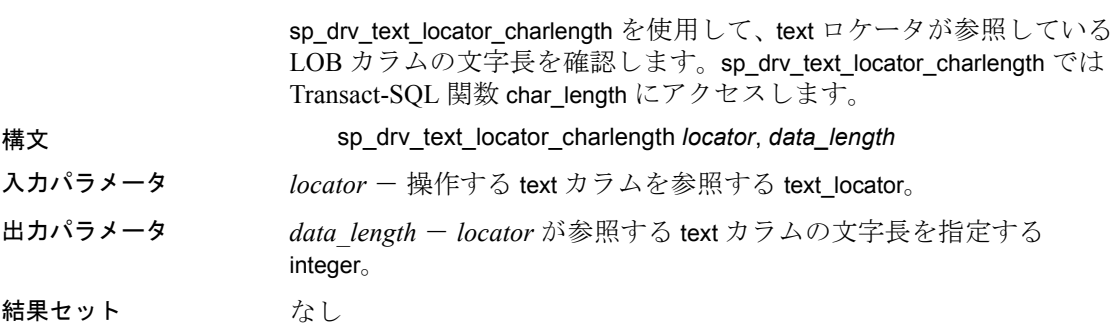

## 基本となる *text* データのバイト長の確認

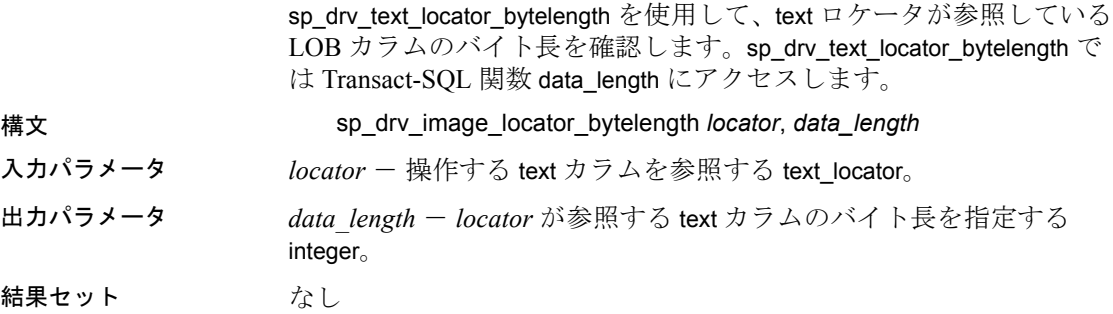

## 基本となる *unitext* データの文字長の確認

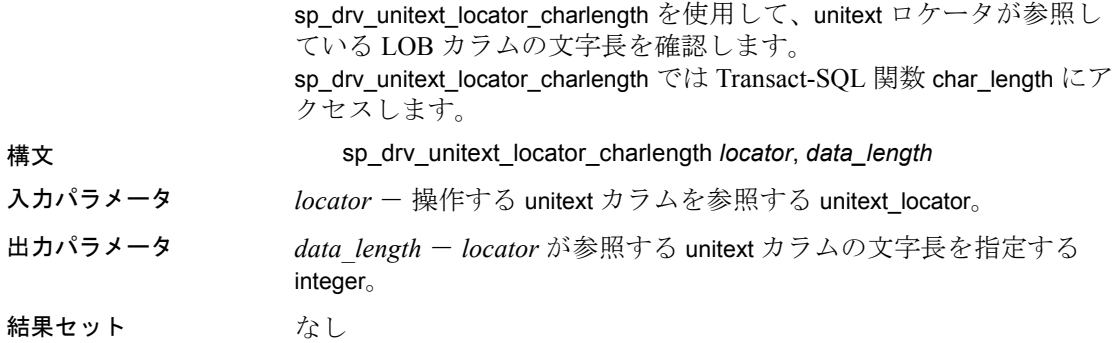

## 基本となる *unitext* データのバイト長の確認

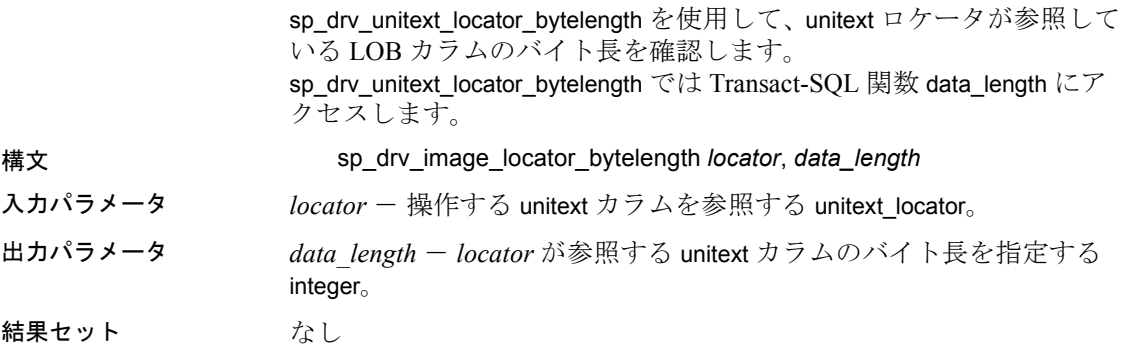

## 基本となる *image* データのバイト長の確認

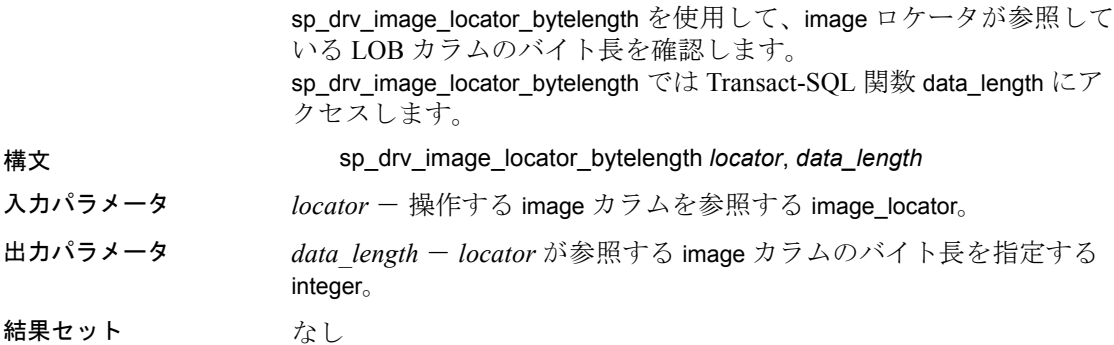

## ロケータが参照する *text* カラム内の検索文字列位置の確認

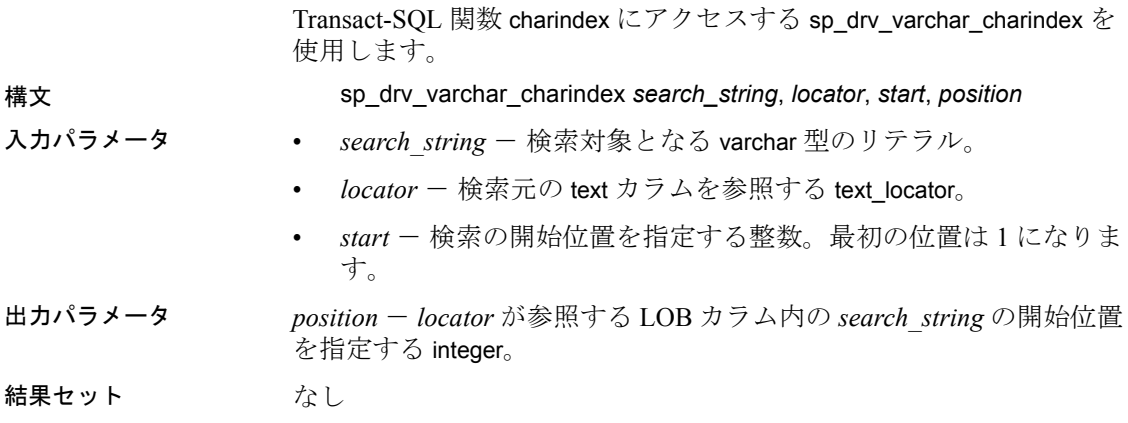

#### 別のロケータが参照している *text* カラム内の *text* ロケータが参照している文字列の 位置の確認

Transact-SQL 関数 charindex にアクセスする sp\_drv\_textlocator\_charindex を使用します。

構文 sp\_drv\_textlocator\_charindex *search\_locator*, *locator*, *start*, *position*

- 入力パラメータ *search\_locator* 検索するリテラルを指す text\_locator。
	- *locator* 検索元の text カラムを参照する text\_locator。
	- *start* 検索の開始位置を指定する整数。最初の位置は 1 になります。
- 出力パラメータ *position locator* が参照する LOB カラム内のリテラルの開始位置を指 定する integer。
- 結果セット なし

## ロケータが参照する *unitext* カラム内の検索文字列位置の確認

Transact-SQL 関数 charindex にアクセスする sp\_drv\_univarchar\_charindex を使用します。

構文 sp\_drv\_univarchar\_charindex *search\_string*, *locator*, *start*, *position*

- 入力パラメータ *search\_string* 検索対象となる univarchar 型のリテラル。
	- *locator* 検索元の unitext カラムを参照する unitext locator。
	- *start* 検索の開始位置を指定する整数。最初の位置は 1 になりま す。
- 出力パラメータ *position locator* が参照する LOB カラム内の *search\_string* の開始位置 を指定する integer。
- 結果セット なし

#### 別のロケータが参照している *unitext* カラム内の *unitext* ロケータが参照している文 字列の位置の確認

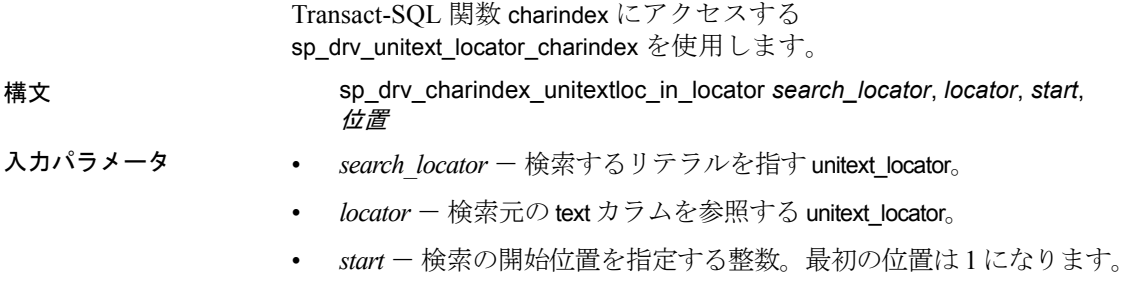

出力パラメータ *position* - *locator* が参照する LOB カラム内のリテラルの開始位置を指 定する integer。

結果セット なし

## *image* ロケータが参照するカラム内のバイト・シーケンス位置の確認

Transact-SQL 関数 charindex にアクセスする sp\_drv\_varbinary\_charindex を使用します。

- 構文 sp\_drv\_varbinary\_charindex *byte\_sequence*, *locator*, *start*, *position*
- 入力パラメータ *byte\_sequence* 検索対象の varbinary 型のバイト・シーケンス。
	- *locator* 検索元の image カラムを参照する image\_locator。
	- *start* 検索の開始位置を指定する整数。最初の位置は 1 になりま す。
- 出力パラメータ *position locator* が参照する LOB カラム内の *search\_string* の開始位置 を指定する integer。
- 結果セット なし

#### 別のロケータが参照している *image* カラム内の *image* ロケータが参照しているバイ ...<br>ト・シーケンス位置の確認

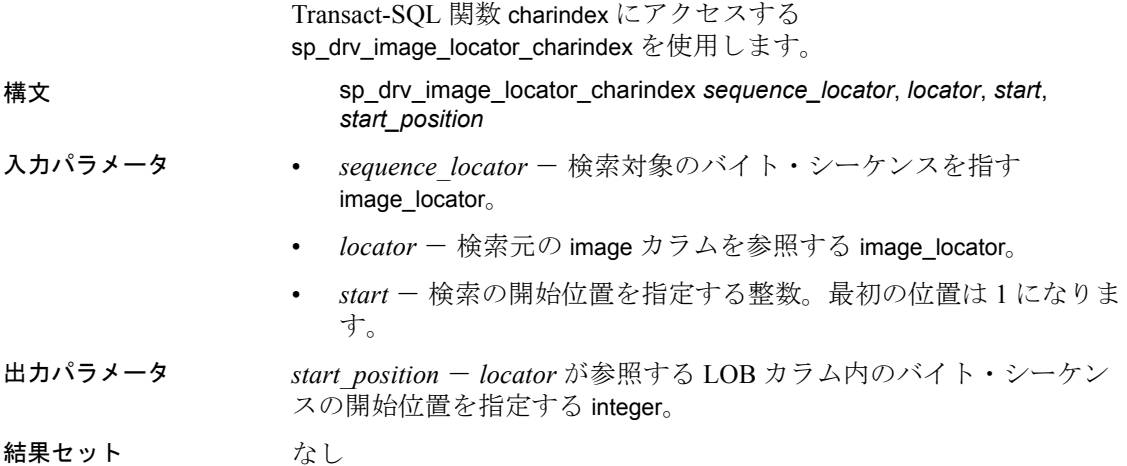

## *text\_locator* の参照が有効であるかどうかの確認

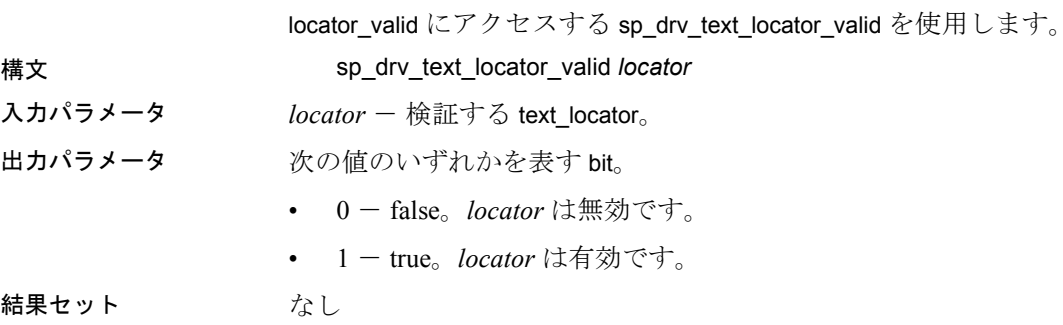

## *unitext\_locator* の参照が有効であるかどうかの確認

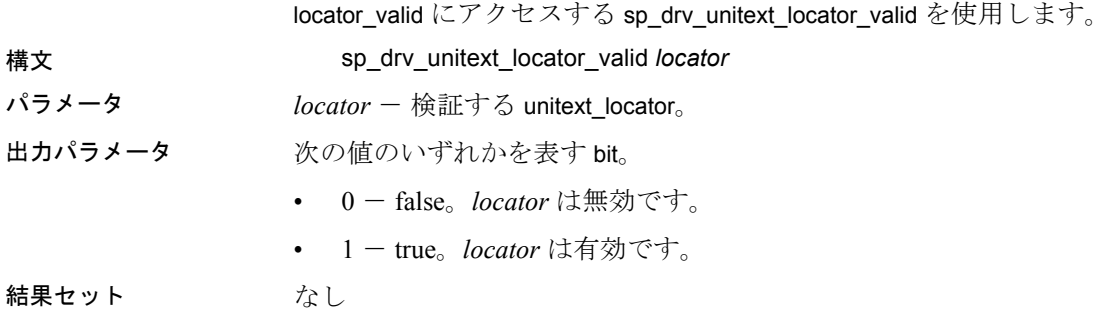

## *image\_locator* の参照が有効であるかどうかの確認

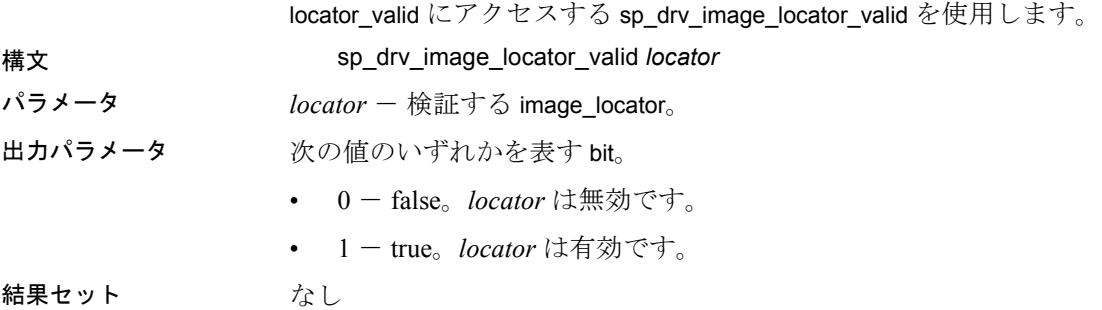

#### **LOB** ロケータの解放または割り付け解除

deallocate locator を使用します。Adaptive Server Enterprise の『クラス タ・ユーザ・ガイド:コマンド』を参照してください。

## 例

例 **1** ハンドルを割り付け、接続を確立します。

```
// Assumes that DSN has been named "sampledsn" and
// UseLobLocator has been set to 1.
```

```
SQLHENV environmentHandle = SQL NULL HANDLE;
SQLHDBC connectionHande = SQL_NULL_HANDLE;
SQLHSTMT statementHandle = SQL_NULL_HANDLE;
SQLRETURN ret;
```

```
SQLAllocHandle(SQL_HANDLE_ENV, SQL_NULL_HANDLE, &environmentHandle);
SQLSetEnvAttr(environmentHandle, SQL ATTR ODBC VERSION, SQL ATTR OV ODBC3);
SQLAllocHandle(SQL_HANDLE_DBC, environmentHandle, &connectionHandle);
Ret = SQLConnect(connectionHandle, "sampledsn",
   SQL NTS, "sa", SQL NTS, "Sybase", SQL NTS);
```
例 **2** カラムを選択し、ロケータを取得します。

```
// Selects and retrieves a locator for bk desc, where
// bk desc is a column of type text defined in a table
// named books. bk desc contains the text "A book".
SQLPrepare(statementHandle, "SELECT bk_desc FROM books
   WHERE bk id =1", SQL NTS);
SQLExecute(statementHandle);
BYTE TextLocator [SQL LOCATOR SIZE];
SQLLEN Len = 0;
ret = SQLGetData(statementHandle, SQL_C_TEXT_LOCATOR,
   TextLocator, sizeof(TextLocator),&Len);
If(Len == sizeof(TextLocator))
{
   Cout << Locator was created with expected size <<
   Len;
}
```
例 **3** データ長を判別します。

```
SQLLEN LocatorLen = sizeof(TextLocator);
ret = SQLBindParameter(statementHandle, 1,
   SQL_PARAM_INPUT, SQL_C_TEXT_LOCATOR,
   SQL TEXT LOCATOR, SQL LOCATOR SIZE, 0, TextLocator,
   sizeof(TextLocator), &LocatorLen);
SQLLEN CharLenSize = 0;
SQLINTEGER CharLen = 0;
ret = SQLBindParameter(statementHandle, 2,
SQL_PARAM_OUTPUT, SQL_C_LONG,SQL_INTEGER,0 , 0,
&CharLen, sizeof(CharLen), &CharLenSize);
SQLExecDirect(statementHandle,
   "{CALL sp drv text locator charlength( ?, ?) }" , SQL NTS);
cout<< "Character Length of Data " << charLen;
                    例 4 テキストを LOB カラムに追加します。
SQLINTEGER retVal = 0;
SQLLEN Col1Len = sizeof(retVal);
SQLCHAR appendText [10] =" abcdefghi on C++";
SQLBindParameter(statementHandle, 14,
   SQL PARAM OUTPUT, SQL C SLONG, SQL INTEGER, 0, 0, &retVal, 0, Col1Len);
SQLBindParameter(statementHandle, 21, SQL_PARAM_INPUT,
   SQL C TEXT LOCATOR, SQL TEXT LOCATOR,
   SQL LOCATOR SIZE, 0, &TextLocator,
   sizeof(TextLocator), SQL_NULL_HANDLE);
SQLBindParameter(statementHandle, 32, SQL_PARAM_INPUT,
   SOL C SLONG, SOL INTEGER, 0, 0, &charLen, 0, SOL NULL HANDLE);
SQLBindParameter(statementHandle, 43, SQL_PARAM_INPUT,
   SQL C CHAR, SQL CHAR, 10, 0, append text,
   sizeof(append_text), SQL_NULL_HANDLE);
SQLExecDirect(statementHandle,
   "\left\{? = \text{CALL} \text{ sp\_dry\_setdata\_text( ?, ?, ?)}\right\}", SQL NTS);
SOLFreeStmt(statementHandle, SOL CLOSE);
```

```
例 5 LOB データを LOB ロケータから取得します。
SQLCHAR description[512];
SQLLEN descriptionLength = 512;
SQLBindParameter(statementHandle, 1, SQL_PARAM_INPUT,
   SQL C TEXT LOCATOR, SQL TEXT LOCATOR,
   SQL LOCATOR SIZE, 0, TextLocator,
   sizeof(TextLocator), SQL_NULL_HANDLE);
SQLExecDirect(statementHandle, "{CALL sp drv locator to text(?)}", SQL NTS);
SQLFetch(statementHandle);
SQLGetData(statementHandle, 1,SQL_C_CHAR, description,
   descriptionLength, &descriptionLength)
Cout << "LOB data referenced by locator:"<< description
   << endl;
Cout << "Expected LOB data:A book on C++" << endl;
                   例 6 クライアント・アプリケーションのデータを LOB ロケータに転
                   送します。
description = "A lot of data that will be used for a lot
   of inserts, updates and deletes"; descriptionLength = SQL_NTS;
SQLBindParameter(statementHandle, 1, SQL_PARAM_INPUT,
   SQL C CHAR, SQL CHAR, 512, 0, description,
   sizeof(description), &descriptionLength);
SQLExecDirect(statementHandle,
   "{CALL sp drv create text locator(?)}", SQL NTS);
SQLFetch(statementHandle);
SQLGetData(statementHandle, SQL_C_TEXT_LOCATOR,
   TextLocator, sizeof(TextLocator),&Len);
```
# サーバで指定されたパケット・サイズの使用

クライアントとサーバは、相互の通信に使用するパッケージを格納す るメモリを予約するための準備をする必要があります。これらのパッ ケージは、プロトコル・データ・ユニット (PDU: Protocol Data Unit) と 呼ばれます。すべての PDU は、現在の PDU のバイト単位の実際のサ イズ (ヘッダ自体を含む) を記述する、2 バイトの符号なし整数を含 む 8 バイトのヘッダで開始されます。クライアントとサーバは、相手 側から送信できる PDU の最大サイズ、つまり「パケット・サイズ」 を把握している必要があります。パケット・サイズは、ログイン時に ネゴシエートされます。

Adaptive Server 15.0 以降の場合、接続すると、Adaptive Server ODBC ドライバを使用してサーバがパケット・サイズを選択し、パフォーマ ンスを最適化します。15.0 より前の Adaptive Server サーバの場合、接 続すると、Adaptive Server ODBC ドライバは、packetsize プロパティを 指定しない限り、パケット・サイズとして 512 を使用します。サーバ によってパケット・サイズを決定しない場合は、EnableServerPacketSize を 0 に設定する必要があります。メモリの制限がある場合は、 RestrictMaximumPacketSize を、Adaptive Server と Adaptive Server ODBC ドライバが指定したサイズよりも大きいパケット・サイズにネゴシ エートしないような数値 (512 の倍数 ) に設定する必要があります。

# 用語解説

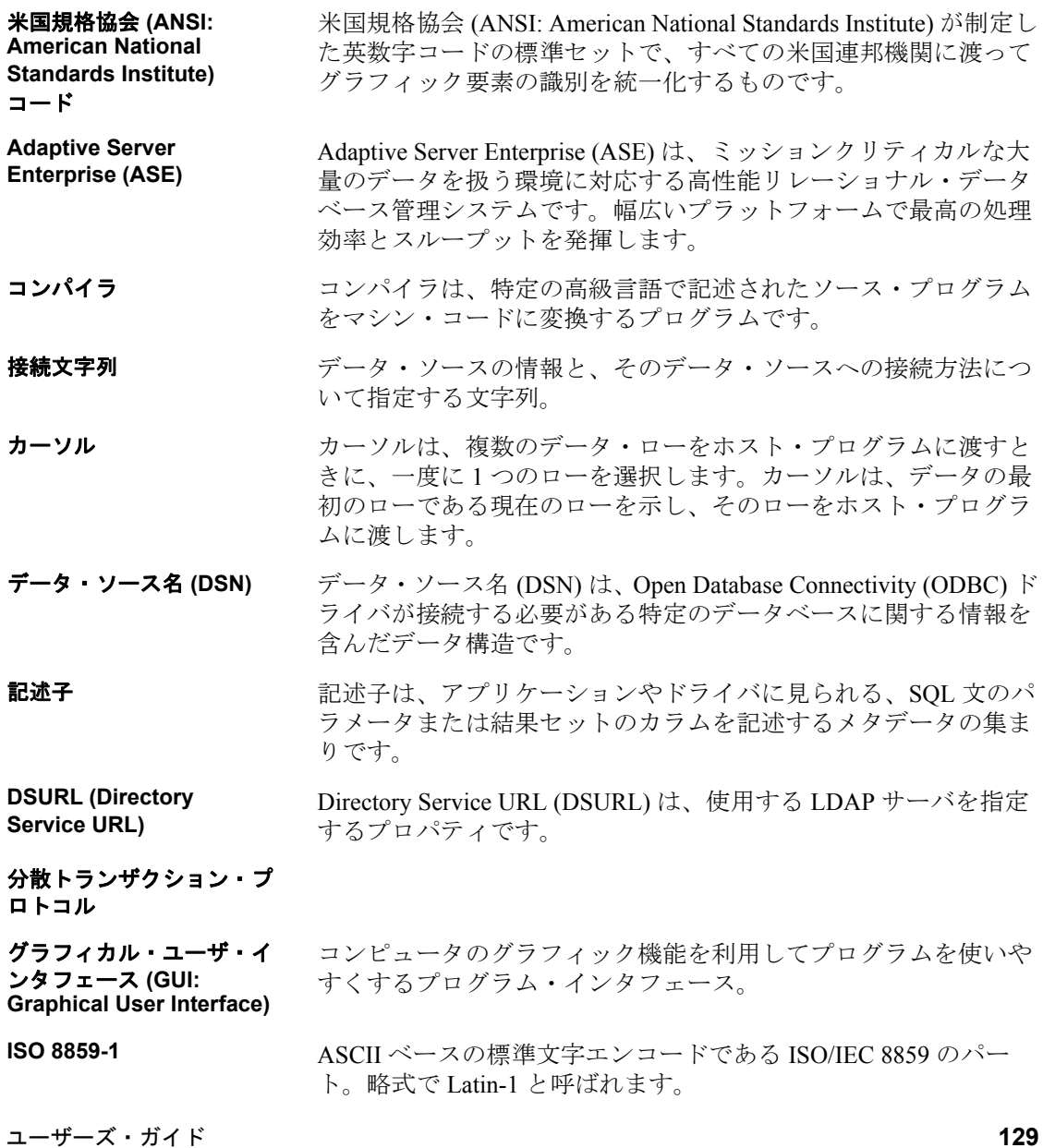

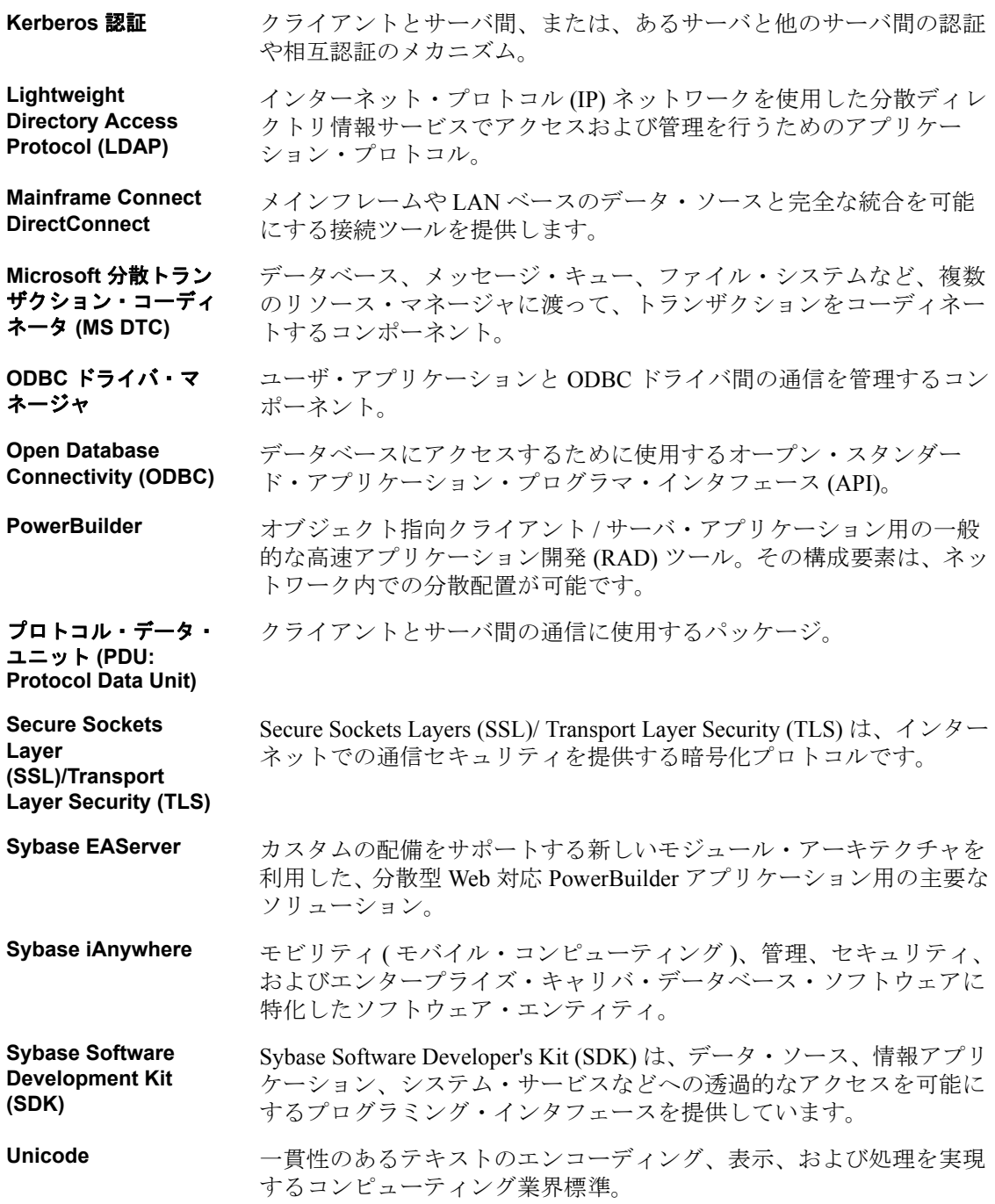

# 索引

## **A**

advanced サンプル [26](#page-37-0)

## **B**

bigdatetime [29](#page-40-0) bigtime [29](#page-40-1)

# **C**

CipherSuite [78](#page-89-0) cursor サンプル [21](#page-32-0)

## **D**

DSURL [66](#page-77-0)

## **E**

EncryptPassword [75](#page-86-0)

## **H**

help [xi](#page-10-0)

# **K**

Kerberos [87](#page-98-0) UNIX [90](#page-101-0) Windows [89](#page-100-0) 稼働条件 [88](#page-99-0) プロセスの概要 [87](#page-98-1) **kinit** ユーティリティ [91](#page-102-0)

## **L** LDAP [66](#page-77-1)

# **O**

ODBC 下位互換性 [3](#page-14-0) 概要 [1](#page-12-0) 準拠、準拠 [3](#page-14-1) ドライバ・マネージャ [4](#page-15-0) odbc.ini ファイル [41](#page-52-0) odbcversion ユーティリティ [54](#page-65-0)

# **S**

Secure Sockets Layer (SSL) Adaptive Server ODBC ドライバ [80](#page-91-0) 検証 [80](#page-91-1) 使用 [78](#page-89-1) 接続の有効化 [81](#page-92-0) simple サンプル [20](#page-31-0) SQL 文 実行 [14](#page-25-0) 準備された文の実行 [16](#page-27-0) 直接の実行 [14](#page-25-1) バインドされたパラメータを伴う実行 [15](#page-26-0) SQL 文の直接の実行 [14](#page-25-1) SSL、「Secure Sockets Layer」を参照 [78](#page-89-1)

# **U**

UNIX Kerberos [90](#page-101-0) フェールオーバ [86](#page-97-0)

ユーザーズ・ガイド **131**

## **W**

Windows Kerberos [89](#page-100-0) フェールオーバ [86](#page-97-1)

# え

エラーの処理 [27](#page-38-0)

## か

カーソル 特性の選択 [18](#page-29-0) ローの更新と削除 [21](#page-32-0) カーソル特性 [18](#page-29-0) カーソルを使用したローの更新と削除 [21](#page-32-0) 稼働条件 Kerberos [88](#page-99-0) 環境ハンドル 8 関連マニュアル [vii](#page-6-0)

# き

記述子ハンドル 9 規則 [ix](#page-8-0)

# け

結果セット [18](#page-29-1) 検証 [80](#page-91-1)

## こ

高可用性システム フェールオーバの使用 [83](#page-94-0)

# さ

```
サンプル
 advanced 26
 20
 カーソル 21
```
# し

実行 SQL  $\overline{\chi}$  [14](#page-25-0) SQL 文の直接 [14](#page-25-1) 準備文 [16](#page-27-0) バインドされたパラメータを伴う SQL 文 [15](#page-26-0) 準備文 [16](#page-27-0) 証明書 [80](#page-91-1) 信頼されたルート・ファイル [80](#page-91-2)

# す

ストアド・プロシージャ 呼び出し [25](#page-36-0) スレッド [14](#page-25-2)

## せ

接続 概要 [33](#page-44-0) 確立 [12](#page-23-0) 属性の設定 [14](#page-25-2) パラメータの構造 [35](#page-46-0) パラメータの使用 [43](#page-54-0) パラメータの表 44 文字列 35 接続関数 [11](#page-22-0) 接続属性の設定 [14](#page-25-2) 接続の確立 [12](#page-23-0)
## て

ディレクトリ・サービス [65](#page-76-0) 使用 [66](#page-77-0) データ 検索 [20](#page-31-0) データ型 bigdatetime [29](#page-40-0) bigtime [29](#page-40-1) データ型のマッピング [29](#page-40-2) データ・ソース 接続 [43](#page-54-0) 接続先 [11](#page-22-0) テンプレート [41](#page-52-0) データ・ソースへの接続 [11](#page-22-0) データの検索 [20](#page-31-0) データ型 bigdatetime [58](#page-69-0) bigtime [58](#page-69-0)

## に

認証 [87](#page-98-0)

### ね

ネットワーク認証 [87](#page-98-0)

## は

バインドされたパラメータ [15](#page-26-0) パスワードの暗号化 [75](#page-86-0)

バルク・ロードのサポート [70](#page-81-0) ハンドシェイク [78](#page-89-0) ハンドル [8](#page-19-0) 割り付け [10](#page-21-0)

# ふ

```
フェールオーバ
 UNIX の場合 86
 86
 高可用性システムでの使用 83
プロセスの概要
 Kerberos 87
分散トランザクション管理 (DTC) 63
文ハンドル 9
```
## まわり まいしゅう

マイクロ秒の精度 [58](#page-69-0)

## ゆ

ユーティリティ odbcversion [54](#page-65-0)

### り

リターン・コード [27](#page-38-0)

# わ

割り付け [10](#page-21-0)

索引